# Diagraph Series 2 Programmer's Manual

5700-329 Revision A

# Diagraph • Series 2 • Equipment • is

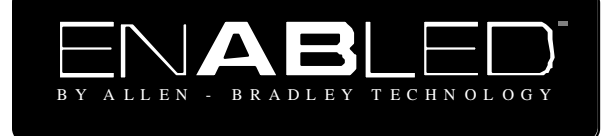

Information contained in this manual is commercially confidential and may not be reproduced or disclosed without the written permission of Diagraph, Inc. The supply of this manual or the equipment to which it applies does not constitute or imply the transfer of any rights to any party.

The information contained in this manual is correct and accurate at the time of its publication. Diagraph reserves the right to change or alter any information or technical specifications at any time and without notice.

©1996 Diagraph, Inc. All rights reserved. Printed in the United States of America

# SERIES 2 PROGRAMMER'S MANUAL

TABLE OF CONTENTS

# Introduction

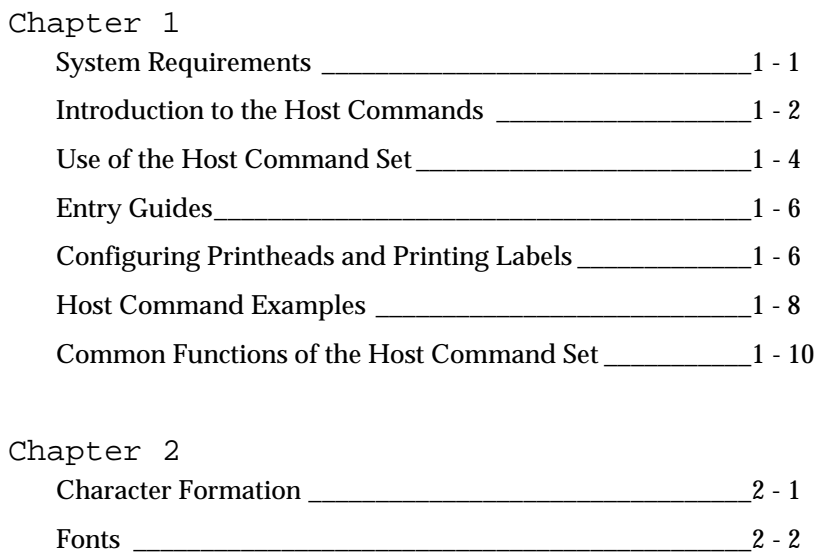

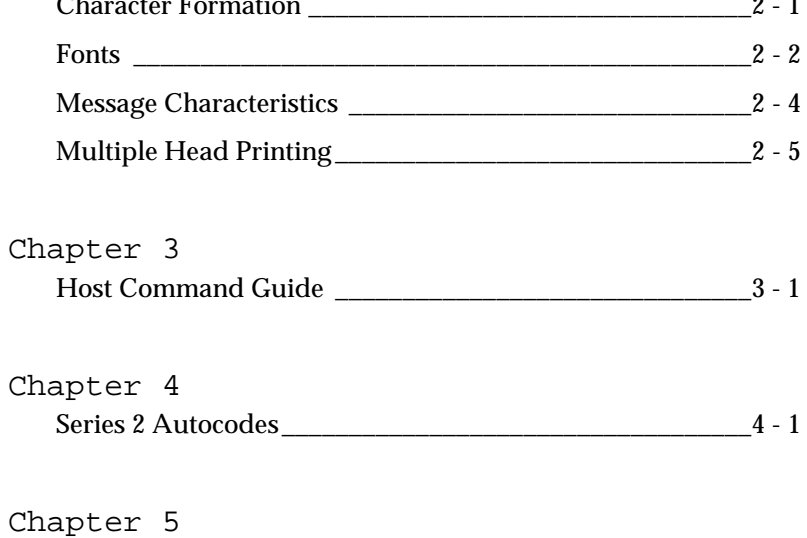

Series 2 Error Codes and Definitions \_\_\_\_\_\_\_\_\_\_\_\_\_\_\_\_\_\_\_5 -1

# I N T R O D U C T I O N

The Diagraph *Series 2 Programmer's Manual* (5700-329) is a companion document to the Diagraph *Series 2 User's Manual* (5700-606). Together, they can guide an experienced programmer through the configuration of and successful printing with a Series 2 Ink Jet system. Specifically, this Programmer's Manual describes each host command that controls, enables reports, establishes communication and queries the Series 2 controller.

#### Intended Audience

This programmer's guide is intended for programmers who understand the basics of PC technology and who are familiar with industrial ink jet printing. The commands described in this book are unique to the Series 2 controller and the choice of communication protocols—RS-232, Allen-Bradley PLC or ARCnet—belongs to the user.

#### Document Structure

This *Introduction* gives an overview of this programmer's book and the conventions and provisions that cover its publication.

*Chapter 1* identifies the Series 2 components required to program and print; the factory system defaults; and an introduction to the host commands with tips and examples.

*Chapter 2* explains the variables of character formation, font characteristics and the parameters of message building.

*Chapter 3* catalogues the complete command set with each command's full text explanation, format requirements, return data, parameters and examples.

*Chapter 4* describes Series 2 autocodes, codes that allow you to add the date, time and other variable information to a label message.

*Chapter 5* is a chart of the error codes (with explanations) that can appear when you program labels for the Series 2 controller.

#### Conventions

This book contains conventions that appear in all Diagraph publications.

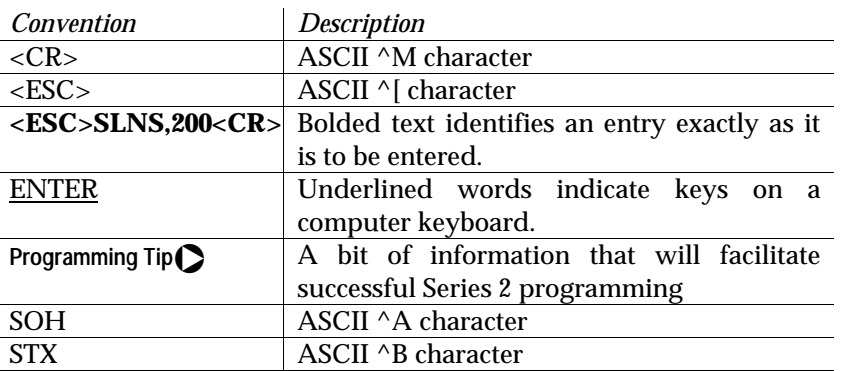

# Disclaimer of Warranties

The author and the publisher have taken due care in preparing this manual. The author and the publisher make no warranties either expressed or implied in regard to the contents of this manual. The author and the publisher do not warrant that the software commands described herein will meet your specific requirements or that they will be error free. In no event shall the author or the publisher be liable for any damages, incidental or consequential, arising out of the use or performance of these software commands with your printing system.

# SYSTEM REQUIREMENTS

To communicate with the Diagraph Series 2 Printhead Controller you will need a computer (8088 or above) and Procomm® software or other software that can direct the computer as a dumb terminal. Cabling requirements vary with the kind of communication: serial, PLC block transfer or ARCnet.

#### RS-232

The controller can be accommodate either a modem or null modem cable.

- 1. Connect your PC to the controller (Serial Port 1) with a serial cable.
- 2. Select the appropriate serial port with your PC software.
- 3. Set the following parameters with your PC Software

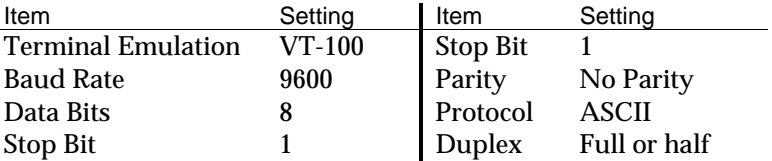

4. Turn the controller's power switch ON and wait 45 seconds for the controller to initialize.

Press ENTER and the controller will respond with QERR, 34,0 for "unknown command." This is your signal that communication has been established.

5. If no communication occurs, check your setup and swap a null modem for a modem cable or vice versa.

Another option is to change the jumpers on the controller board. Switches are set for factory defaults when shipped.

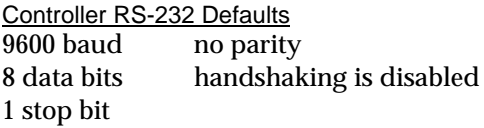

PLC with Remote I/O

An Allen-Bradley PLC can communicate with the Series 2 Controller by block transfer. You can utilize the entire PLC transmission length of 64 words by specifying a sequence of Host Commands. Do not exceed the maximum transmission size of 64 words. See Appendix I in the *Series 2 User's Manual* (5700-329) for complete setup instructions and a sample ladder logic program.

ARCnet

Installation instructions are in Chapter 2, Section 7.1 in the *Series 2 User's Manual* (5700-329)

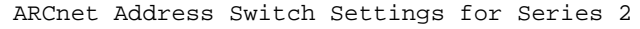

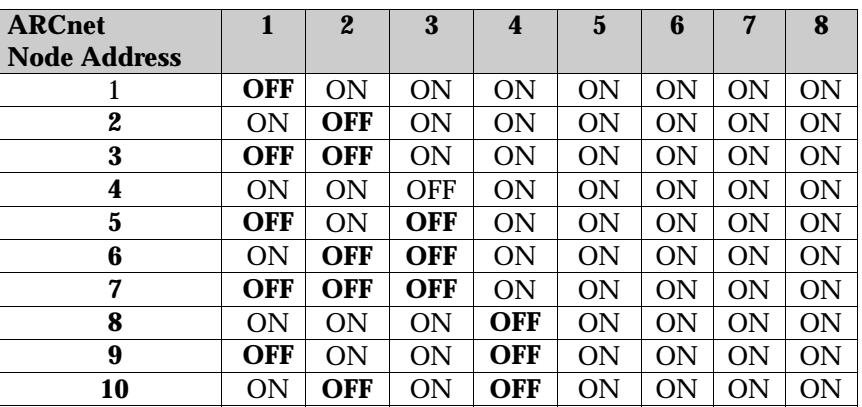

Note that the node address switchblock is calculated in binary radix.

# Series 2 Defaults

The table below shows the default settings for the Diagraph Series 2 Ink Jet System.

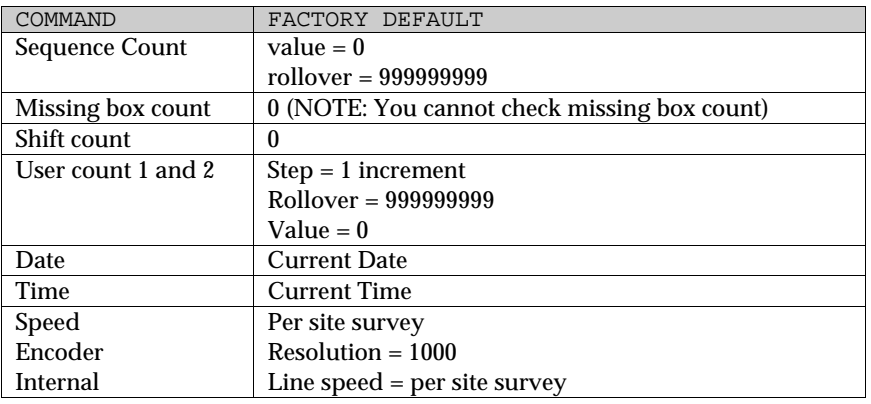

# INTRODUCTION TO THE HOST COMMANDS

The Series 2 Host Command Set is a group of system commands that define, configure and print labels. They consist of four letter mnemonics derived from the ASCII character set.

The following lists identifies all commands and messages.

Series 2 Host Commands by Group

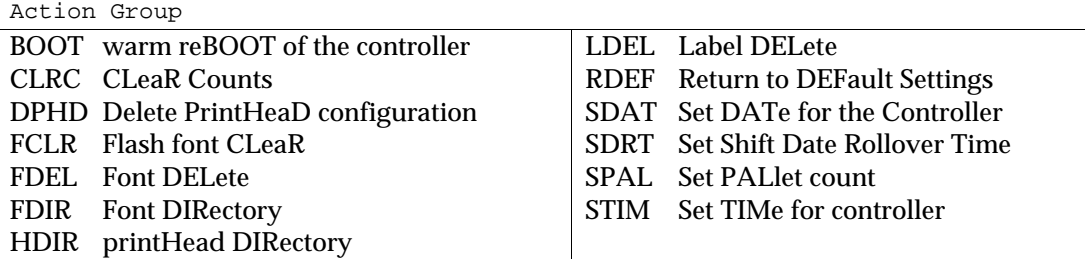

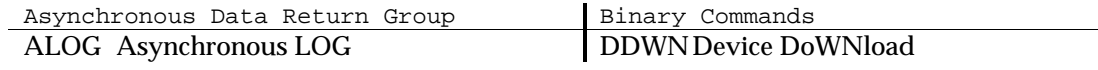

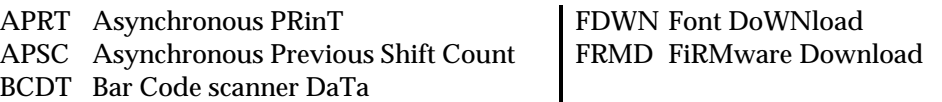

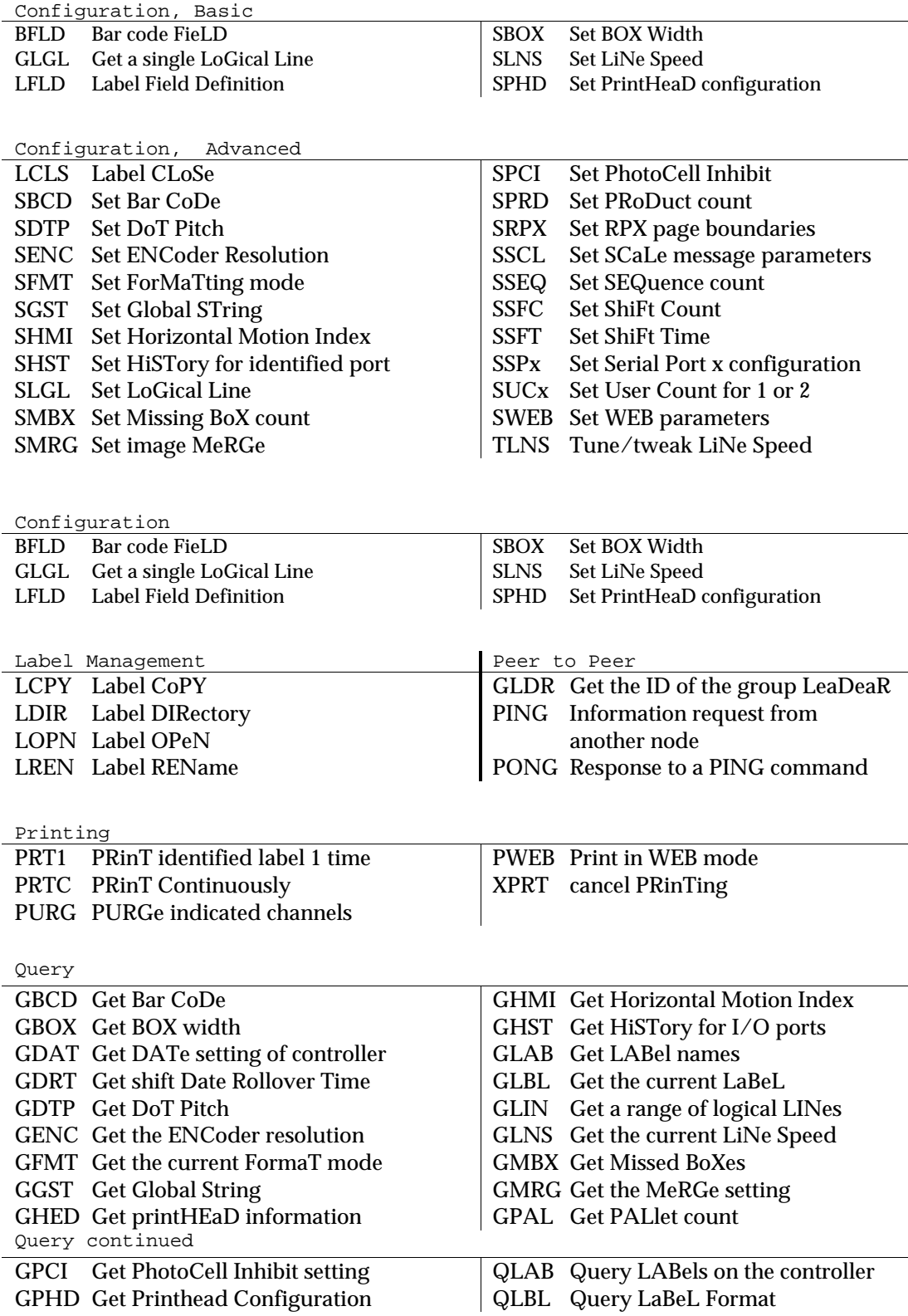

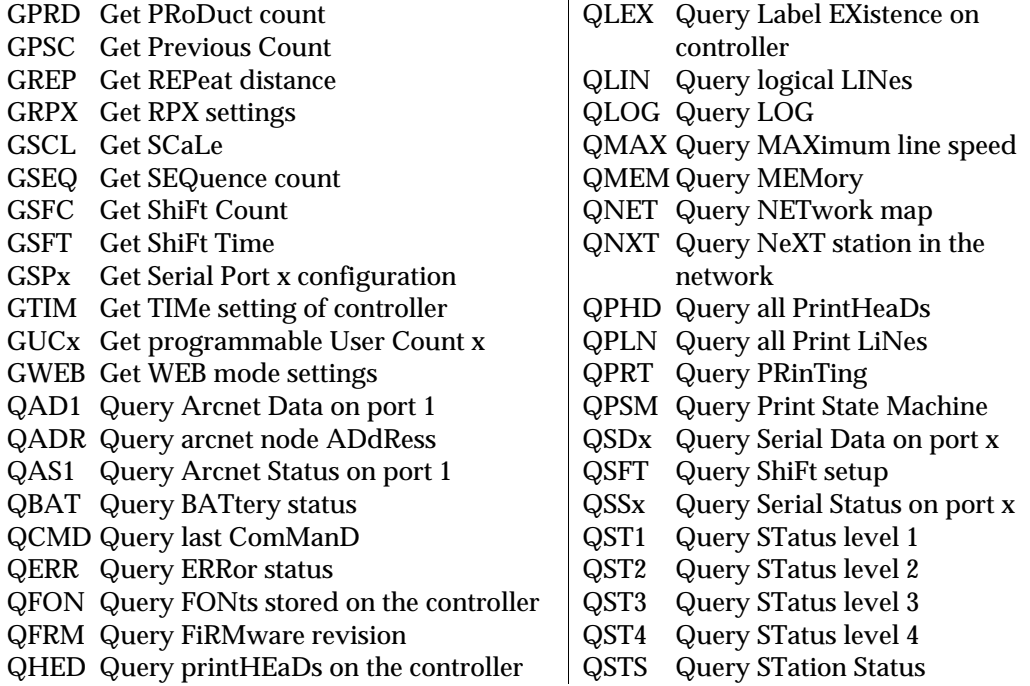

#### USE OF THE HOST COMMAND SET

A host command consists of data fields that when chained together form either an instruction or a message to the controller. An instruction has four parts: Preamble, Command, Arguments and an End of Command Indicator. A message consists of three parts: Preamble, Information and an End of Command Indicator.

Messages to the controller are included here in a command discussion because they function as commands when combined with autocodes inside a message **(**see Chapter 4 for explanations of Series 2 autocodes).**.**

The next section defines the fields that make up a command and explains how they function.

Command Fields

**Preamble**—The Preamble, the start of a communication to the controller, identifies the information that follows as either a command or a message:

ESC- Introduces a command;

STX- Introduces a message of bar code data;

SOH- Introduces a message of scale data.

**Command**—Command is a specific action for the controller to perform. It consists of four letters that indicate the kind of activity.

There are nine types of commands:

Action commands—for performing a specific function Binary Commands—for downloading Configuration, Basic—for basic system configuration Configuration, Advanced—for advanced system configuration Get commands—for retrieving stored information. Label Management—for editing and managing labels Peer to Peer—for communicating between controllers Query Commands—for function status information from the controller Set commands—for storing information

Messages act as commands when the autocode {W} or {Z}. (covered in Chapter 4) is included in the message of a label.

**Argument(s)**—An Argument is the parameter by which the action will be executed. For example, a single argument command to set the conveyor line speed at 200 feet per minute would be **SLNS, 200**. SLNS (Set LiNe Speed) is the command and 200 is the argument for 200 feet per minute. Commands that require multiple arguments use commas as delimiters.

**End of Command Indicato**r—End of command indicator is the <CR> (carriage return) which indicates the end of a instruction. Press the ENTER key to send a End of Command Indicator.

Message Fields

Messages do not contain a Host Command. Instead, they contain data from a data aquisition device such as a bar code scanner or scale. Each message consists of Preamble, Information and End of Command Indicator.

**Preamble**—The message preamble is an STX or SOH:

 $STX$  indicates a bar code.  $STX = 02h$ SOH indicates a scale. SOH = 01h

Since these preambles originate from devices other than a terminal or a PLC, these acquisition devices need to be programmed to transmit an STX or an SOH to the Series 2 controller.

**Information**—The information of message is the data acquired by the data acquisition device. For example, a bar code scanner would scan "00012345678905" from a bar code and send the following message to the controller:

#### **<STX>"00012345678905"<CR>**

This message would act like a command to the controller to ask the host PC for the label named **00012345678905** and to load it for printing.

**End of Command Indicato**r—End of command indicator is the <CR> (carriage return) which indicates the end of a instruction. Program your data acquisition equipment to end all transmissions with this indicator.

### ENTRY GUIDES

- A) Series 2 host commands do not permit any editing with the arrow keys, erasing with the DEL key or overtyping. So, if you make a typing mistake, press ENTER, read the error message and retype the command.
- B) There is no message of acceptance for successfully entered Host Commands, only error messages for commands with mistakes. In other words, absence of a message after a <CR> means that the controller has accepted your command.
- C) Enclose all text entries inside of Host Commands with double quotes (" ").
- D) Do not include any extraneous space characters in a Host Command.
- E) Series 2 firmware ALWAYS assigns logical lines (see Section ) to printheads. The default is the logical line with the same number as the printhead.
- F) All distances indications in Series 2 Host Commands are expressed in thousandths of an inch.
- G) The text entries for messages must be in capital letters unless you have a special font. Call your Diagraph Sales Representative for more information about special fonts and logos.
- H) The double quotation marks serve as delimiters of text. They are necessary because any message longer that one word will have a space character and that space character can cause problems. A space character, unless it is bracketed with quotes, will become a delimiter. Avoid this problem by always using quotes.
- I) Quotes can not be part of a printed message so do not include single or double quotation marks inside the message text.
- J) In commands that set print direction, 0 is left to right and 1 is right to left. You can determine the print direction by standing directly behind the printhead for programming and observing the direction the product approaches the printhead.

# CONFIGURING PRINTHEADS AND PRINTING LABELS

Two Printhead Example

**Configuration**—The host commands in this example configure two 18-dot printheads with an offset of one inch. Printhead 1 is printing from left to right and printhead 2 is printing from right to left. To configure the printheads, enter the two commands exactly as shown below. If you make a typing mistake, press **ENTER** and retype the command. Series 2 host commands do not permit any editing with the arrow keys, erasing with the DEL key or overtyping.

# **<ESC>SPHD,18,1000,0,1<CR> <ESC>SPHD,18,1000,1,2<CR>**

<ESC> is the preamble for all Series 2 instructions.

The first SPHD (Set PrintHeaD configuration) sets the parameters for the first printhead: 18 dots with an offset of one inch (1000 thousandths) printing in the 0 direction in the first (1) position.

The second SPHD sets the parameters for the second printhead—18 dots with an offset of one inch (1000) printing in direction 1 in the second (2) position.

When these commands are entered, the firmware automatically assigns a logical line to each printhead. Each logical line contains the same number of dots that you assigned for each printhead. The command that governs this is SLGL, Get LoGical Line which occurs in the background.

**Label and Message**—To print a label named HELLO on both configured printheads, enter the commands exactly as shown below.

# **<ESC>LOPN,HELLO<CR> <ESC>LFLD,16,1000,1,1,"PRINT TEST"<CR> <ESC>LFLD,16,1000,1,2,"PRINT TEST"<CR> <ESC>LCLS,NORMAL,12000,1<CR>**

LOPN (Label OPeN) starts the process of sending a label to the controller and assigns the name "HELLO."

The first LFLD (Label FieLd Definition) sets the parameters for the first printhead: font number 16; label offset at one inch (1000 thousandths); restricts the number of logical lines to 1; fixes the logical line as number 1; and defines the message as "Print Test."

The second LFLD sets the parameters for the second printhead: font number 16; label offset at one inch (1000 thousandths); restricts the number of logical lines to 1; fixes the logical line as number 2; and defines the message as "Print Test."

LCLS (Label CLoSe) closes and saves the information received by the controller since the LOPN command: NORMAL sets the storage mode as static RAM, 12000 sets the box size at twelve inches and 1 identifies the repeat distance.

<CR> is the end of command indicator for all host commands.

Six Printhead Example

For this example, a six printhead configuration will consist of one 9-dot printhead and five 18-dot printheads. Three of the 18-dots will print left to right, direction 0, and the other two will print right to left, direction 1. Enter the following Host Commands exactly as written below.

> **<ESC>SPHD,18,500,0,1<CR> <ESC>SPHD,18,500,0,2<CR> <ESC>SPHD,18,1000,0,3<CR> <ESC>SPHD,18,1500,1,4<CR> <ESC>SPHD,18,2500,1,5<CR> <ESC>SPHD,9,2000,0,6<CR>**

Notice that all but the first two printheads are located at different distances from the photocell.

Printheads 1 and 2 are "stacked" on top of each other.

#### HOST COMMAND EXAMPLES

This section provides examples with actual data of commonly used host commands. For these examples, assume that the font is already resident on the controller board, the default encoder resolution and dot pitch are acceptable, and the time and date on the controller are correct.

SET LINE SPEED <ESC>SLNS, Speed<CR>

This command example tells the controller to ignore the encoder (if connected) and to set the internal simulated conveyor line speed to 200 feet per minute.

#### **<ESC>SLNS,200<CR>**

- **ESC** Preamble.
- **SLNS** Set Line Speed Command
- **200** Speed Simulated line speed of 200 feet per minute.
- **<CR>** End of command indicator.

#### LABEL OPEN

<ESC>LOPN, Name<CR>

This command example opens a label file called TEST.

#### **<ESC>LOPN,TEST<CR>**

- **ESC** Preamble.
- **LOPN** Command to open a label.
- **TEST** Nam e Name of the label to open
- **<CR>** End of command indicator.

#### LABEL FIELD DEFINITION

<ESC>LFLD,font,offset,num,L1...[Ln],data<CR>

This command example defines a label field and its necessary parameters. Note that all distances for the Series 2 Host Commands are expressed in thousandths of an inch.

#### **<ESC>LFLD,10,20,2,1,3, "HELLO"<CR>**

**ESC** Preamble.

- **LFLD** Label field definition command used in configuring a label.
- **10** Font Number of the font.
- **2000** Offset Distance in thousandths of an inch from the edge of the box to where the message will start printing. In this example, it will be two inches from the edge.
- **2** Num The quantity of logical lines that will make up this message. The logical line identity numbers follow this quantity entry. In this example, the message will be split between two logical lines.

1 L1 Identity of the first logical line.

**3** L2 Identity of the second logical line.

**"HELLO"** Message text written all in capitals and enclosed in quotes. The text must be in capital letters unless you have a special font. Call your Diagraph Sales Representative for more information about special fonts and logos.

> The double quotation marks serve as delimiters of the text. The marks are recommended because any message longer that one word will have a space character and that space character can cause problems. A space character, unless it is bracketed with quotes, will become a delimiter. Avoid this problem by always using quotes.

> Quotes can not be part of a printed message so do not attempt to include single or double quotation marks inside the message text.

**<CR>** End of command indicator.

#### SET PRINTHEAD CONFIGURATION:

<ESC>SPHD,Resolution,Offset,Direction,Position<CR> The SPHD command sets printhead parameters.

#### **<ESC>SPHD,18,2000,0,1<CR>**

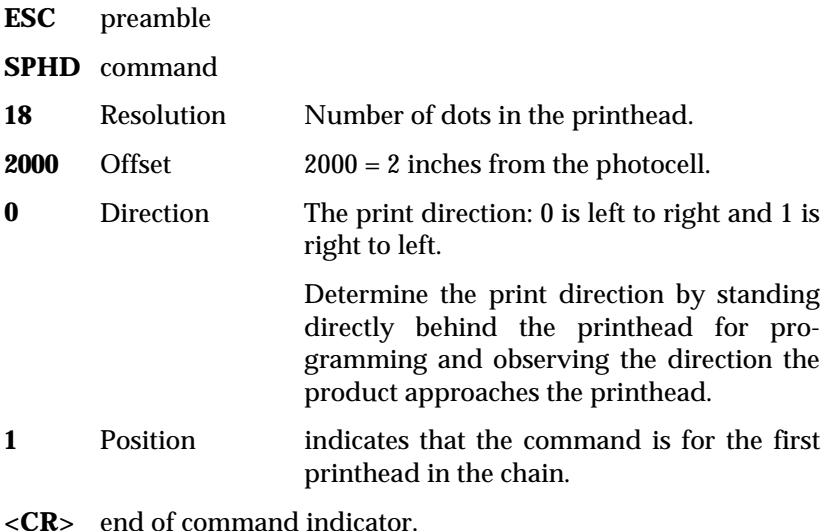

## COMMON FUNCTIONS OF THE HOST COMMAND SET

This section describes some of the more common Host Command Set functions such as creating, editing and printing a label and assigning logical lines.

CREATING A LABEL

OPENING A NEW LABEL <ESC>LOPN,Name<CR>

This command will open a file called TEST in the temporary memory.

#### **<ESC>LOPN,TEST<CR>**

If you enter LOPN a second time with a different label name, then the first name will be ignored and the second will be the label name. The label name is case-sensitive.

If a label of the same name already exists in static memory, an error message will appear.

```
CREATING A LABEL FIELD
<ESC>LFLD,Font,Offset,Number of logical lines, Logical
line identification, Message<CR>
```
This command will create a message in the label named TEST after sending the LOPN command.

#### **<ESC>LFLD,10,5000,6,1,2,3,4,5,6,"TEST {SPD}"<CR>**

The message will print with font 10 starting five (5000/1000) inches from the edge of the box with six logical lines assigned to six printheads numbered 1, 2,3,4,5 and 6. The message will be "Test " with the {SPD} autocode which prints the line speed.

You could also print the same message by writing to all the printheads separately:

```
<ESC>LFLD,10,5000,1,1,"TEST {SPD}"<CR>
<ESC>LFLD,10,5000,1,2,"TEST {SPD}"<CR>
<ESC>LFLD,10,5000,1,3,"TEST {SPD}"<CR>
<ESC>LFLD,10,5000,1,4,"TEST {SPD}"<CR>
<ESC>LFLD,10,5000,1,5,"TEST {SPD}"<CR>
<ESC>LFLD,10,5000,1,6,"TEST {SPD}"<CR>
```
Note that all LFLD commands that you use after the LOPN command are associated with a particular LOPN label name.

LABEL CLOSE

<ESC>LCLS,Mode<CR>

This command closes the label TEST with its associated label fields and stores them in the static memory.

#### **<ESC>LCLS,NORMAL<CR>**

This command has two mode choices—Permanent and Normal. "Permanent" will store the label in non-volatile memory and "Normal" will save it to static RAM.

PRINTING A LABEL

There are five different Printing commands:

- 1 PRT1, Print the identified label 1 time
- 2 PRTC, Print Continuously
- 3 PURG, Purge the indicated printhead channels
- 4 PWEB, Print in Web Mode
- 5 XPRT, Stop Printing
- 1. Print One Time, <ESC>PRT1,Label Name<CR>

This command tells the controller to print the identified label only one time after a photocell trip.

For example, **<ESC>PRT1,TEST<CR>** tells the controller to print the label **TEST** once only on a photocell signal. After printing the message, the controller will cancel printing and delete the label from static RAM.

2. Print Continously, <ESC>PRTC,Label Name<CR>

This command sends a label to print continously until an XPRT command is sent. This is the command to use when the goal is to print the same label on many boxes. For example, **<ESC>PRTC,TEST<CR>** tells the controller to print the label **TEST** once for each trip of the photocell.

3. Purge, <ESC>PURG,Type,head-number,channel<CR>

This command directs the indicated printhead channels to print continously for three seconds. An entry of zero for the channels to print will purge all channels in a printhead. For example, **<ESC>PURG,2,5,0<CR>** sets the kind of purge to 2 (1 is for an immediate purge and 2 is for a purge on a photocell trip) on printhead number 5 for all channels after the next photocell signal.

4. Print in Web Mode, <ESC>PWEB, Label Name, Repeat Distance<CR>

This command prints the same label many times on the same product such as the repeated labels on a sheet of plywood.

Repeat Distance is the distance between the end of the last message and the beginning of the next message expressed in thousandths of an inch. For example, **<ESC>PWEB, TEST,1000<CR>** tells the controller to print the label TEST repeatedly when the photocell is tripped and to allow one inch (1000/1000) after each label before the next print.

5. Cancel Printing, <ESC>XPRT<CR>

The XPRT cancels printing at the selected station.

# CHAPTER 2 CHARACTER FORMATION

The figure below shows a representation of a message printed with a Diagraph Series 2 system. The numbers reference the spaces associated with character formation which can be altered with host commands.

**Figure 2-1 Definable Variables in Ink Jet Printing with Series 2**

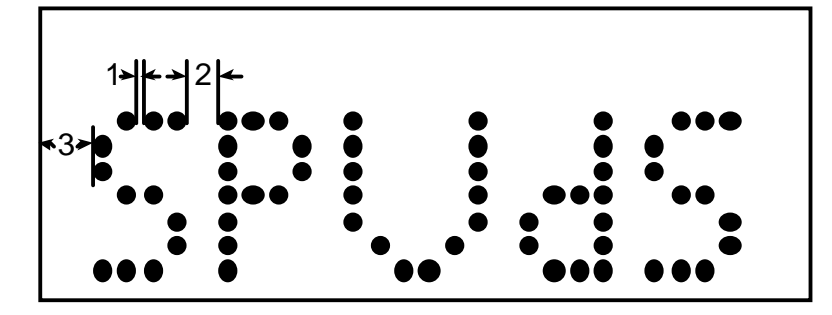

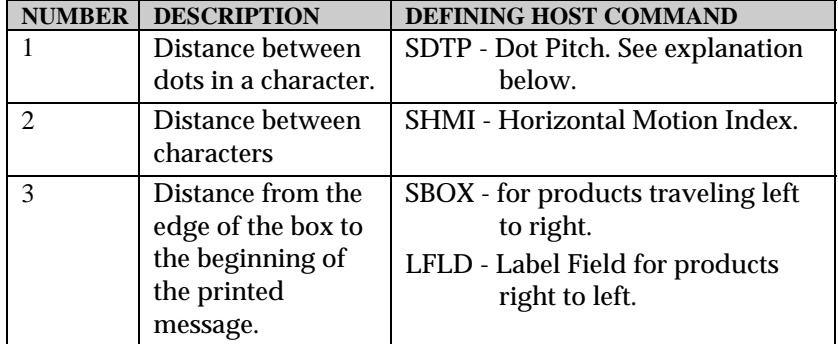

**DOT-PITCH**—Series 2 fonts define their own dot-pitches: For example, font 9BFD60N has a dot-pitch of sixty and 9BFD40N has a dot-pitch of 40. Changing it with SDTP can produce unreadable fonts.

# SET HORIZONTAL MOTION INDEX

<ESC>SHMI,Index<CR>

The HMI command adds space to the end of a character.

#### **<ESC>SHMI,3,<CR>**

- **ESC** Preamble.
- **SHMI** Command to set horizontal motion index.
- **3** Index 3 is spacing between characters
- **<CR>** End of command indicator.

**Programming Tip**<sup>2</sup> Use 3 as the HMI value when programming for 9 or 18-dot printheads.

Related Command: GHMI, Get Horizontal Motion Index.

#### Descriptions

The fonts for the Series 2 system are fixed width fonts: each character uses the same amount of space. When printed, the letter "I" may seem to have more space on either side than would other characters. This is because the printing portion of the letter is small within the same size print matrix. The advantage of a fixed width font is the ease of placing text on the product in alignment with other printed text or graphics. A second advantage is the ease of centering or justifying the text of the product. In order to do this, the font descriptions must be deciphered.

The following is a list of the standard fonts supplied with the series 2 system:

| Font Name      | Description  | Font Name       | Description       |
|----------------|--------------|-----------------|-------------------|
| 5SFD40N        | 5 dot single | 9SFD80N         | 9 dot single      |
| 5SFD60N        | 5 dot single | 9BFD40N         | 9 dot bold        |
| 7SFD40N        | 7 dot single | 0BFD60N         | 9 dot bold        |
| <b>7SFD60N</b> | 7 dot single | 9BFD80N         | 9 dot bold        |
| 7SFD80N        | 7 dot single | 18BFD40N        | 18 dot bold       |
| 7BFD40N        | 7 dot bold   | 18BFD60N        | 18 dot bold       |
| 7BFD60N        | 7 dot bold   | 18BFD80N        | 18 dot bold       |
| 7BFD80N        | 7 dot bold   | <b>18XFD60N</b> | 18 dot extra bold |
| 9SFD60N        | 9 dot single | 18XFD80N        | 18 dot extra bold |

SERIES 2 RESIDENT FONTS

Series 2 Font Name The first set of numbers in the font indicates the height of the font in dots and as you can see, there are only four heights: 5, 7, 9 and 18.

> The letter immediately after the font height indicates the darkness of the font: S - single, B - bold, or X - extra bold. Following the bold factor is an "F" for fixed width, currently the only available font. The "D" following indicates Dual column printhead font. This is also the only available font of this type. The two numbers following the "D" indicate dot column width, not character width. The matrix size of a font changes with each of these letters to accommodate the extra dots.

> Dot column width is the distance in thousandths of an inch from one dot column to the next within a font character. Available options are 40, 60, 80. For example, 40 means 40 thousandths of an inch from one column of print to another column of print. These distances help determine the character width of a character within a font. Custom sizes are available upon request.

Finally, the letter in the font name is either N for Normal, or R for Reverse. This can be misleading: the normal or reverse description refers to the column of the starting dot. There are two columns of dots in our printheads: dot 1 is in column 1 and dot 2 is in column 2. If the starting dot of the logical line is in column 1, then a Normal font is used, our standard. Reverse fonts are available upon request.

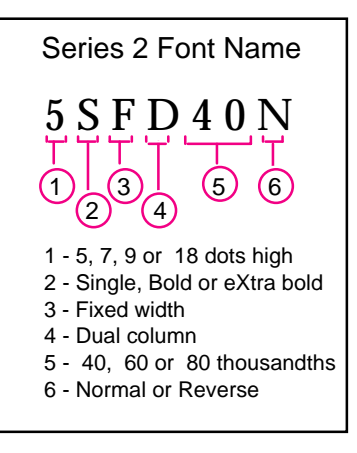

| Font                | Matrix | Width at 40 | Width at 60 | Width at 80 |
|---------------------|--------|-------------|-------------|-------------|
| 5 single font:      | 5x7    | $.28$ in    | $.42$ in.   | .56 in.     |
| 7 single font:      | 7x8    | $.32$ in.   | .48 in.     | $.64$ in.   |
| 7 bold font:        | 7x10   | $.4$ in.    | $.6$ in.    | $.8$ in.    |
| 9 single font:      | 9x9    | $.36$ in.   | .54 in.     | $.72$ in.   |
| 9 bold font:        | 9x12   | .48 in.     | $.72$ in.   | $.96$ in.   |
| 18 bold font:       | 18x18  | $.72$ in.   | $1.08$ in.  | $1.44$ in.  |
| 18 extra bold font: | 18x24  | .96 in.     | $1.44$ in.  | $1.92$ in.  |

Matrix sizes and Character Widths

#### Message Length Calculations

To calculate the character width, take the width from the matrix size and multiply it by the dot column to dot column distance. For example, the 5SFD40N font has a 5 x 7 matrix. Multiply the matrix width by the dot column width: 7 x .040  $=.28$  inches.

To calculate actual message lengths, you must also factor in the horizontal motion index (HMI). HMI refers to the number of print columns to space between printed characters. HMI is measured in hundredths of an inch with a default of 3 (.03 inches between characters). Therefore, to calculate a three character message with the font from the example above, multiply the character width; 0.28, by the number of characters; 3, then add the product of the HMI; 0.03, multiplied by the  $\#$  of characters minus one; 2, thus .28 x 3 +  $.03 \times (3-1) = .9$  inches.

#### Font Character Qualifications

The ASCII characters defined in the fonts of the Series 2 system are hexadecimal 20 through 5F. Print tests have shown that the characters identified below are not defined a font or ASCII range:

- 00 1F special control characters
- 60 the reverse apostrophe (`)
- 61 7A- the lowercase characters
- 7B left brace ({)
- 7C pipe (|)
- 7D right brace (})
- $7E$  tilde  $(\sim)$
- 7F control character (del)

All characters 20 through 5F print normally, except for the following:

- $5C$  which should be the back slash  $(\cdot)$  symbol actually prints the cent sign.
- 5E is the caret (^) symbol. If it is inserted into a string to be printed, the entire message will not print unless it is followed by a specific character (such as B, U, R, T). This symbol changes attributes of the characters that follow it such as bold (B), upside down (U), reverse (R) or test print (T).
- 22 is the initial quotation mark (") symbol. This symbol should not be used because it causes errors which may result in the lost of print and/or labels. it is used as a delimiter on Series 2 and currently cannot be inserted in a string to be printed without an error occurring. This, however, is one condition which is not caught by the Series 2 software
- 3B is the semi-colon symbol (;) actually prints the registered trademark symbol ®.

# MESSAGE CHARACTERISTICS

This section covers some of the variables and parameters that control and define labels printed with a Series 2 System.

#### Logical Lines

A logical line is any number of dots in a vertical line configured to print a message or a logo. This line of dots is also called a "logical line." The terms are interchangeable. See the *Series 2 User's Manual*, Section 1.4 for more explanation.

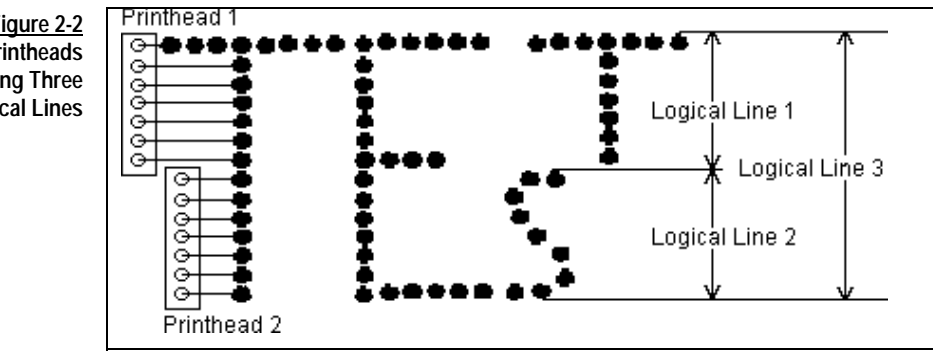

The figure above shows three separate messages: Logical Lines 1 and 2 are each seven dots and Logical Line 3 is 14 dots high.

Message 1, the small **T**, was assigned to logical line #1. Message 2, the small **S**, was assigned to logical line #2. Message 3, the large **TE**, was assigned to logical line #3.

**Figure 2-2 Two Printheads Printing Three Logical Lines**

Whenever you configure a printhead with the SPHD command, the firmware automatically configures a logical line. Logical lines 1 and 2 were created with two SPHD commands:

# **<ESC>SPHD,7,50,0,1<CR> <ESC>SPHD,7,150,0,2<CR> <ESC>SLGL,3,1:14<CR>**

The first command assigns seven dots, channels 1 through 7, with an offset of 50 to print left to right from printhead 1. The second SPHD assigns seven dots, channels 8 through 14, to the next available printhead which is number 2.

Since there are only two printheads in this example, a command other than SPHD is needed to configure the 14 dot logical line 3. The SLGL (Set LoGical Line) command allows you to create a logical line across several printheads. SLGL names the 14 dot line number (3), identifies its starting dot (1), interposes a colon and identifies the last dot (14).

# MULTIPLE HEAD PRINTING Guides and Cautions

The Series 2 system can print fonts and logos across multiple printheads—several printheads become one large "virtual" printhead. This section provides guides and cautions for successful printing with several printheads.

## Printing Across Multiple Printheads

Pictured below is a front view of three Diagraph printhead face plates. On the left and in the center are two 9-dot 1/2" printheads (A and B). On the right is an 18-dot 1" printhead (C). Notice that the two 9-dot printheads are staggered so that together they cover the same print area as the 18-dot printhead. Orifice 1 on printhead A lines up with orifice 1 on printhead C while orifice 9 on printhead A lines up with orifice 9 on printhead C. In addition, orifice 1 on printhead B lines up with orifice 10 on printhead C and orifice 9 on printhead B lines up with orifice 18 on printhead C.

**Figure 2-3 Two 9-dot Printheads vs. One 18-dot Printhead**

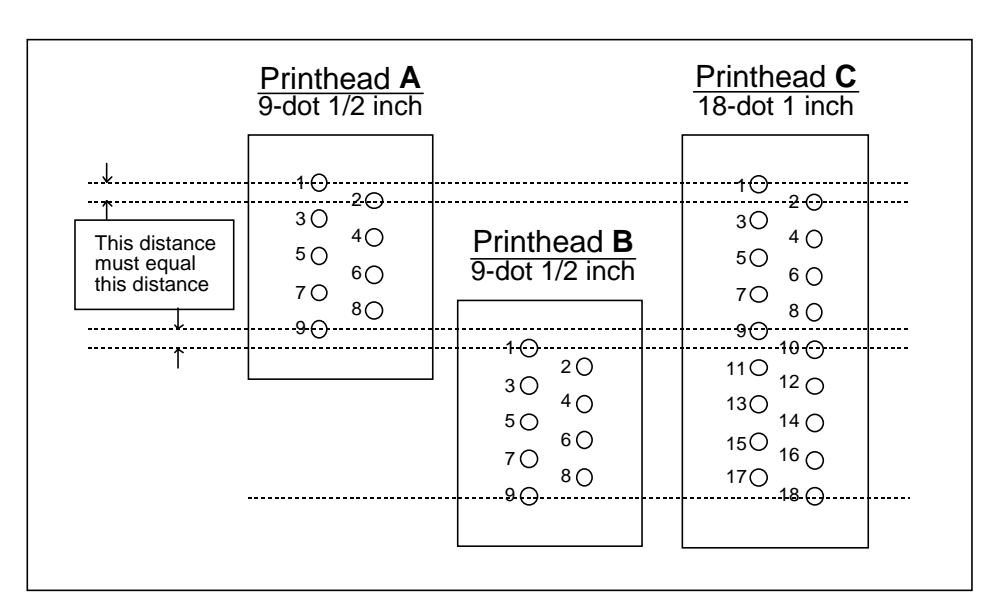

In Series 2 applications, two staggered 9-dot printheads like A and B would not be able to print a readable 18-dot font: the top half of the font would look fine but the bottom half would be illegible. The reason for this lies in the design of the 18-dot fonts, which are designed for a printhead with 9 orifices on the left and 9 orifices on the right.

Notice that each of the two 9-dot printheads has five orifices on the left and four orifices on the right. When staggering two 9-dot printheads, you would have a total of ten orifices on the left and eight orifices on the right. On the other hand, the 18-dot printhead has nine orifices on the left and nine orifices on the right, exactly how the 18-dot fonts on Series two are designed. All Series 2 fonts factory-installed on the controller board are designed to have the top dot printed by an odd numbered orifice of a printhead (located on the left of the faceplate). Each subsequent dot alternates between an even and odd numbered orifice.

Standard fonts, such as 9BFD60N, contain an "N" at the end of the font name which stands for normal. "Normal" means that the top dot must be printed by an odd numbered orifice. Diagraph has also generated reverse fonts that allow the top dot to be printed by an even numbered orifice. These fonts are identified by an "R" at the end of the font name instead of "N," such as 9BFD60R. While a reverse font exists for every normal font, reverse fonts do not ship with a Series 2 system unless they are specifically requested.

Due to the design of Diagraph printhead faceplates, if all solenoids of a printhead were to fire at once, you would get a staggered print identical to the pattern of orifices on the faceplate. In order to get the dots fired from the orifices on the right to line up vertically with the dots fired from the orifices on the left, the Series Two system must compensate

by firing the solenoids on the left .019 of an inch sooner (or later depending on the direction the product is traveling) than the solenoids on the right. This is accomplished through "padding" in the fontÑadding space between individual dots.

# Selecting the Odd Starting Dot

All Series 2 fonts are designed to have the top dot of a font print with an odd numbered orifice. Starting from an odd numbered orifice is critical to making the system print legible fonts. When configuring logical lines, you need to identify the dot (or orifice) at which a font will start printing. For example, with the three printheads shown on the previous page, you might want to print a 9-dot font with printhead A, a 7-dot font with printhead B and an 18-dot font with printhead C. For printhead B, even though you are only going to be using only seven of the available nine dots, the starting dot must either be orifice 1 or 3. It may not be orifice number 2.

# Recommended Configuration

Because 18-dot 1" and 2" printheads have an even number of orifices, staggering them does not produce the same problem encountered when staggering 9-dot printheads. No matter how many 18-dot printheads you have in sequence, you will always have the same number of orifices on the left as you do on the right. This makes it possible to print fonts across multiple printheads when 18-dot printheads are used. However, as explained above, an odd numbered orifice of a printhead must always be designated the starting dot of any Series 2 font.

If during the installation of a Series 2 system, you get print from a printhead that is illegible, it may be caused by incorrect logical line configuration. Go back and ensure that the logical line configuration is correct as explained above.

# C H A P T E R 3

HOST COMMAND GUIDE

When command parameters have no default values, the "Default" field name has been eliminated.

*"Related Cmd:"* identifies commands related to the command under discussion.

ALOG Asynchronous LOG Provides a summary that includes the last label printed, the sequence count, product count, number of pallets, pallet count, user defined count 1 and user defined count 2. It is sent to the controller after an XPRT, PRTC, PRT1 and PWEB. \*\*\* THIS IS NOT A HOST COMMAND \*\*\* *Group:* Asynchronous Data Return *Format:* N/A *Return Data:* ALOG, last label, sequence, product, pallets, palcnt, user 1, user 2<CR> **Parameter 1:** Last Label: The last label printed by controller. *Parameter 2:* Sequence: Current value of the sequence count. *Parameter 3:* Product: The current value of the product count. **Parameter 4:** Pallets: The number of pallets of product printed thus far. *Parameter 5:* Palcnt: The number of items on the current pallet. **Parameter 6:** User 1 and User 2: The values of the user definable counts. *Example:* The following data would be sent after the label "DIAGRAPH" had printed and the print mode changed: ALOG,DIAGRAPH,123456,34,2,4,123456,123456<CR> Last label printed = DIAGRAPH Sequence count = 123456 Product count = 34 Pallets  $= 2$ Pallet count  $= 4$ User 1 Count = 123456 User  $2$  Count =  $123456$ *Related Cmd:* APRT APRT Asynchronous PRinT This command is sent back to the host after completing a print operation so the host knows that the operation has completed. \*\*\* THIS IS NOT A HOST COMMAND \*\*\* *Group:* Asynchronous Data Return *Format:* N/A *Return Data:* <ESC> APRT, label name, MM/DD/YY, HH:MM:SS <CR> **Parameter 1:** label name: Name of the label just completed. *Parameter 2:* MM/DD/YY - date stamp *Parameter 3:* HH:MM:SS - time stamp *Example:* The controller will send back APRT,"DIAGRAPH",07/20/96,10:35:45 after completing the print operation of the label "DIAGRAPH" on 7/20/96 at 10:35:45.

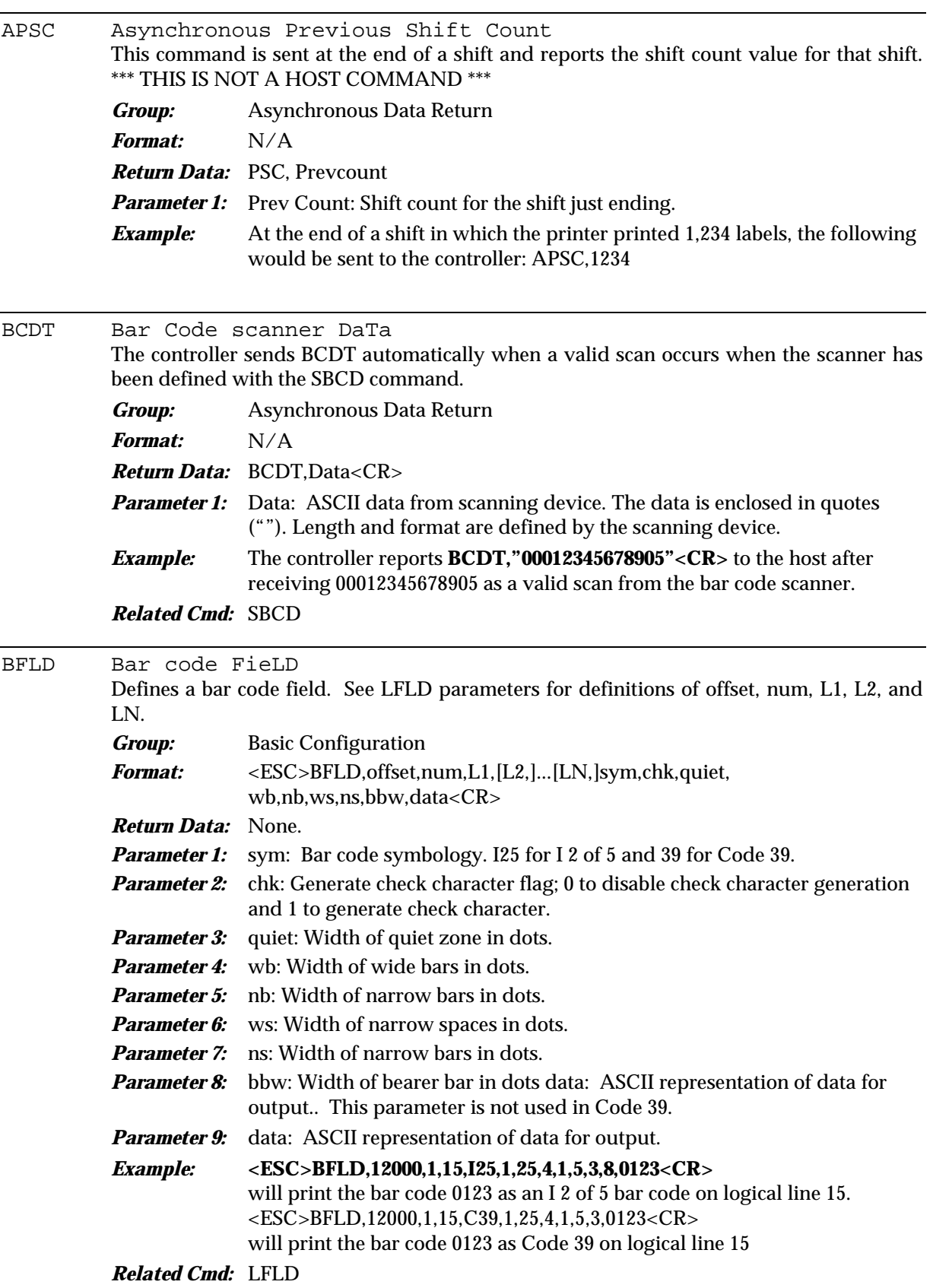

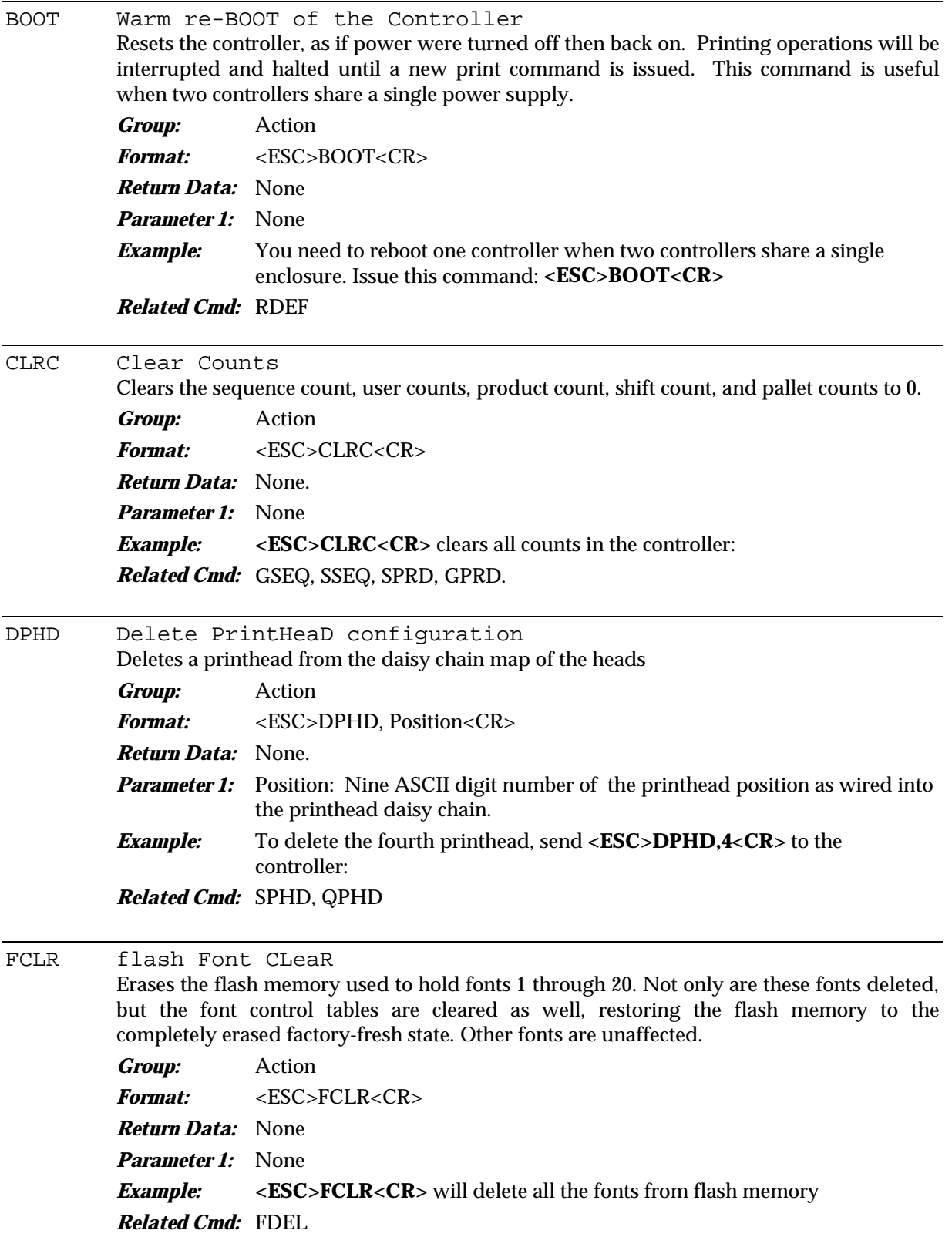

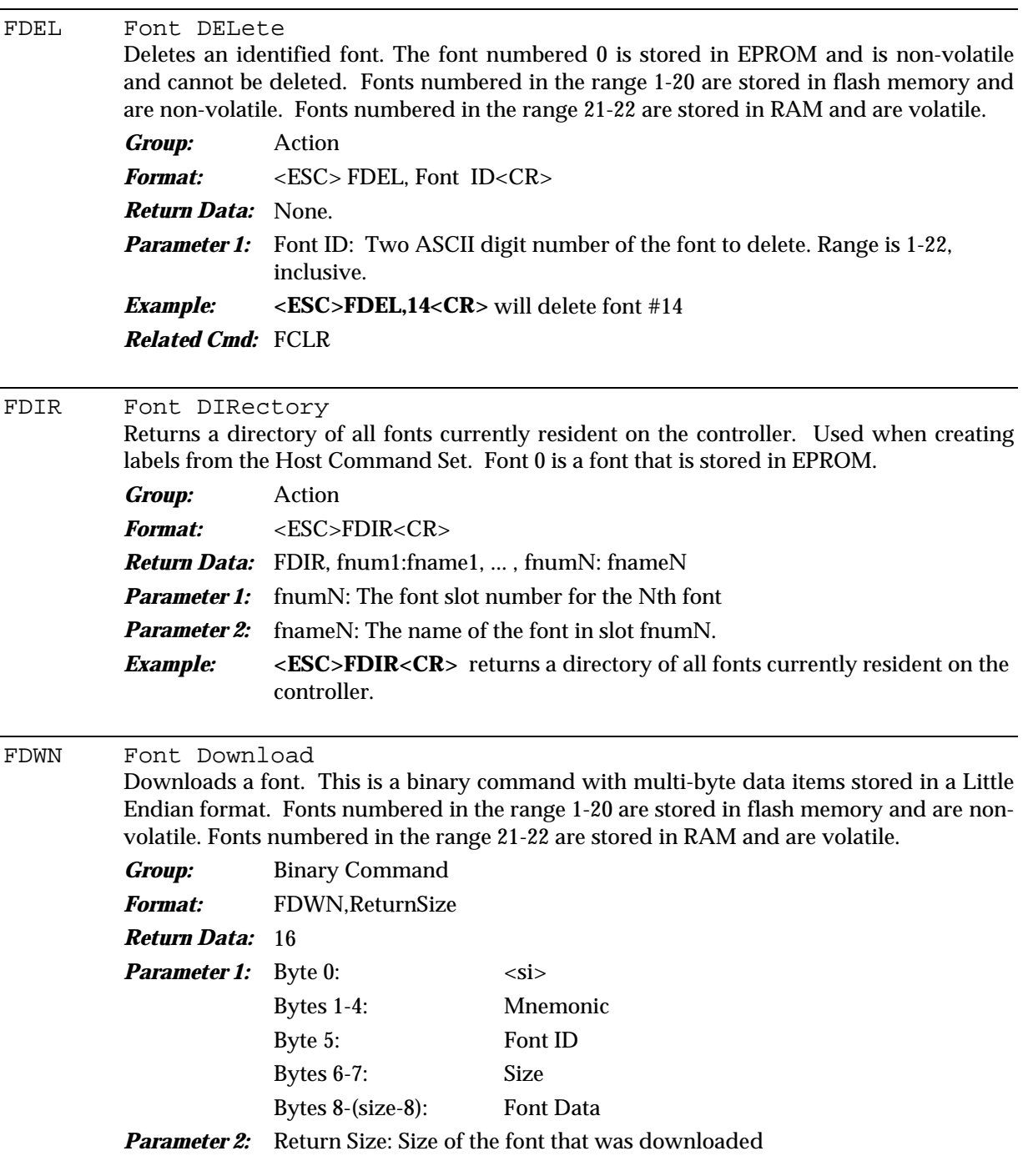

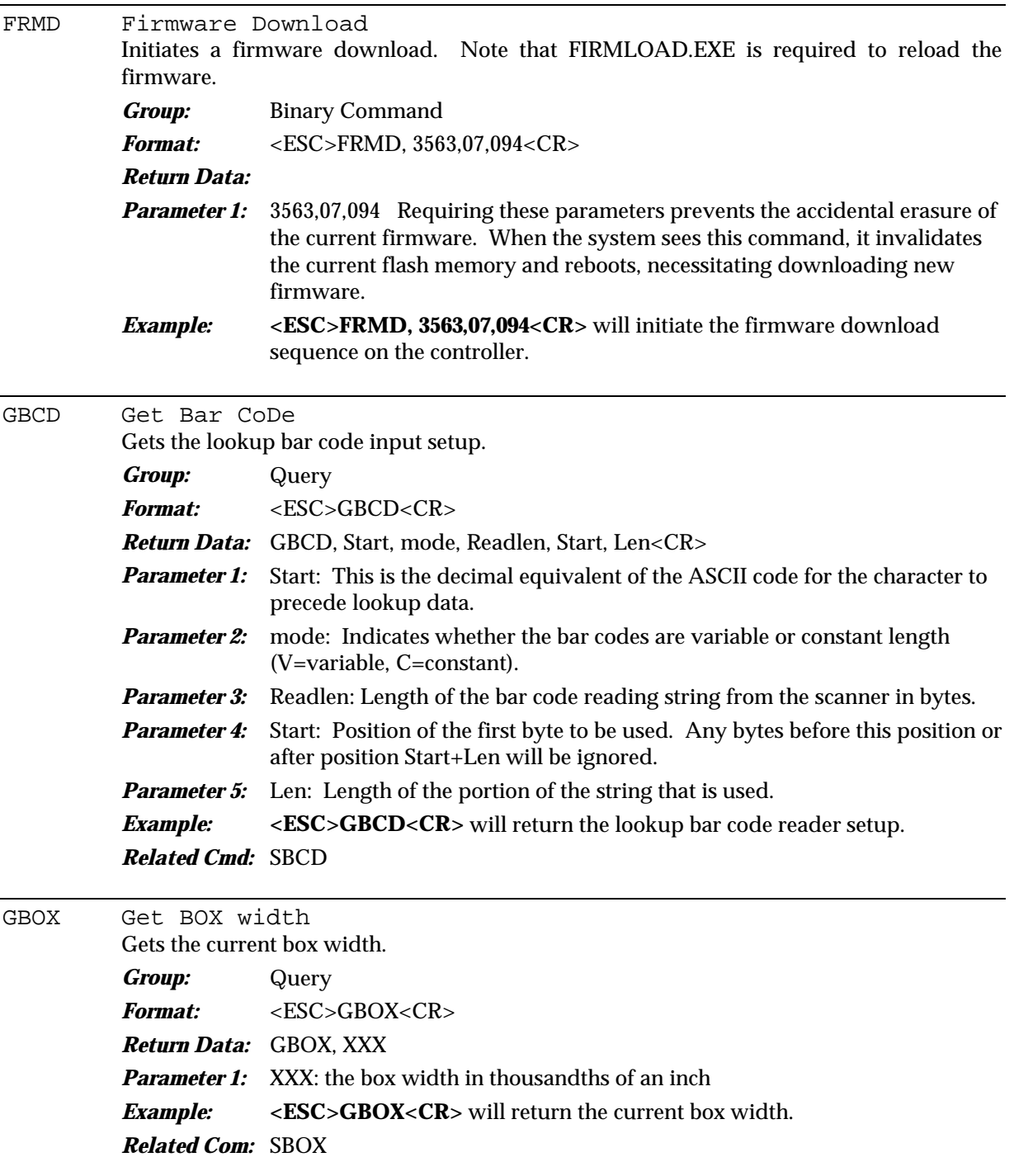

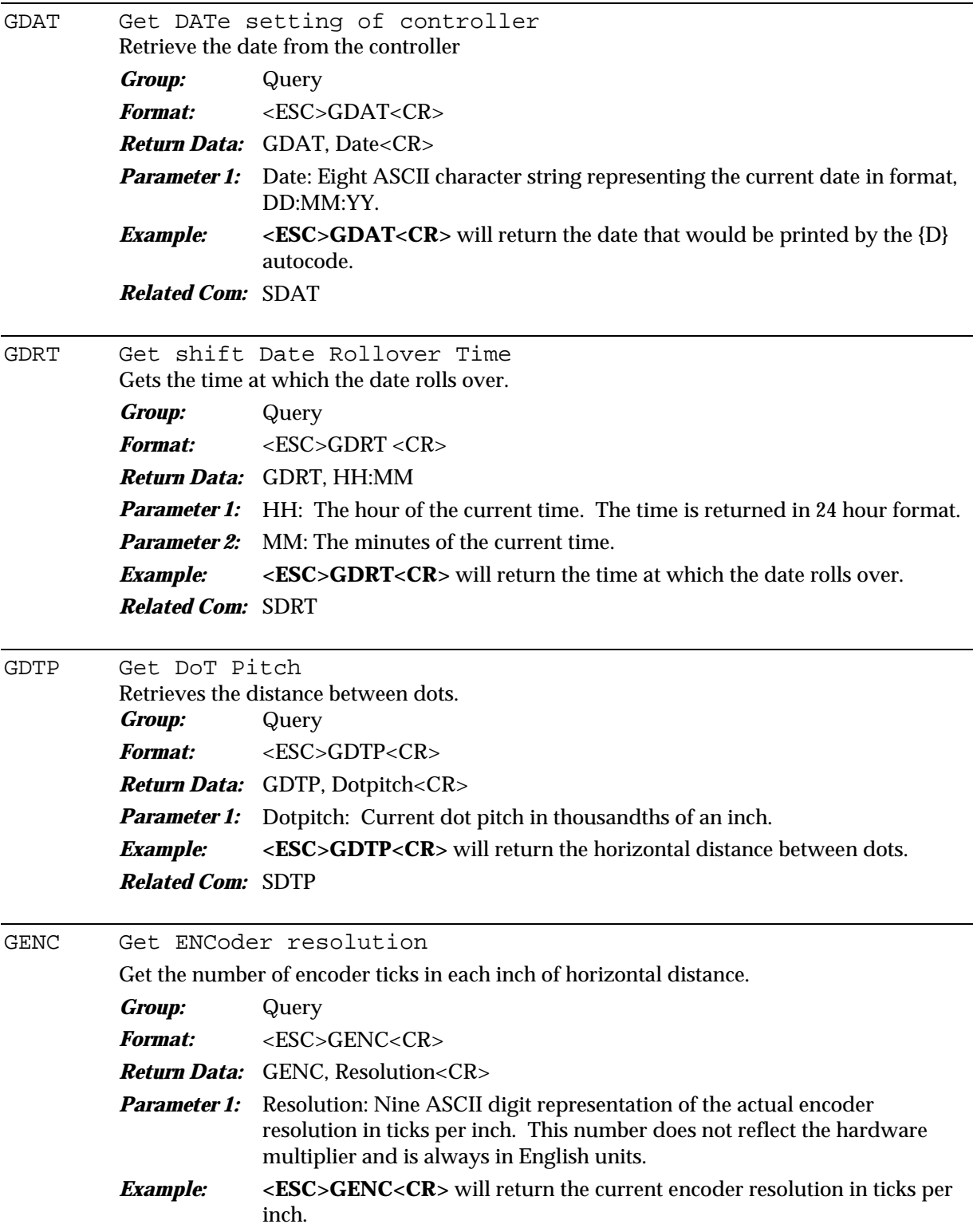

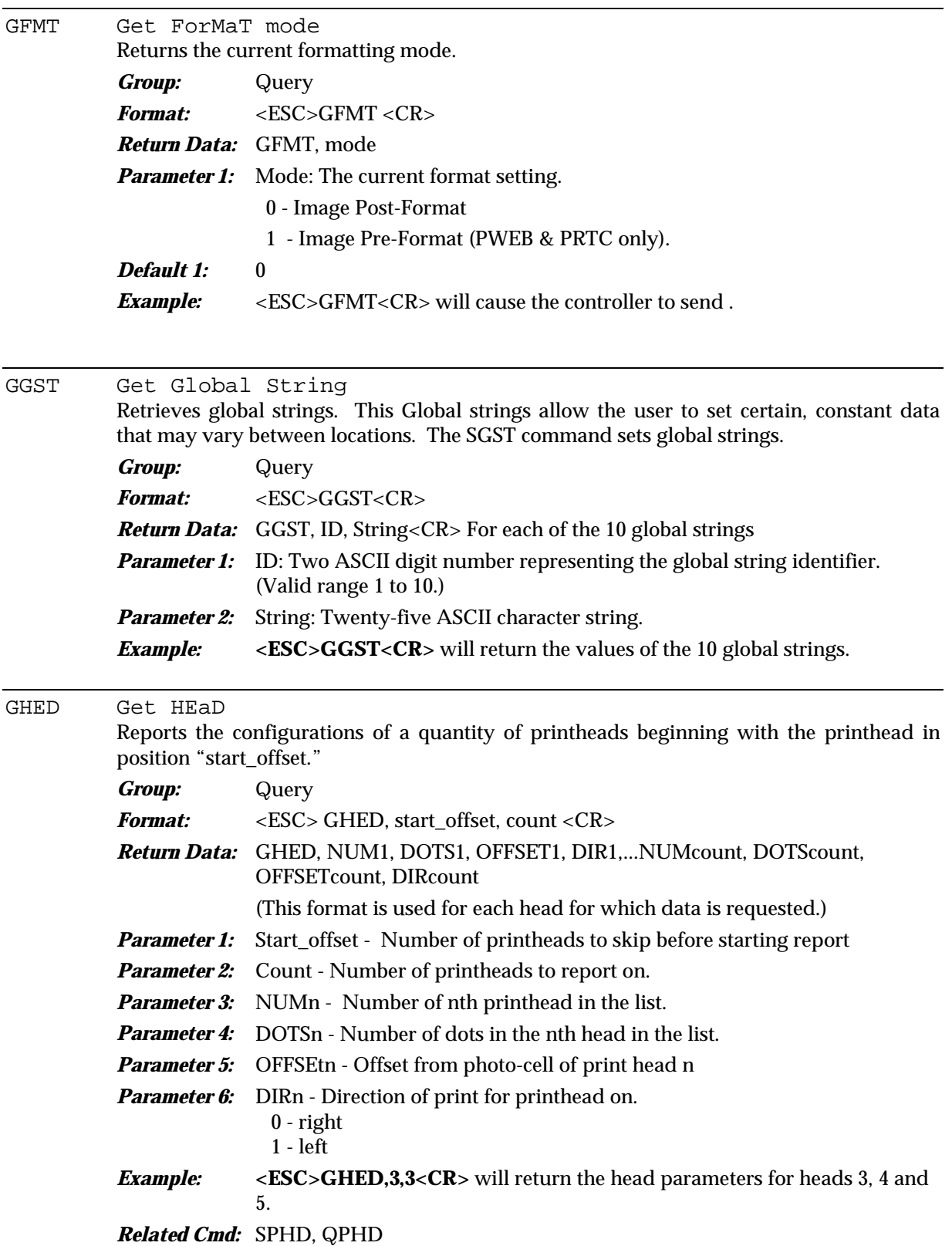

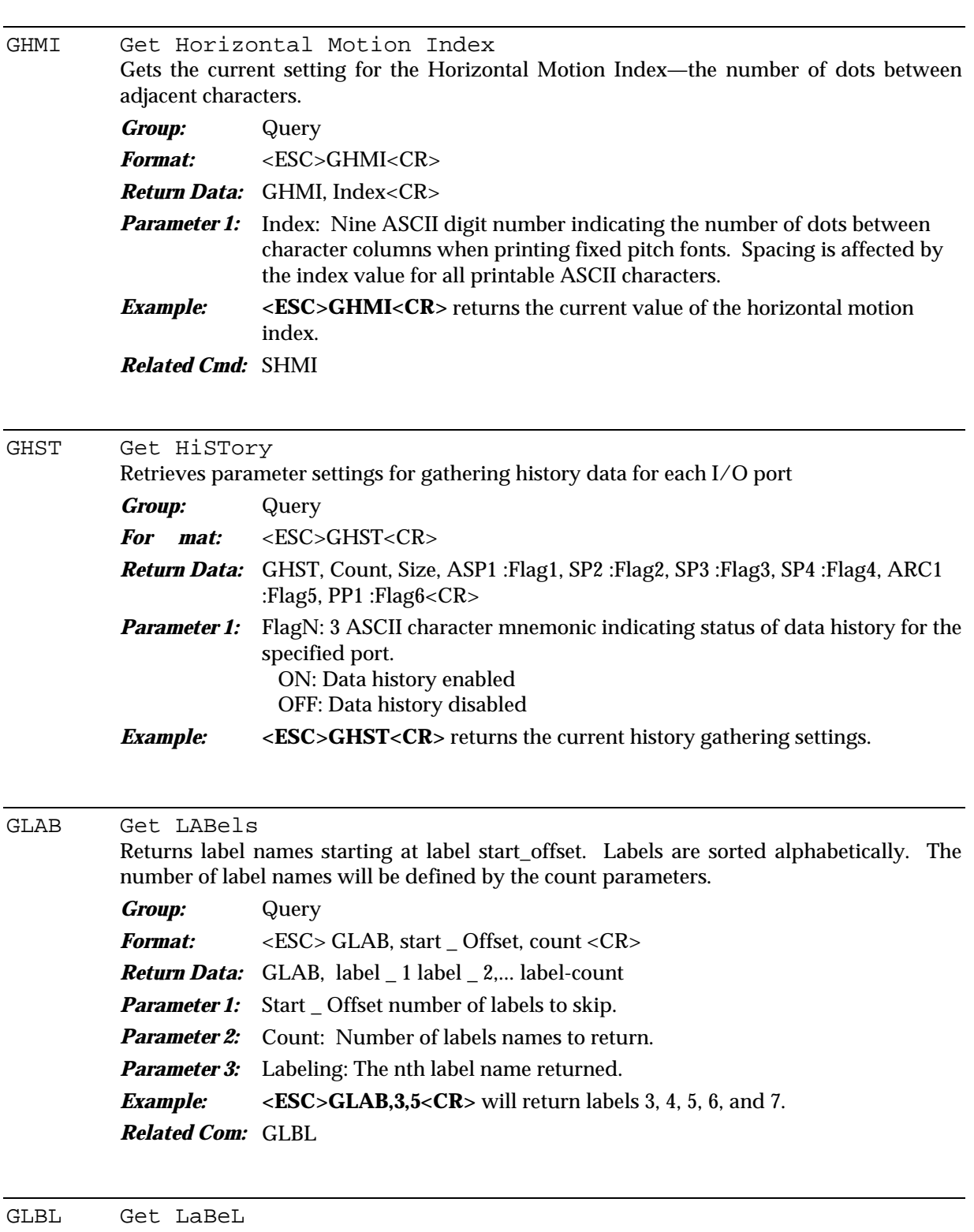

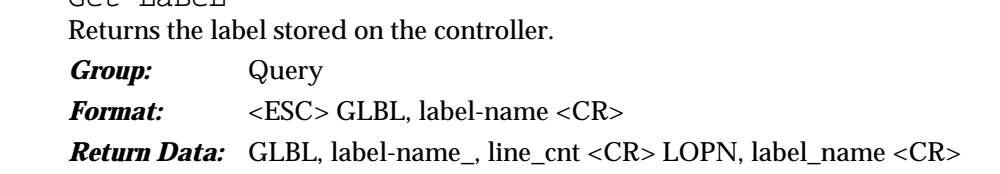

List of LFLD and BFLD commands as appropriate LCLS, storage-type, boxwidth <CR>

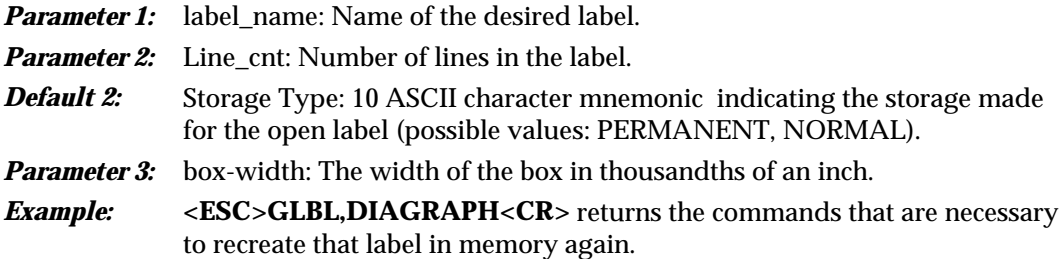

### GLDR Get LeaDR

Reports the ID of the leader in a group to which the current controller belongs or it reports the ID of the leader in which the current controller is in.

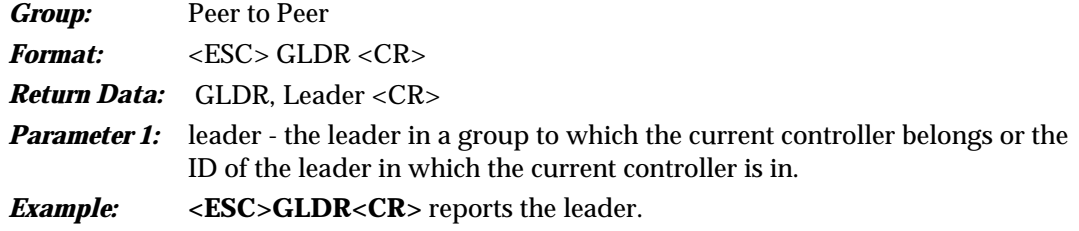

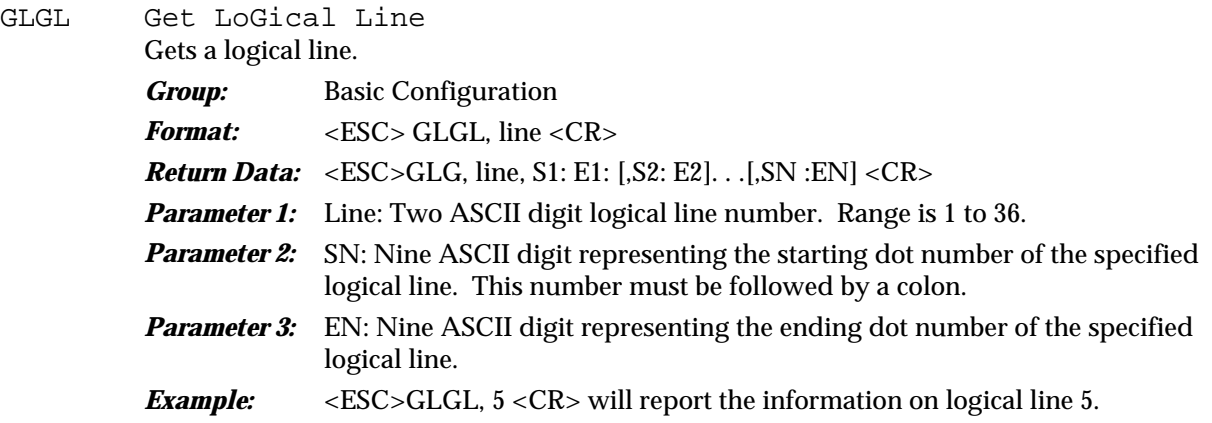

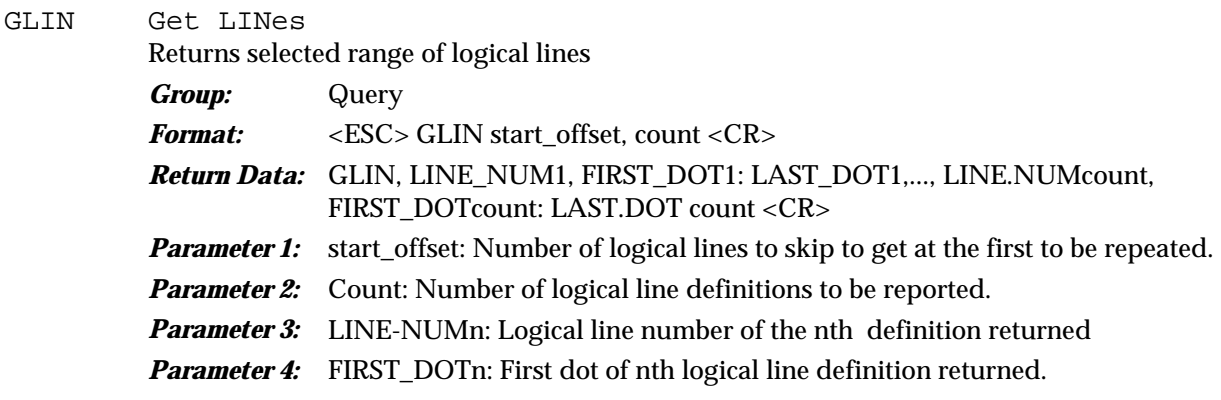

**Parameter 5:** LAST\_DOT n: Last dot of the nth logical line definition returned.

*Example:* **<ESC>GLIN,3,5<CR>** will return the information on logical lines 3, 4, 5, 6, and 7, in the above format.

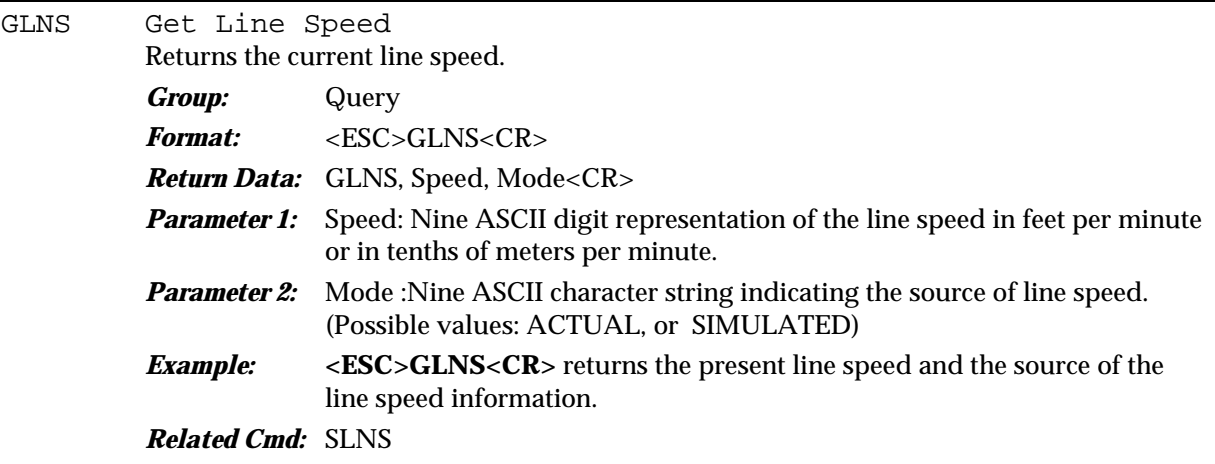

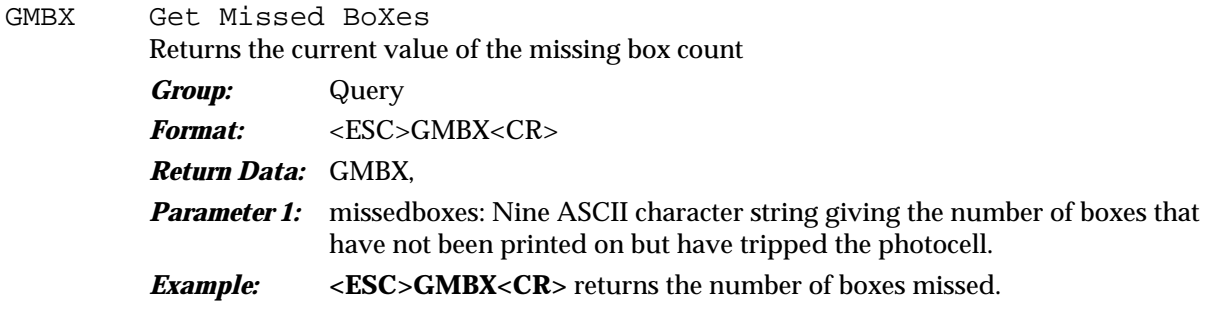

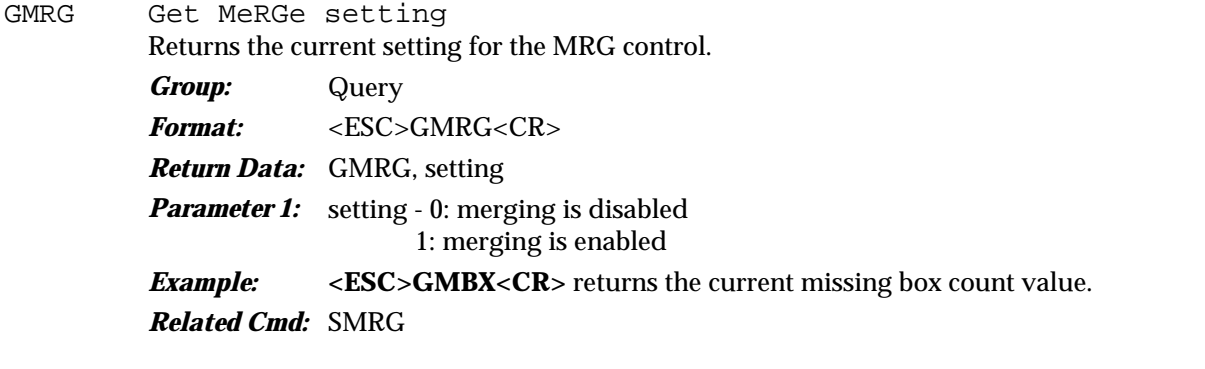

GPAL Get Pallet Count Reports the current values for the pallet related counts *Group:* Query *Format:* <ESC>GPAL<CR> *Return Data:* GPAL, Palcount, Count, Size<CR>

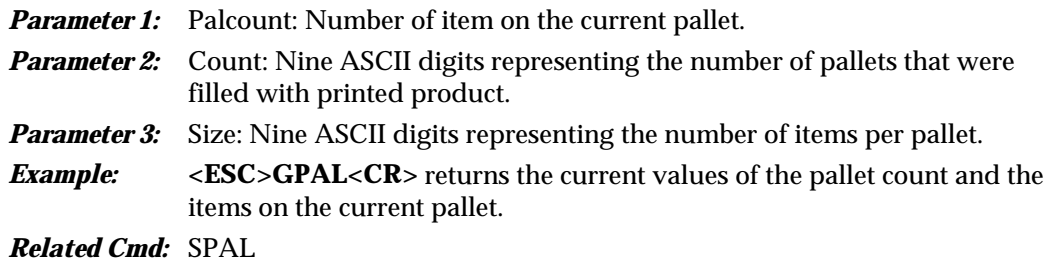

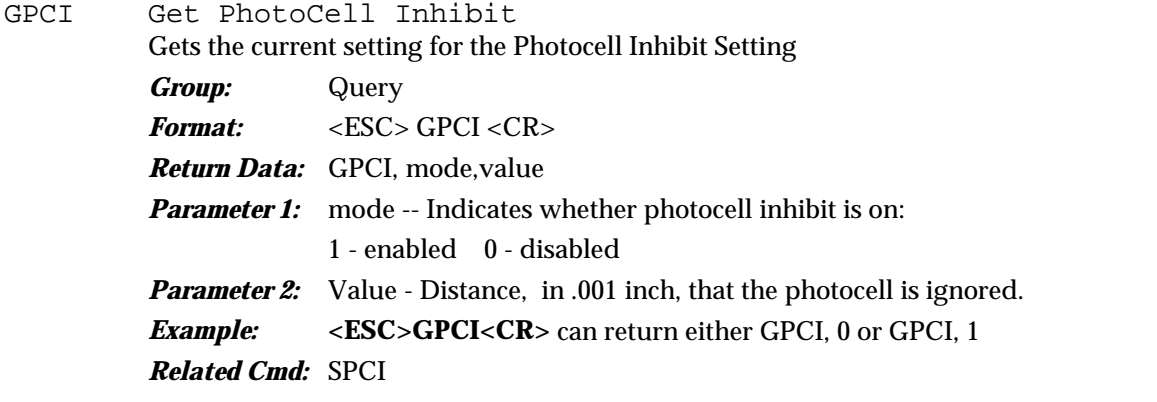

GPHD Get PrintHead Configuration

Returns the current printhead configuration.

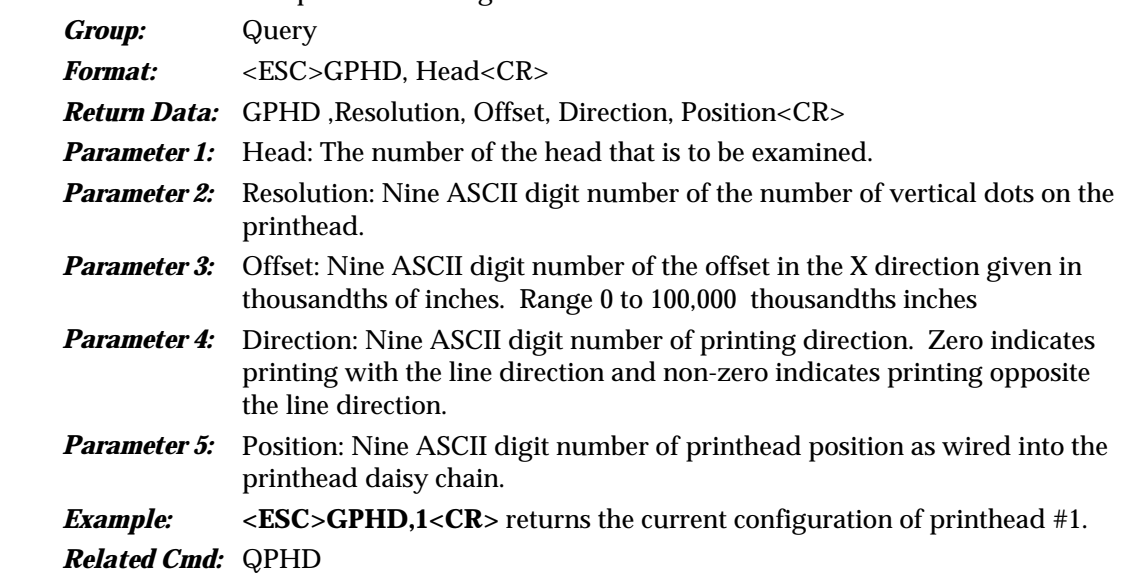

GPRD Get Product Count Retrieves the current product count. *Group:* Query *Format:* <ESC>GPRD<CR> *Return Data:* GPRD, Count<CR> **Parameter 1:** Count: Nine ASCII digits representing the number of items printed.

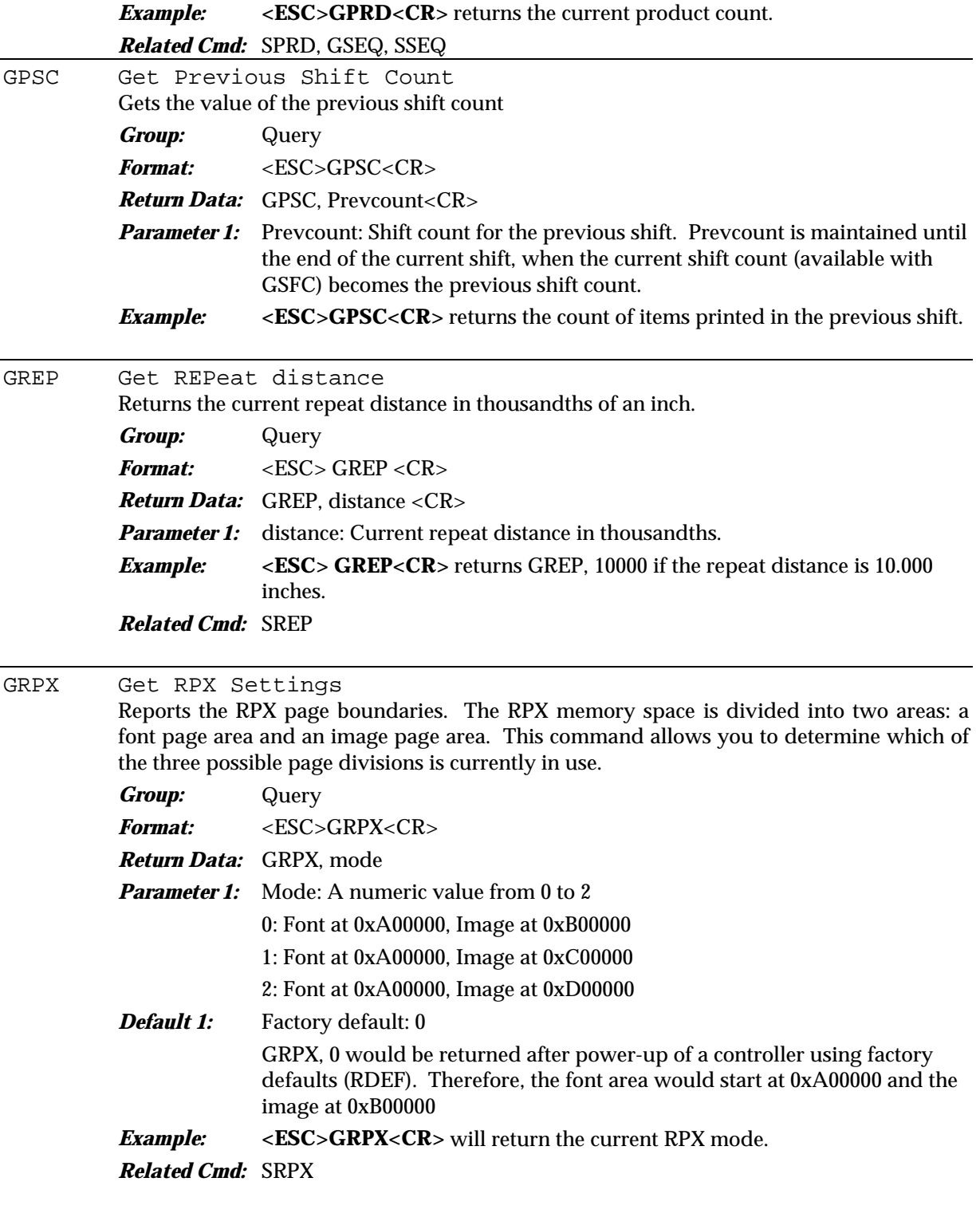

GSCL Get Scale Reports the setup for the scale input. *Group:* Query *Format:* <ESC>GSCL<CR>

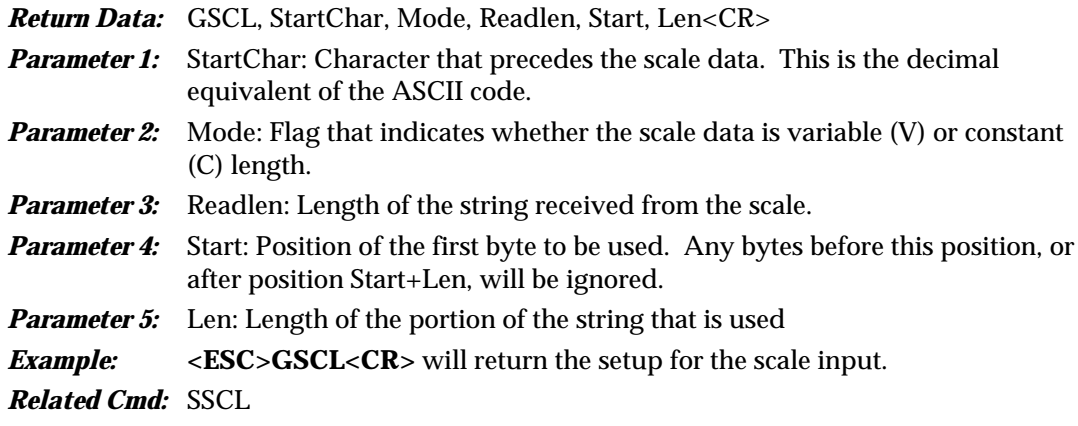

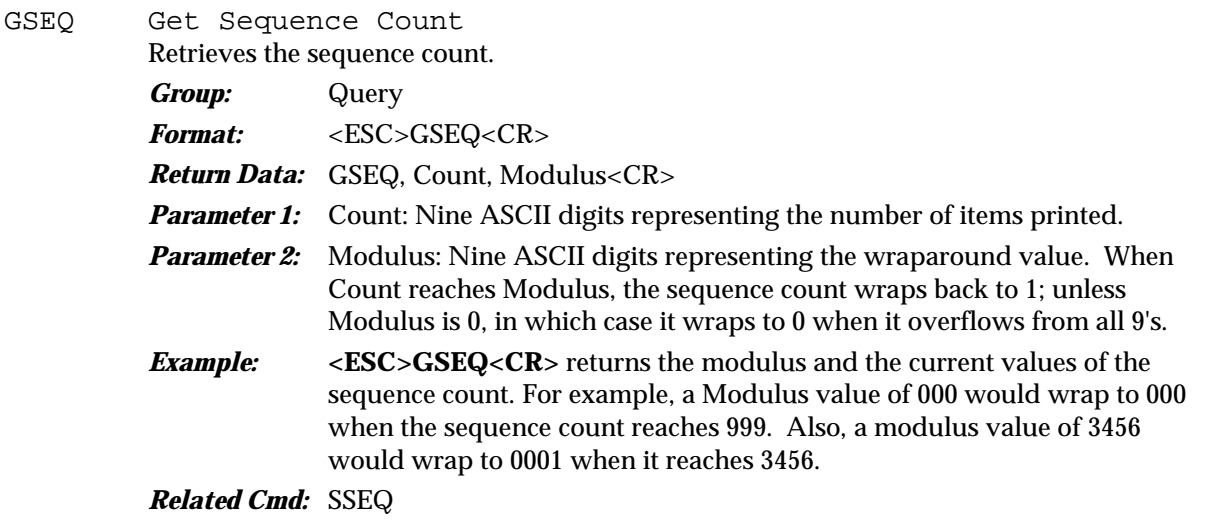

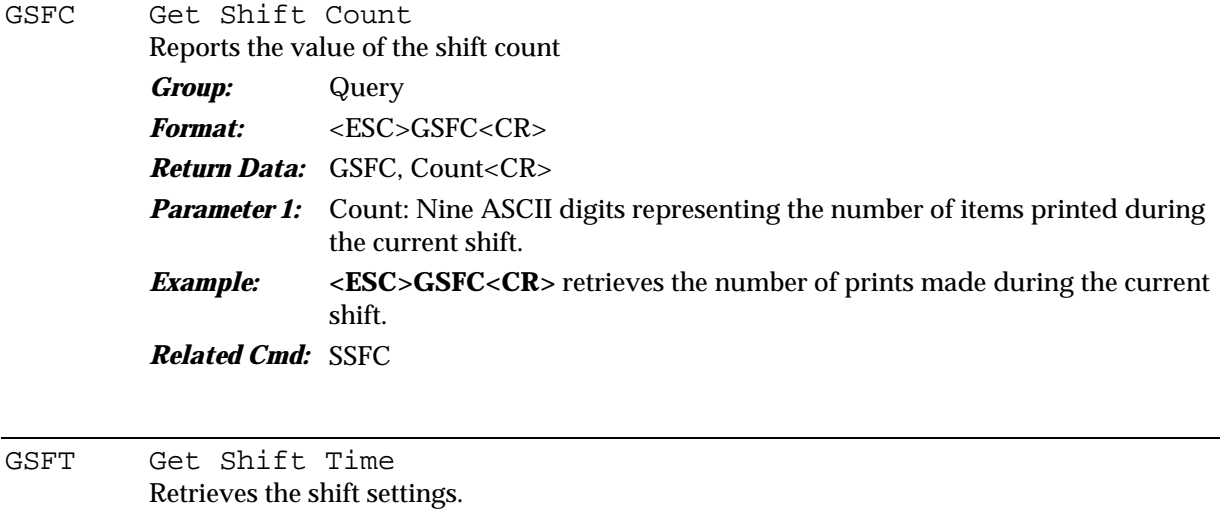

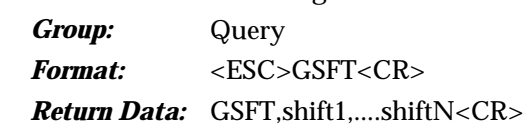

**Parameter 1:** shiftN: Eight ASCII character string representing the starting shift time in a 24 hour format, for shift N. The shifts are returned in order from midnight (00:00). *Example:* **<ESC>GSHFT<CR>** will return the shift settings.

*Related Cmd:* SSFT

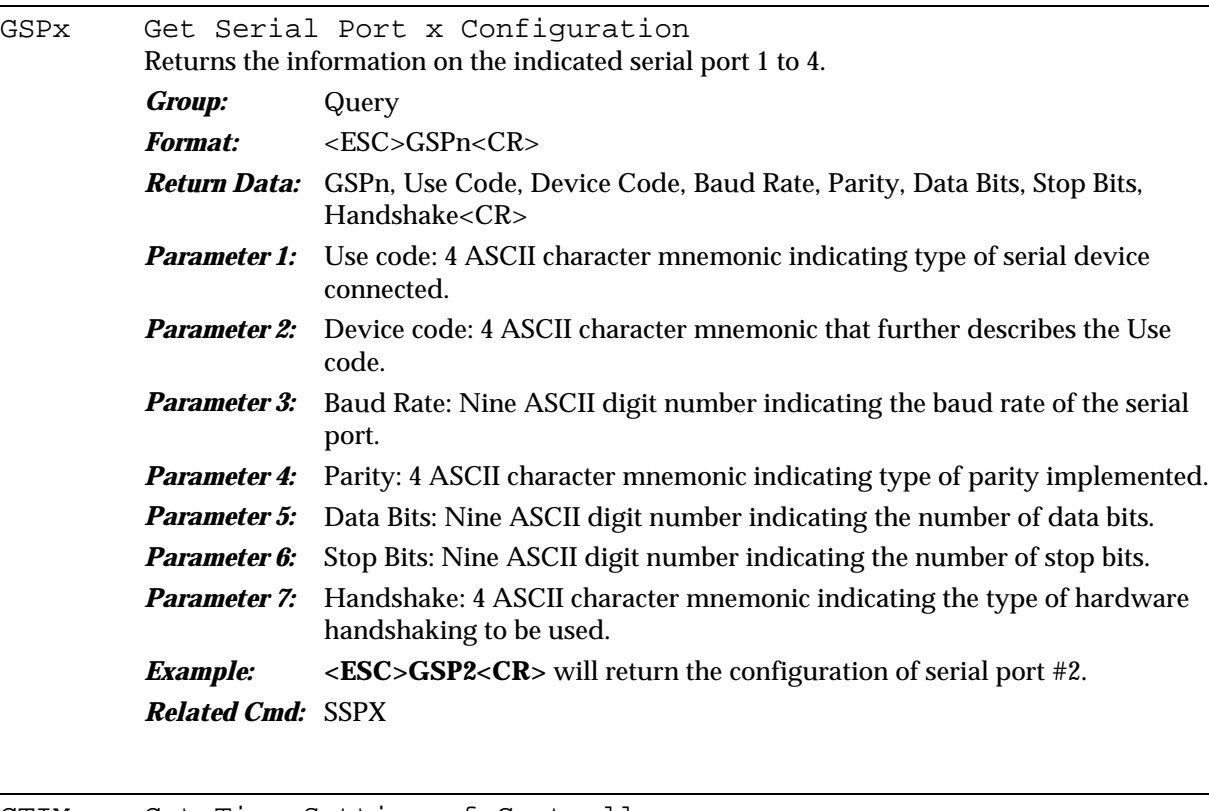

GTIM Get Time Setting of Controller Gets the current time, as set on the controller. *Group:* Query *Format:* <ESC>GTIM<CR> *Return Data:* GTIM, Time<CR> **Param eter 1:** Time: Eight ASCII character string representing the current time in 24 hour format, HH:MM:SS. **Example:** <**ESC>GTIM<CR>** will return the current time as set on the controller. *Related Cmd:* STIM

GUCx Get User Count 1 or Get User Count 2 Gets the value of the indicated user count, along with the settings for the programmable attributes. *Group:* Query *Format:* <ESC>GUCn<CR>

*Return Data:* GUCn, Val, Sign, Delta, Modulus<CR>
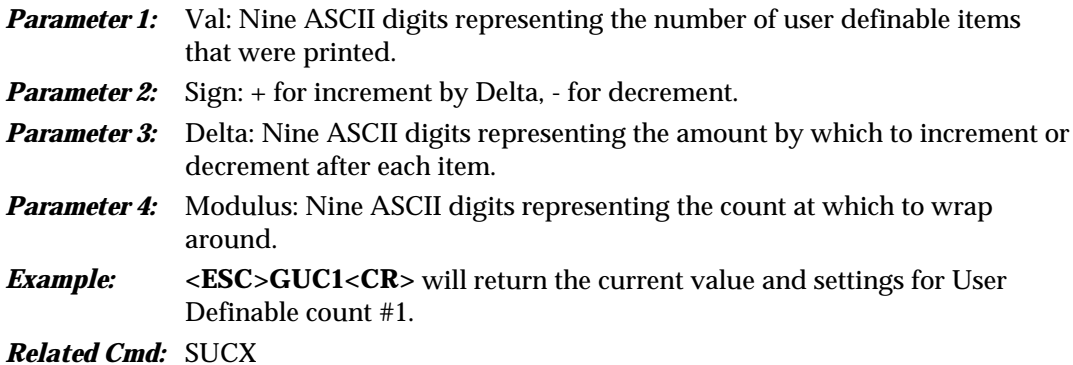

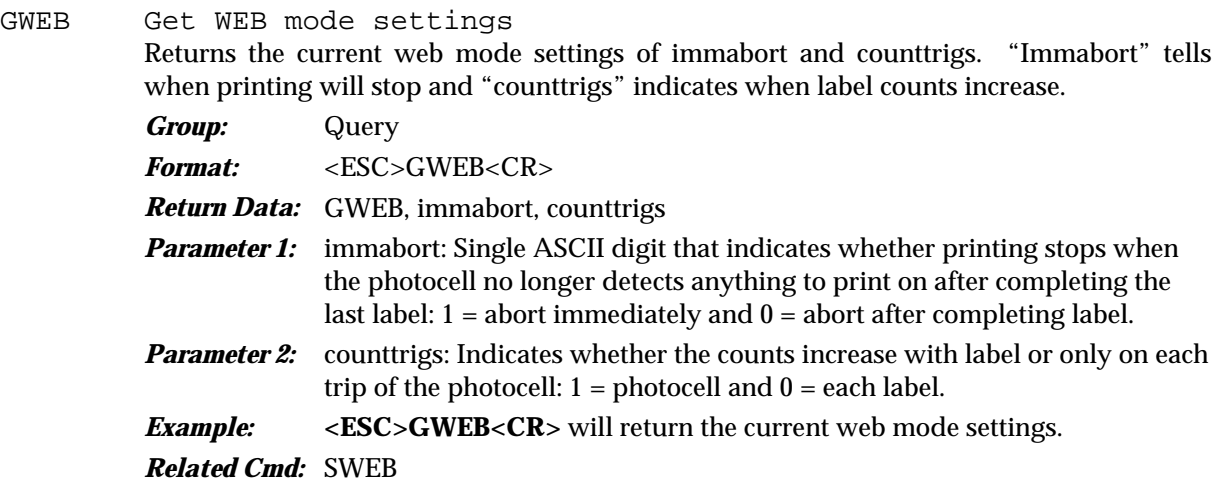

#### HDIR printHead DIRectory

Reports the internal controller listing of defined printheads, setup by prior SPHD commands. HDIR, 1, 18, 2000,0 would be the output for a single 18-dot printhead that is two inches from the photocell, and is in the right-to-left print direction.

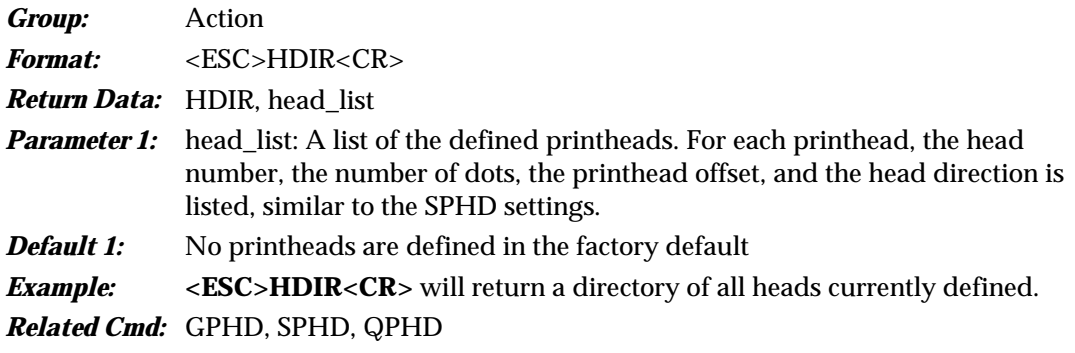

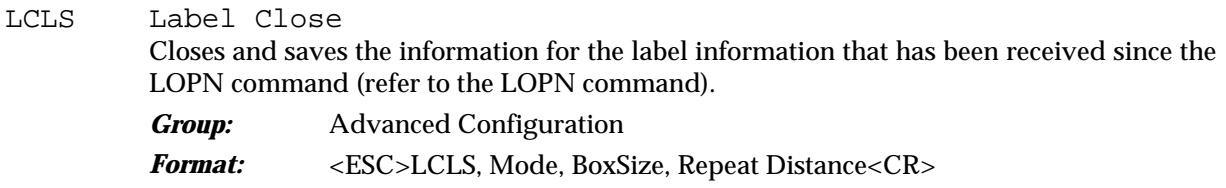

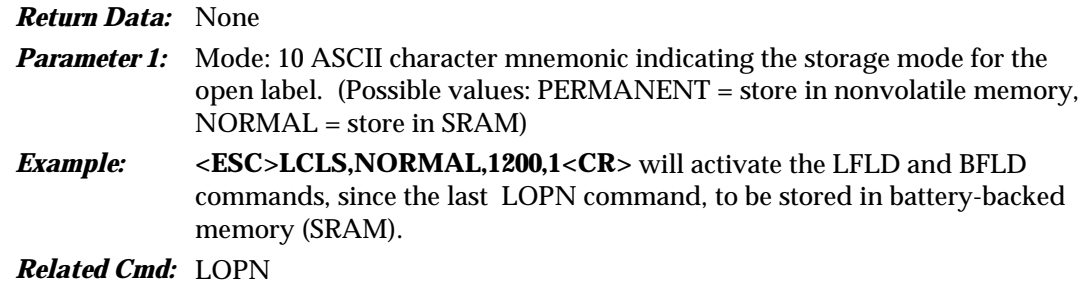

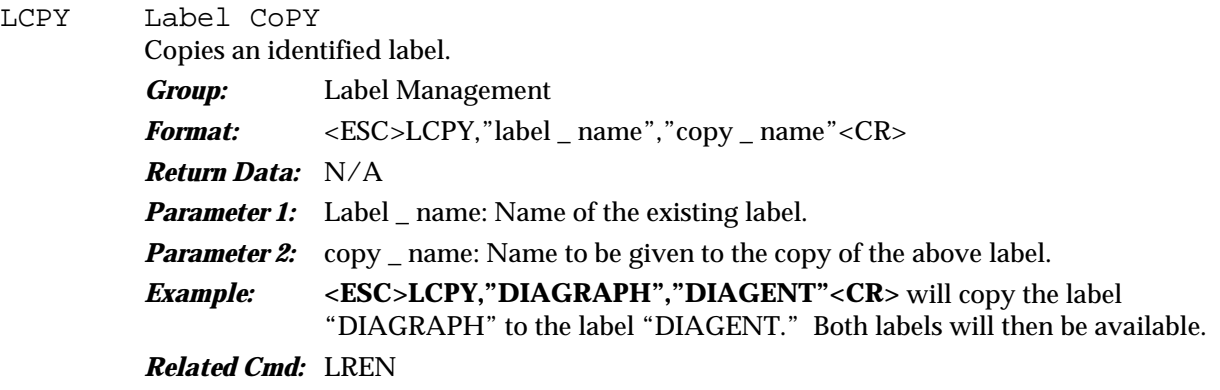

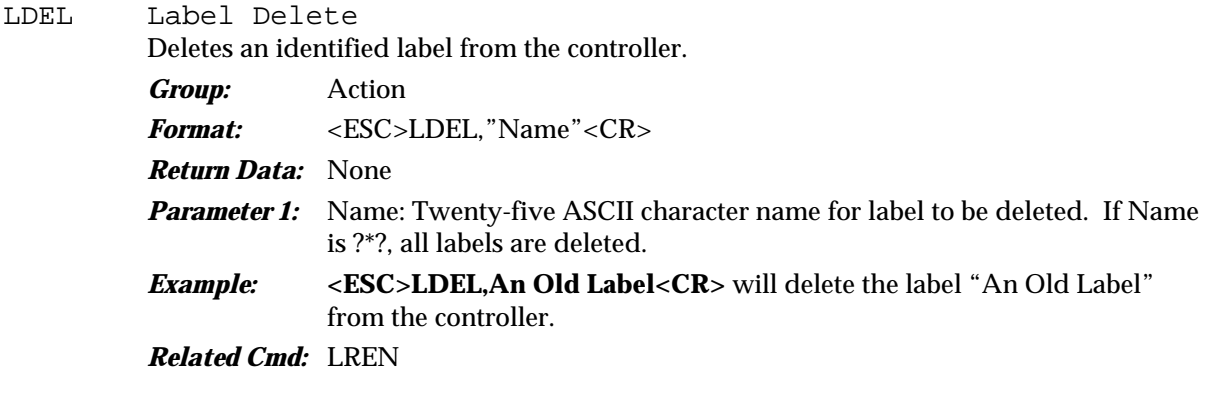

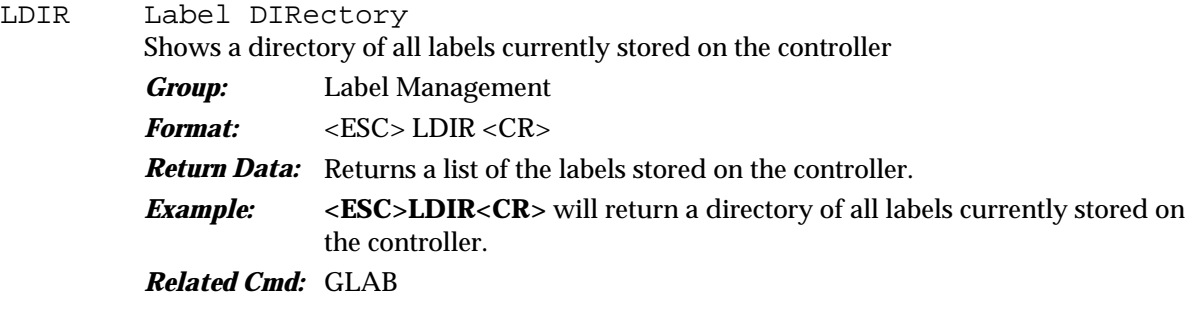

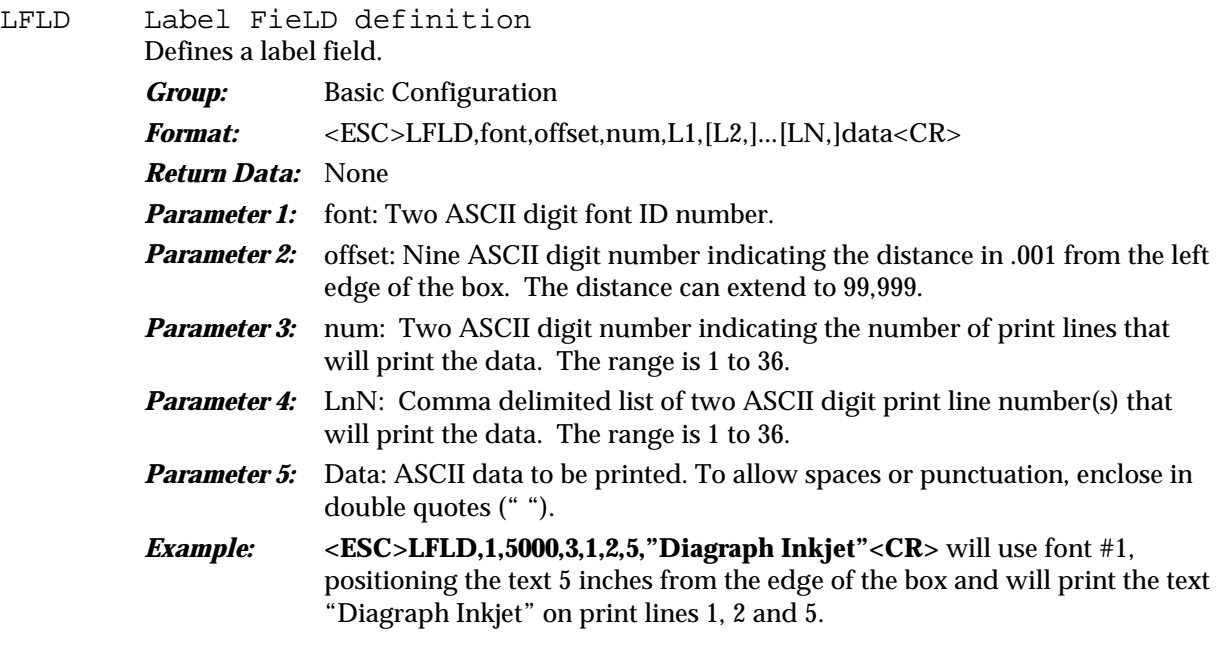

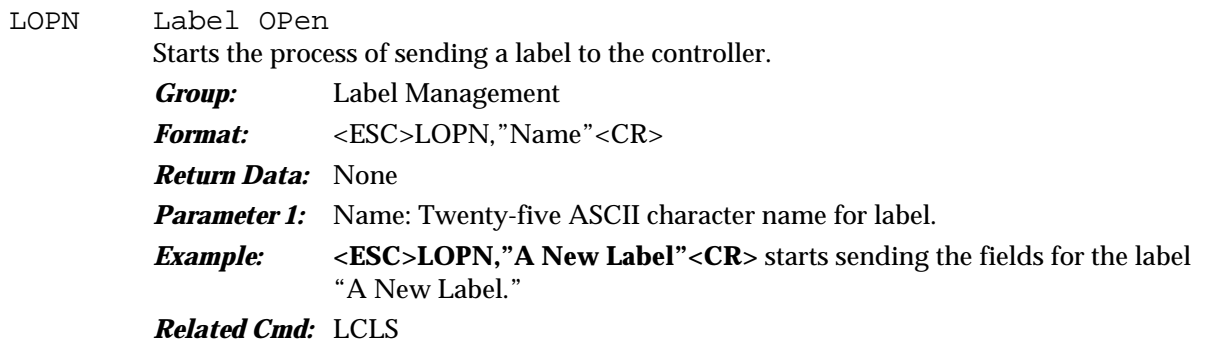

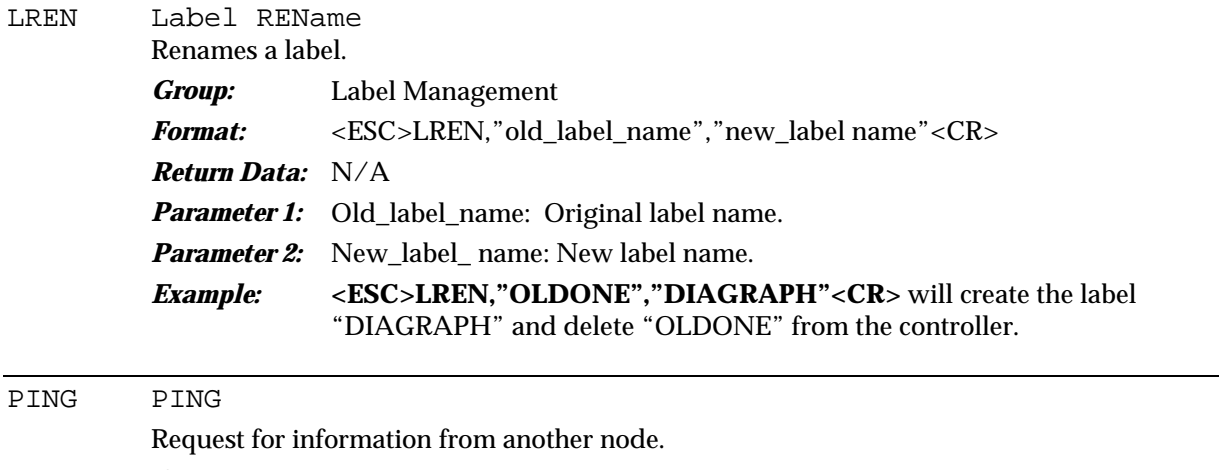

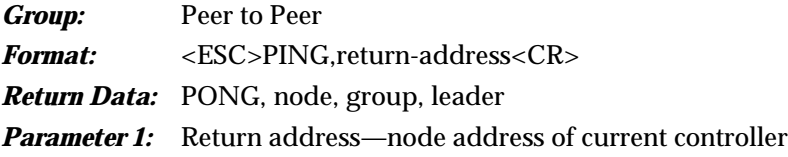

*Parameter 2:* node—station node number **Parameter 3:** group—group id of group containing the current node. **Parameter 4:** leader—Leader of the group containing the current node **Example:** <**ESC>PING,3<CR>** requests that group information be sent to node 3. *Related Cmd:* PONG

#### PONG PONG

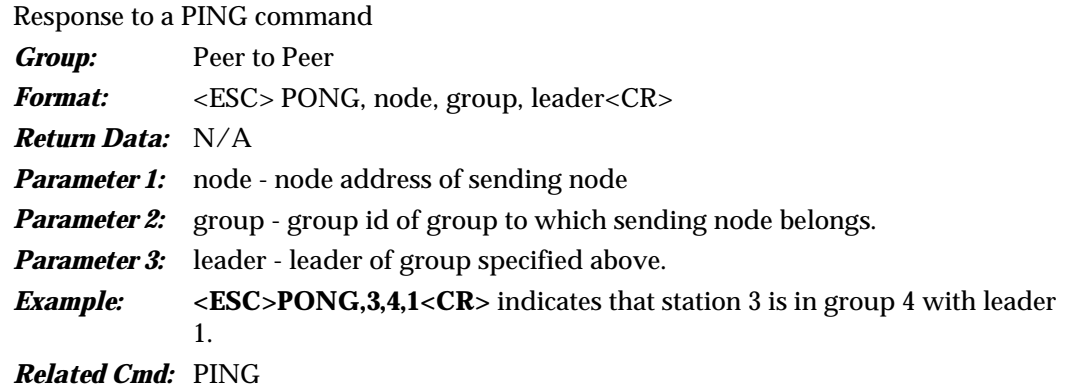

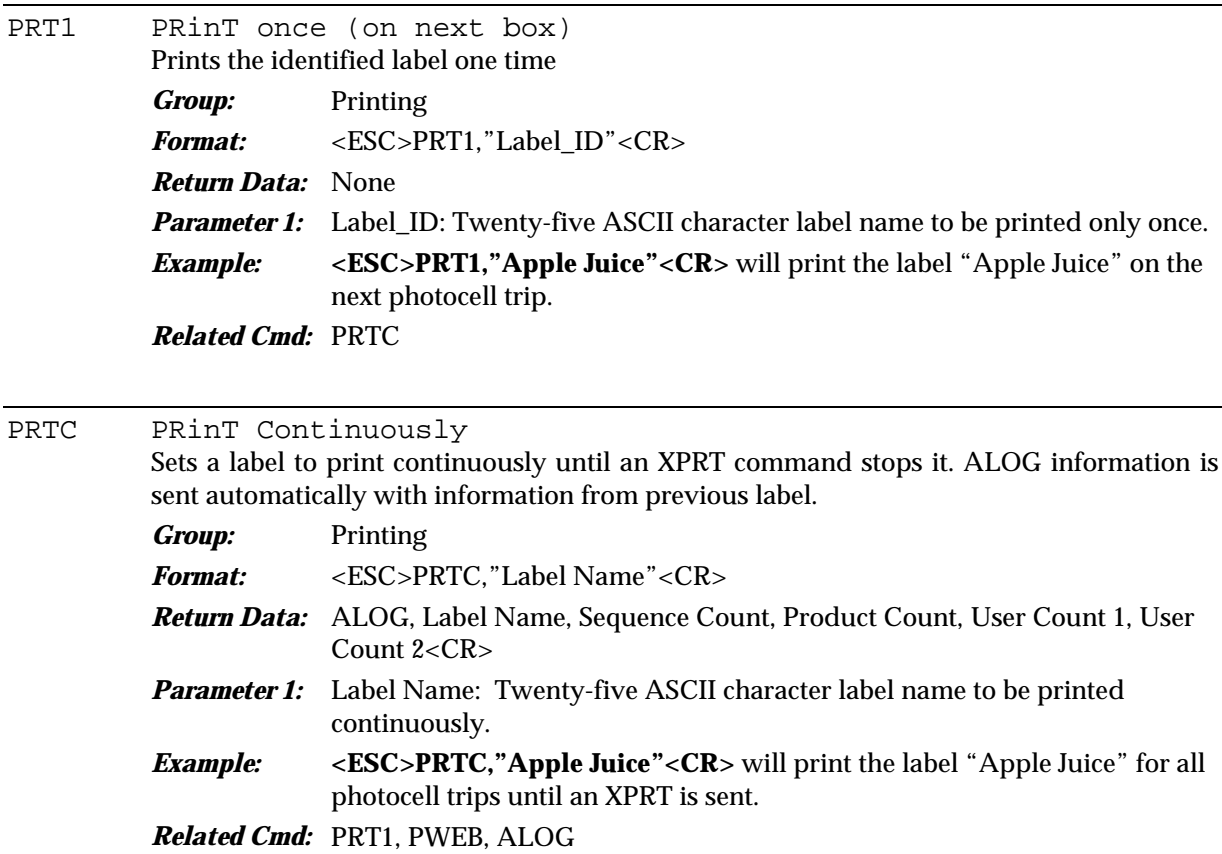

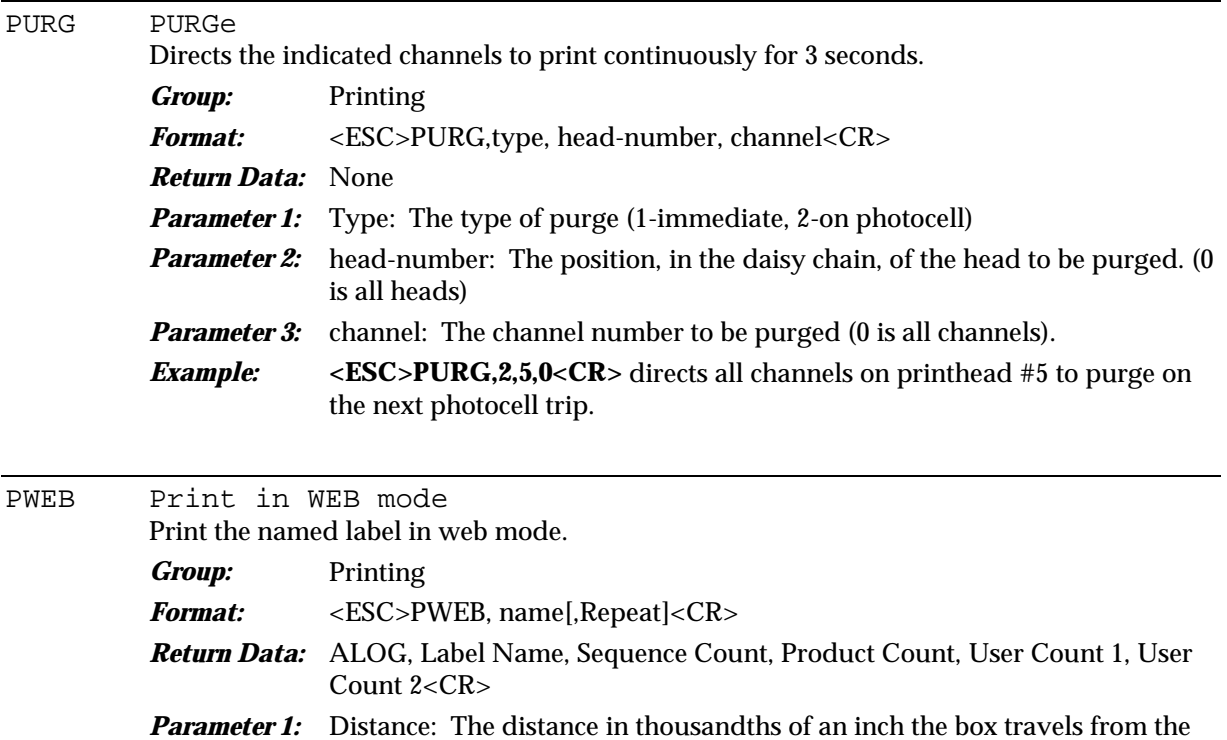

QAD1 Query Arcnet Data, Port 1 Returns the last 512 bytes of ARCnet data received by the controller if the ARCnet history has been enabled by a previous SHST host command.

start the next print. **Default 1:** Distance: Normal box offset.

the next.

web mode.

*Related Cmd:* PRTC, PRT1, SWEB

time the last printhead finished printing to when the first printhead is to

**Parameter 2:** Repeat: Optional second parameter indicates the distance from one print to

*Example:* **<ESC>PWEB,"Distance Mark"<CR>** prints the label "Distance Mark" in

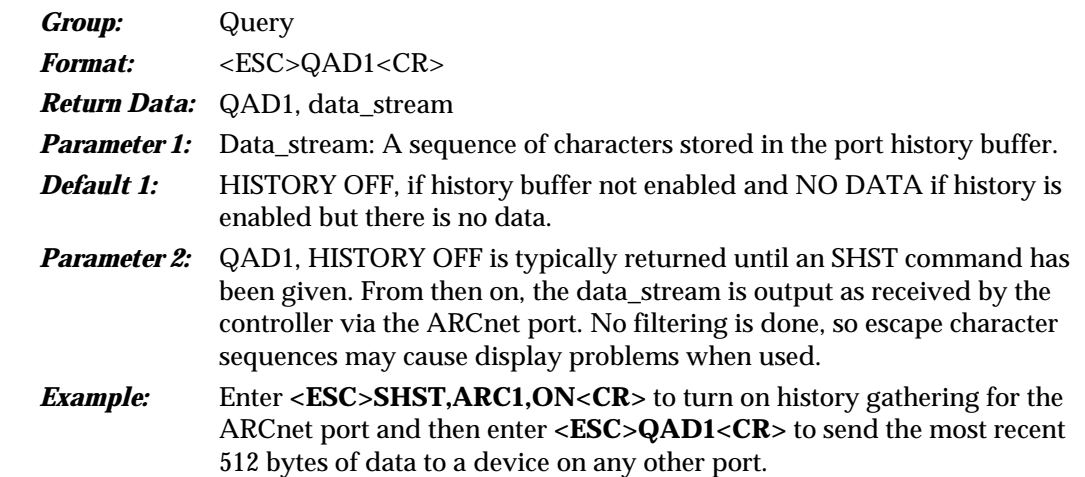

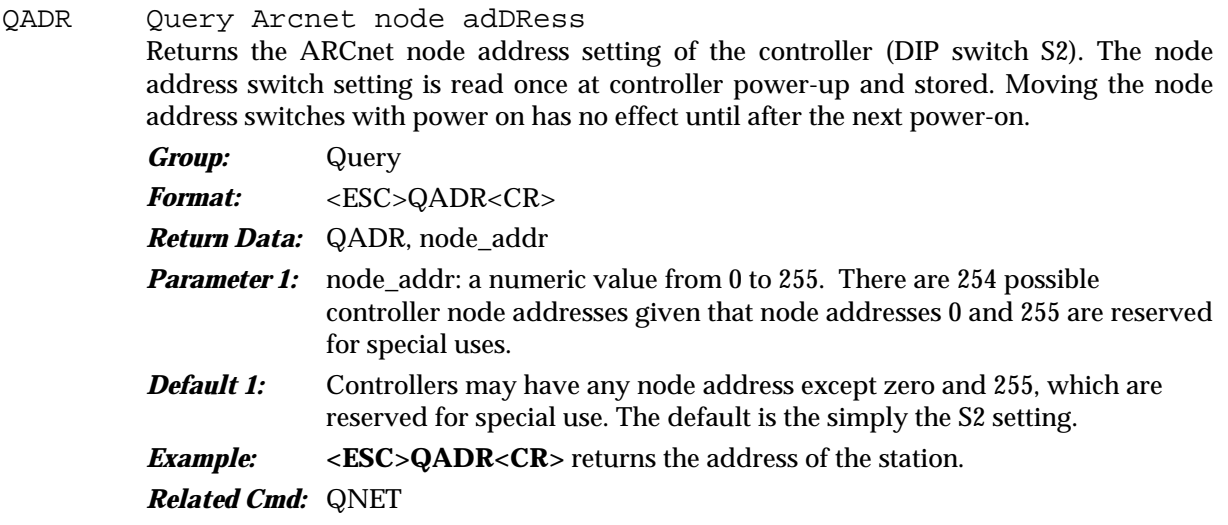

QAS1 Query Arcnet Status (port 1) Queries the current status of the controller ARCnet port 1. The returned status can be used to troubleshoot network problems. *Group:* Query *Format:* <ESC>QAS1<CR> *Return Data:* QAS1, status\_string **Parameter 1:** Status\_string: An ASCII message string describing the current error status, if any, for the ARCnet port. **Default 1:** NO ERROR. Other possible status strings follow: RX FULL—the ARCnet receive queue is currently full of data. The Host may be sending data faster than the controller can handle it. TX FULL—the ARCnet transmit queue is currently full of data. The Host is not processing data fast enough. TX FAIL—an ARCnet transmission was corrupted, possibly by noise. ARC NAKS—the Host is not processing the ARCnet packets and is sending a NAK back to the controller. RECON—the ARCnet node connections have been broken and not yet reestablished. **Example:** <**ESC>QAS1<CR>** will return the status of the ARCnet port. QBAT Query BATtery Status Reports the current state of the battery. *Group:* Query *Format:* <ESC>QBAT<CR>

> *Return Data:* QERR, 37, 0 indicates a low battery. QBAT, OK indicates that the battery is good. *Parameter 1:* No parameters.

**Example:** <**ESC> QBAT<CR>** returns the current state of the battery.

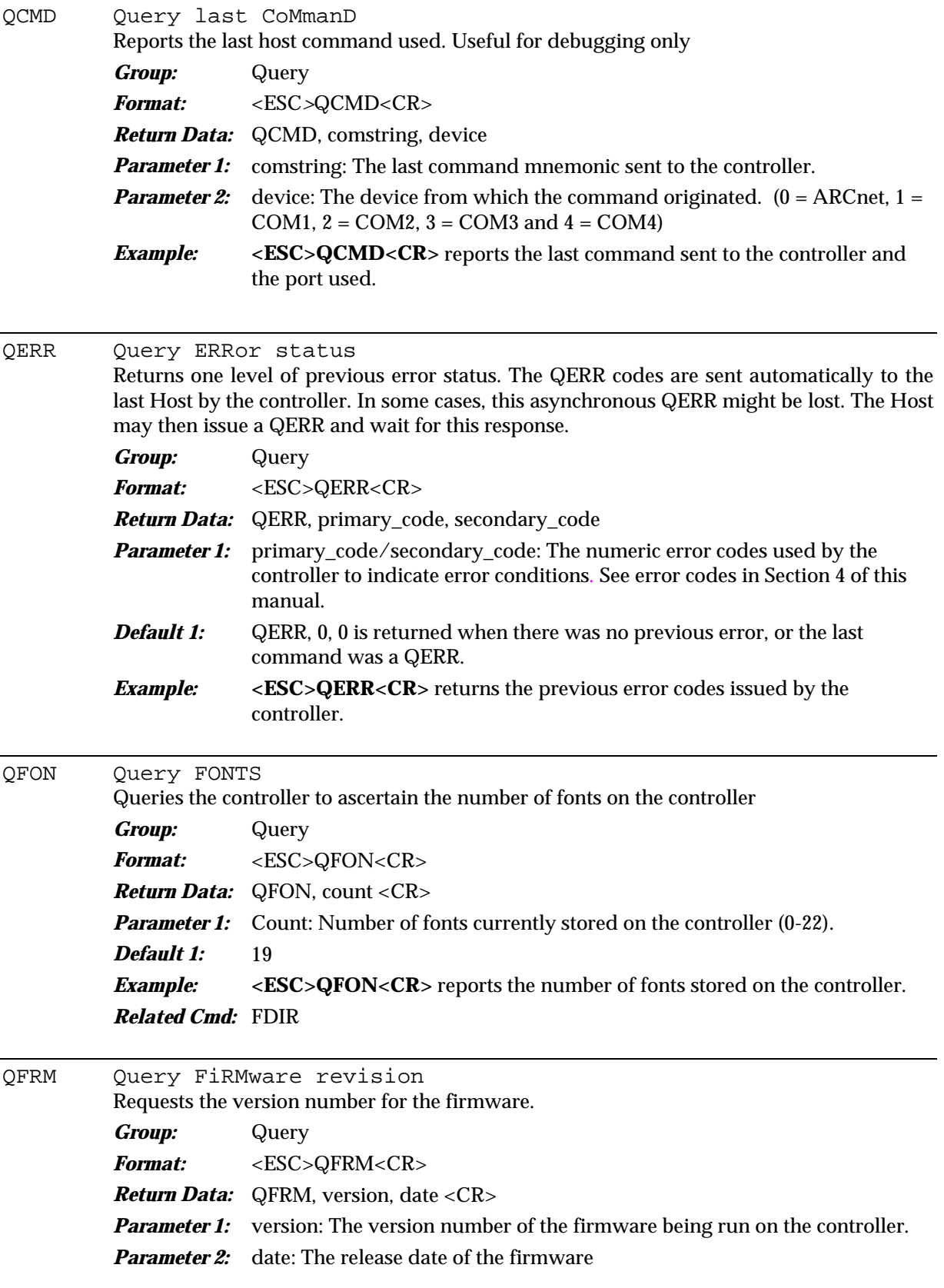

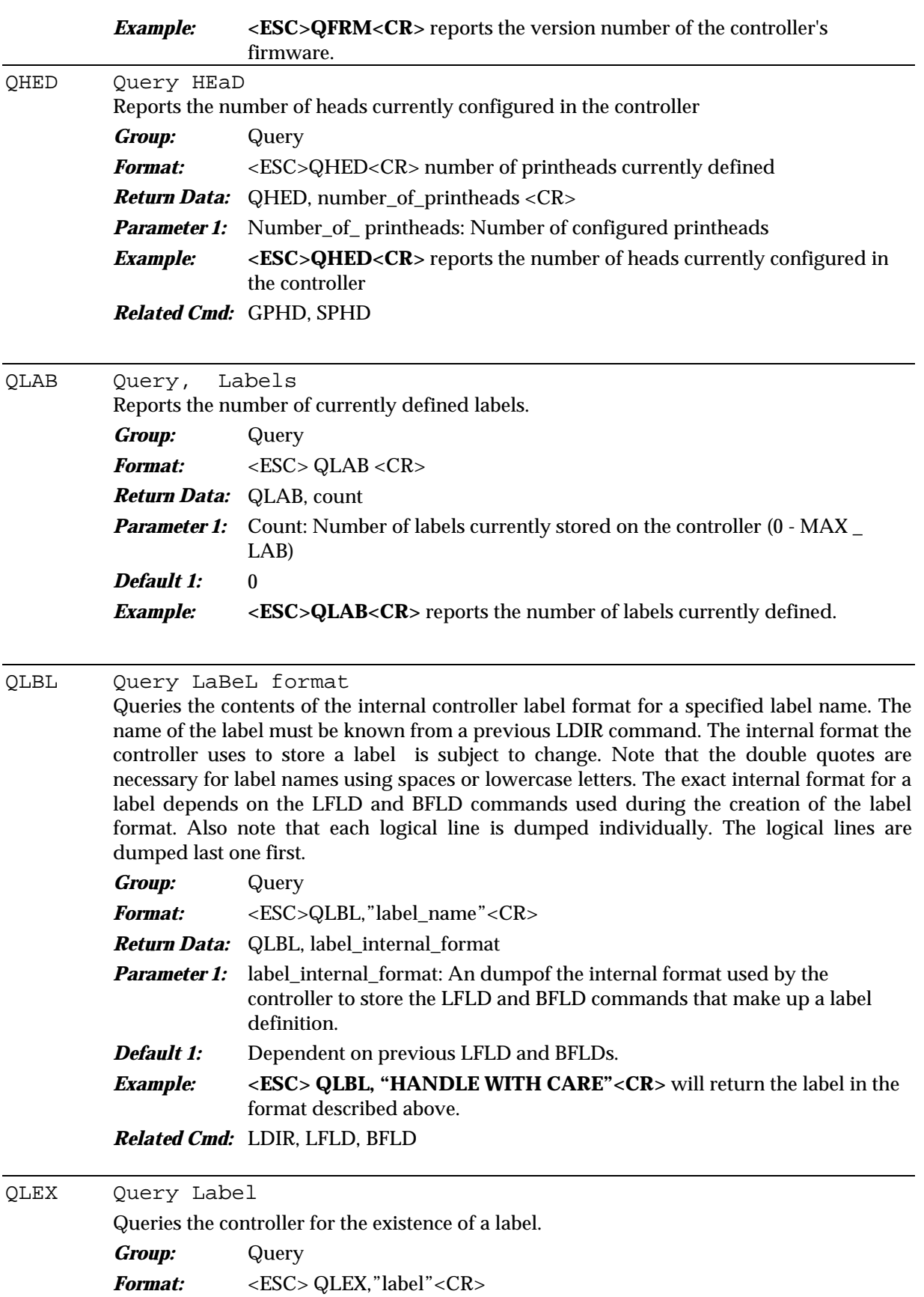

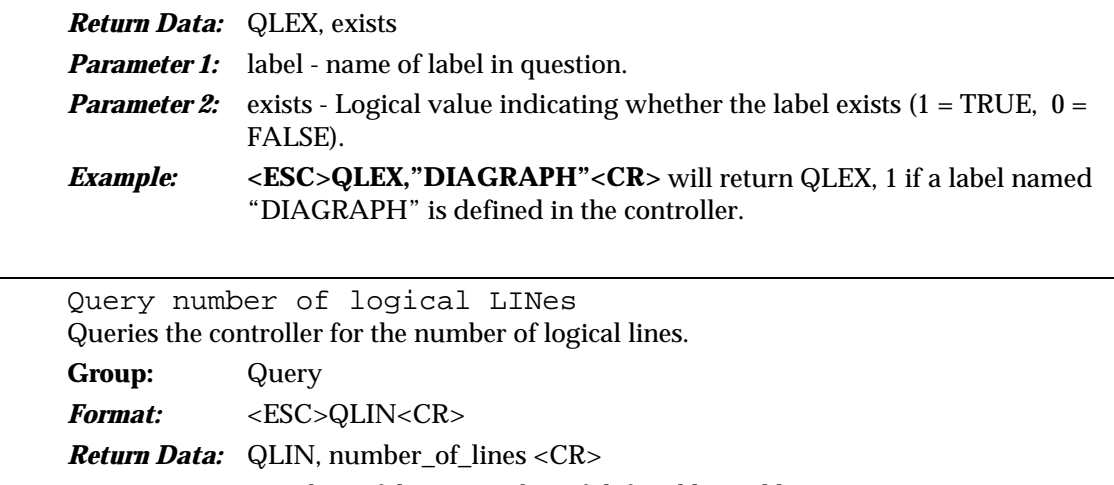

**Parameter 1:** Number\_of\_lines: number of defined logical lines. **Example:** <**ESC>QLIN<CR>** will return the number of currently defined logical lines.

*Related Cmd:* GLGL

QLOG Query LOG

QLIN

Provides a print summary that includes the last label printed, the sequence count, the product count, number of pallets, pallet count, user count 1 and user count 2.

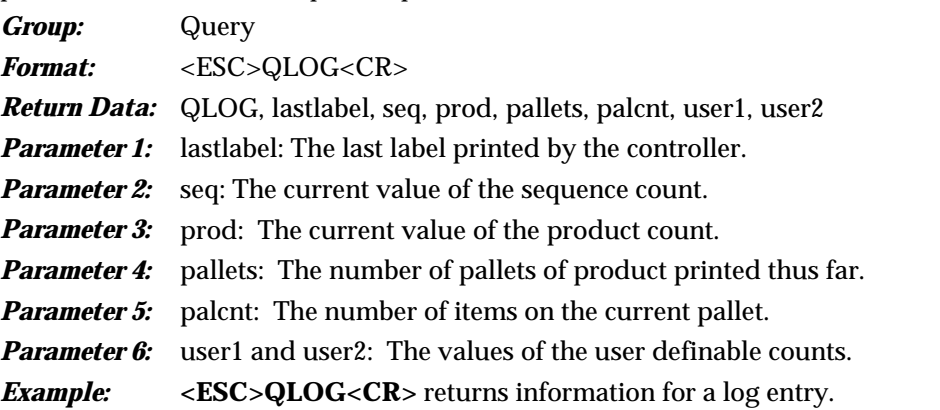

QMAX Query MAXimum Line Speed

Returns the maximum line speed at which the label currently selected by a print command (PRTC/PRT1/PWEB) can be printed. In general, the more printheads used, the lower the maximum line speed. Note: If the line speed exceeds the maximum, the controller will issue a QERR,41,0.

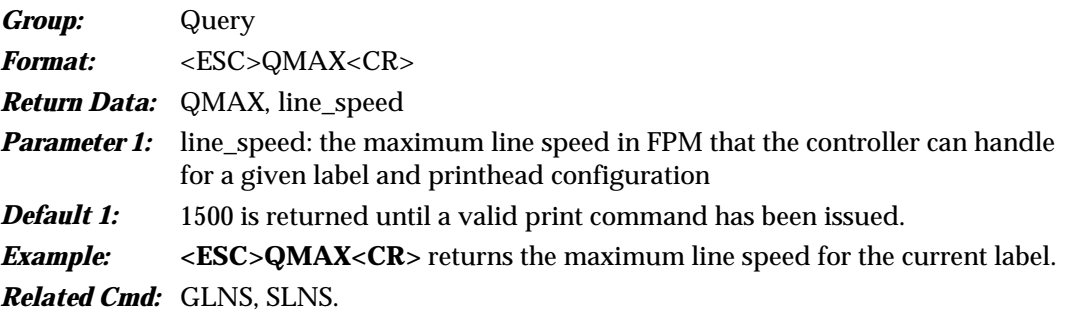

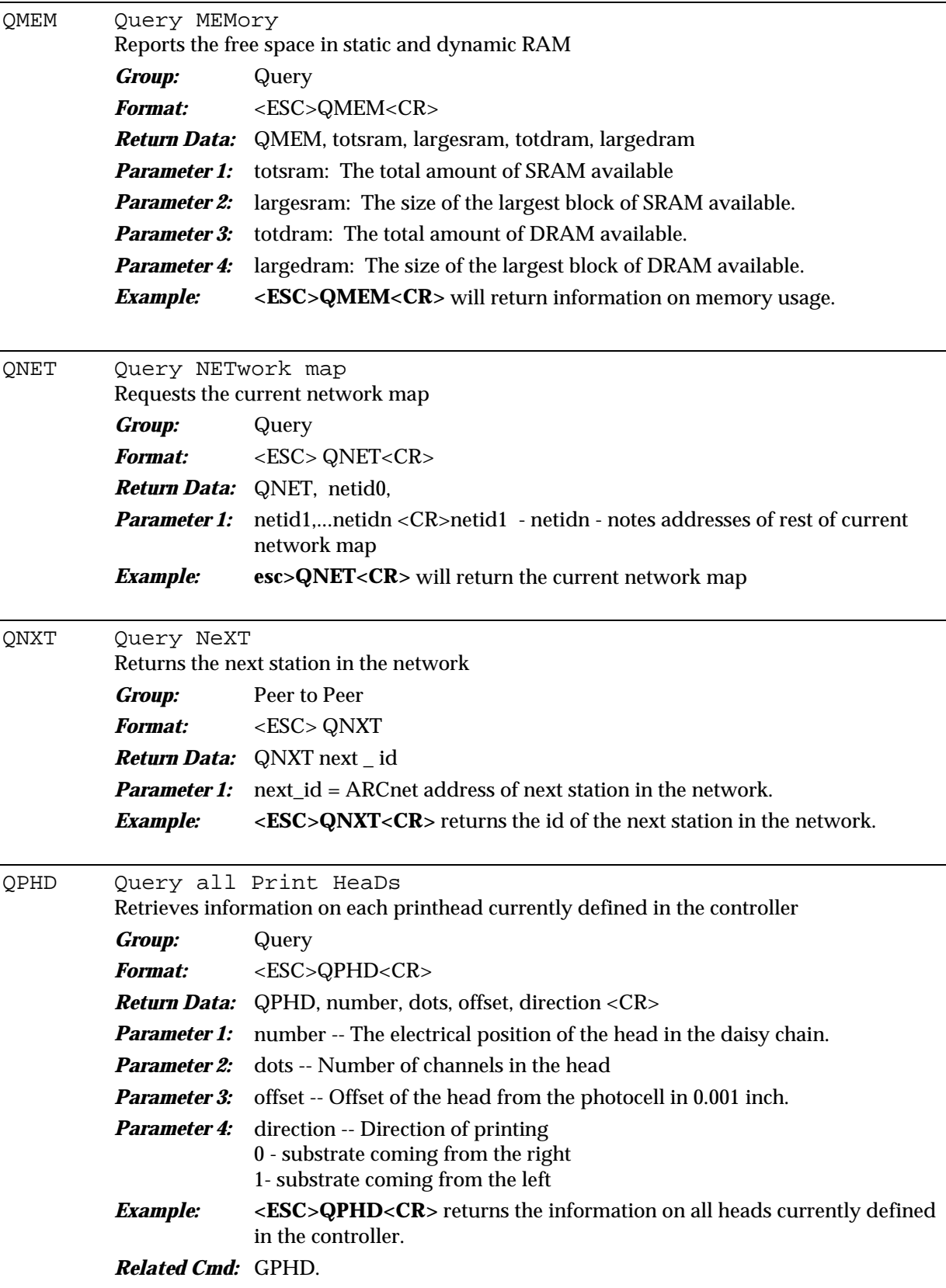

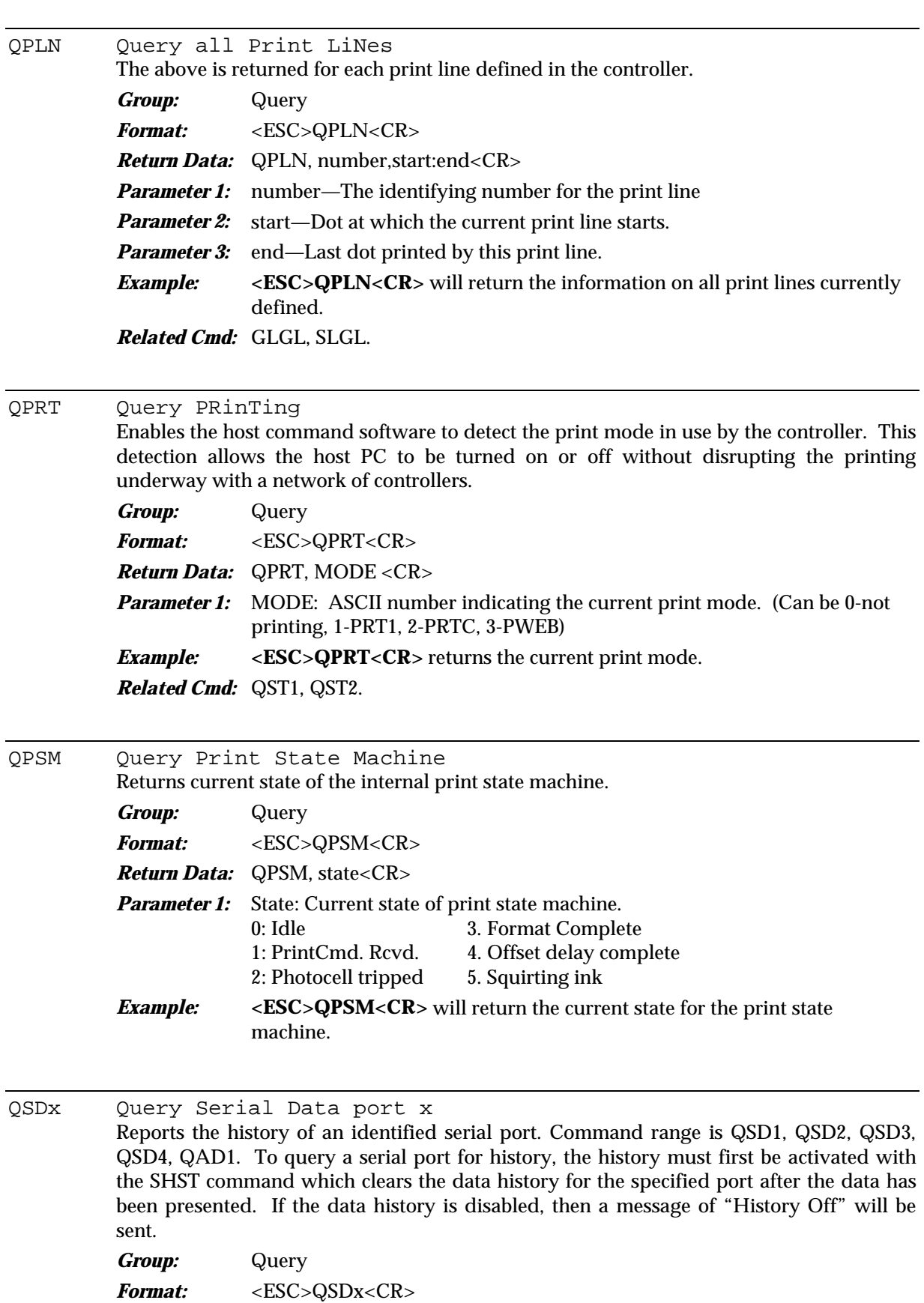

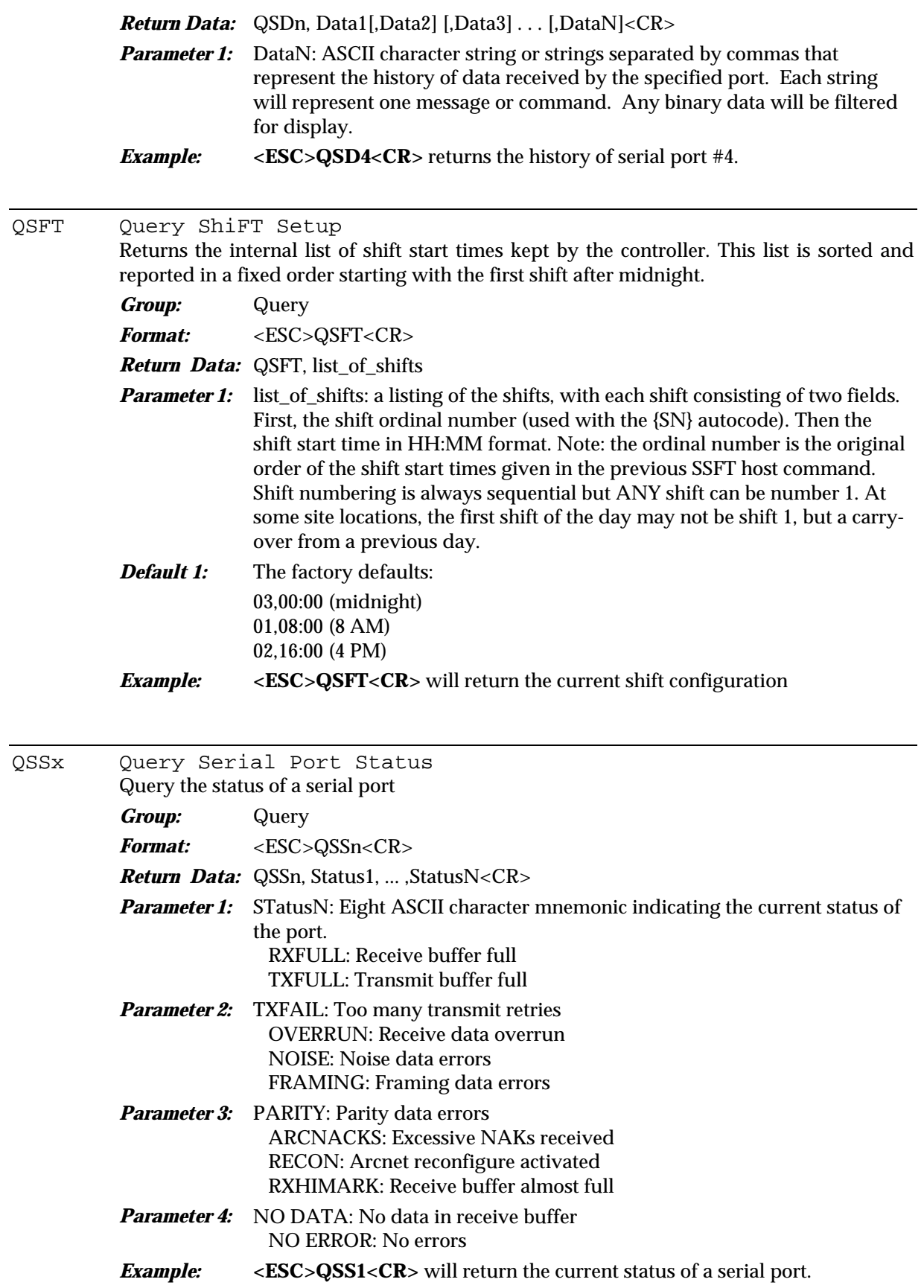

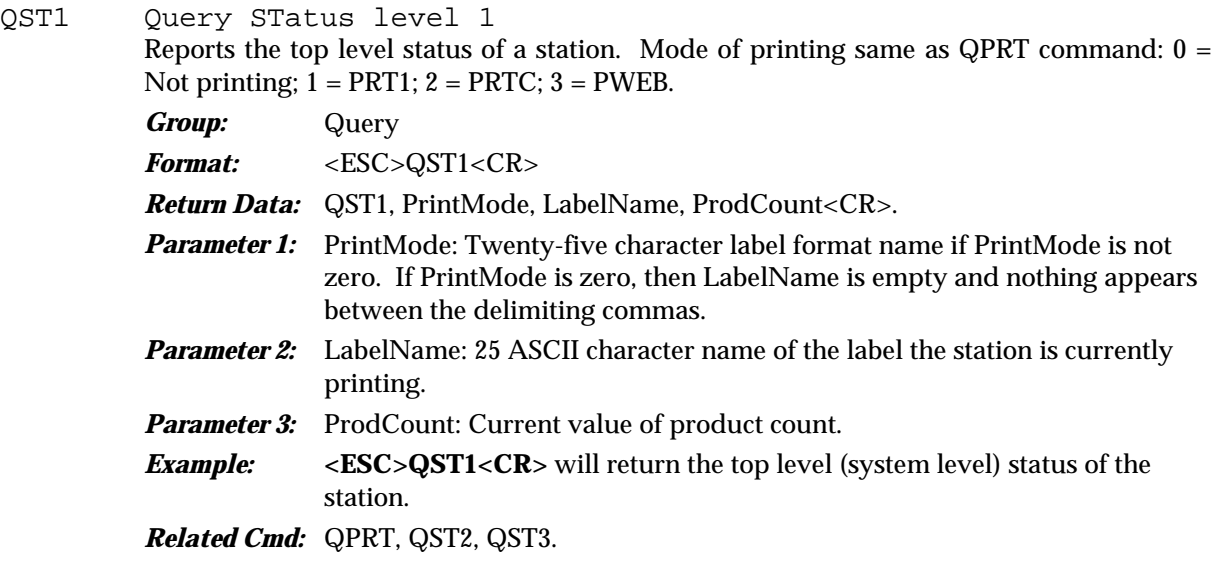

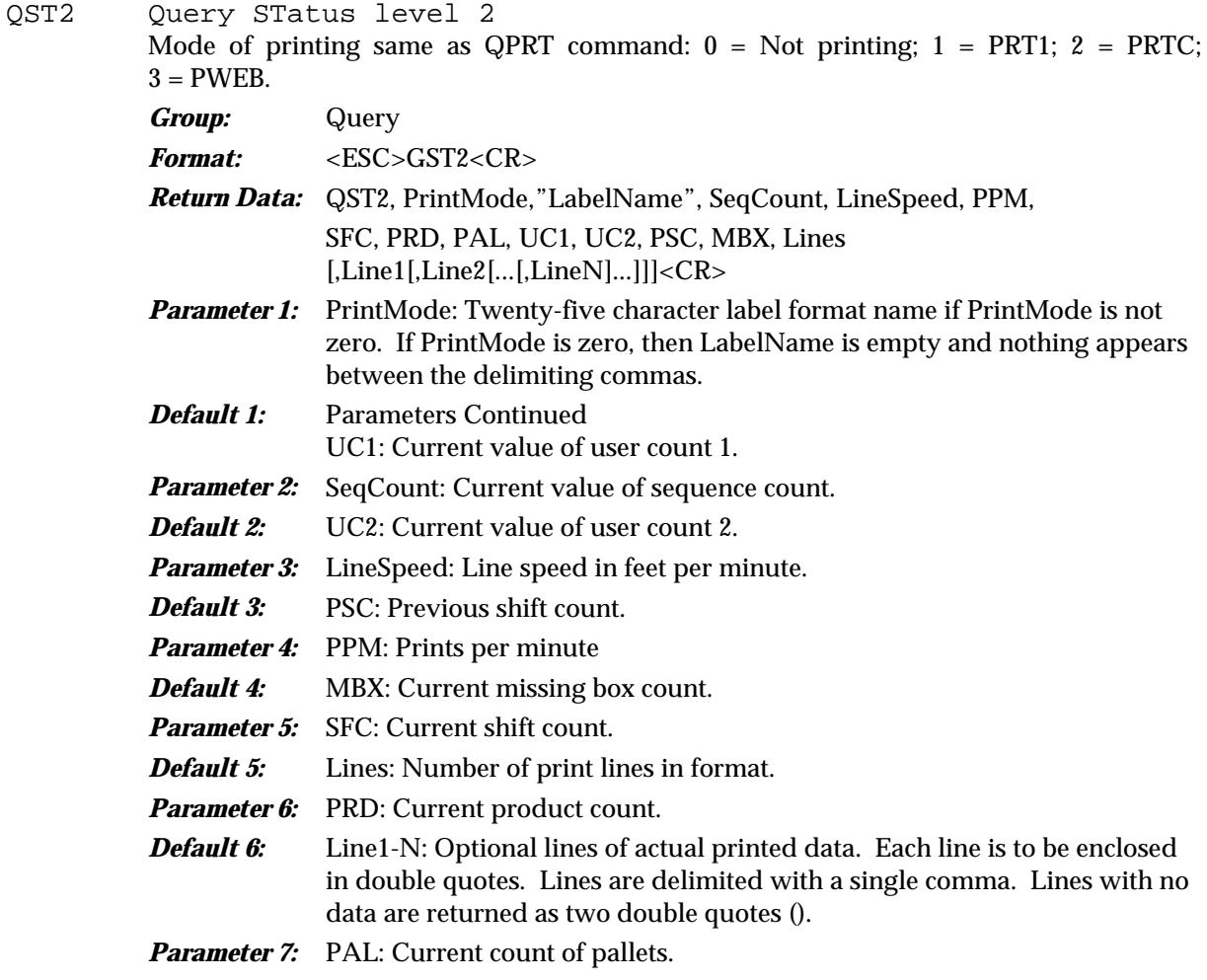

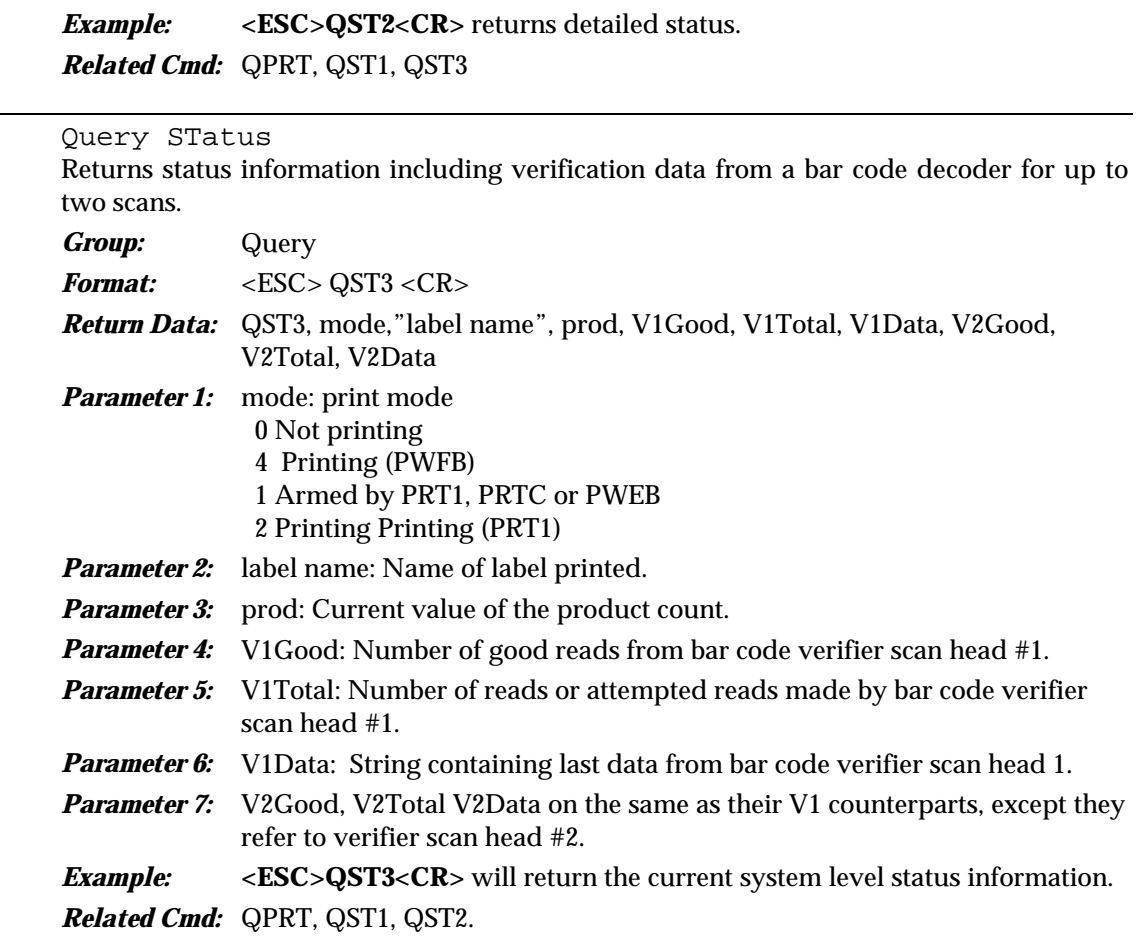

### QST4 Query Status 4

QST3

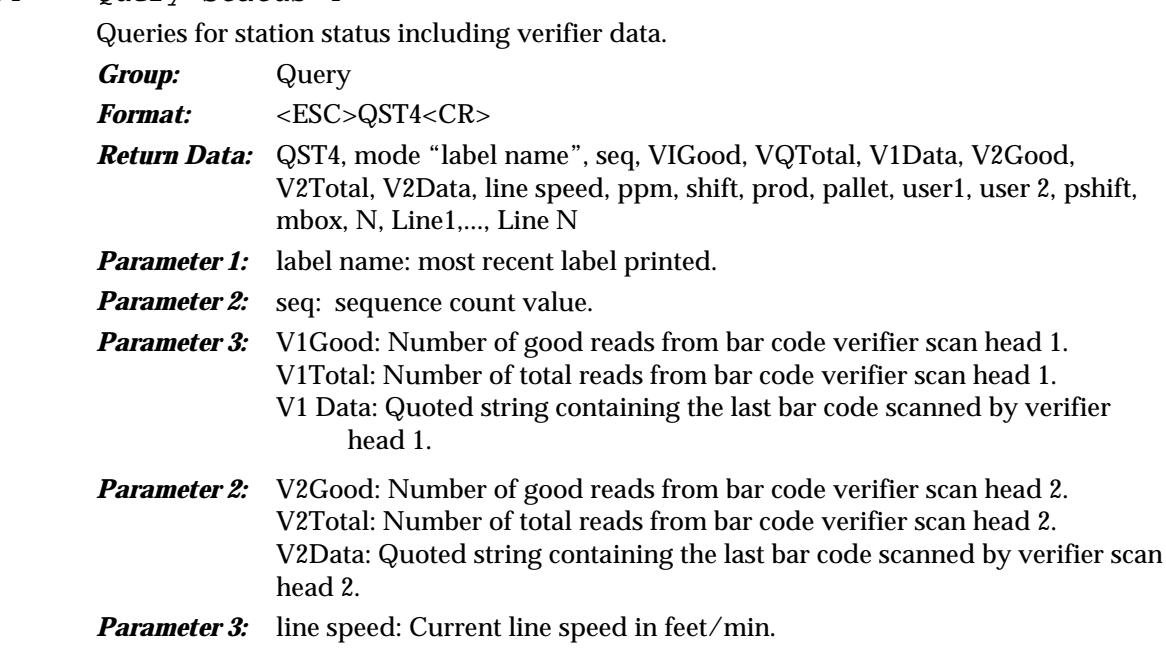

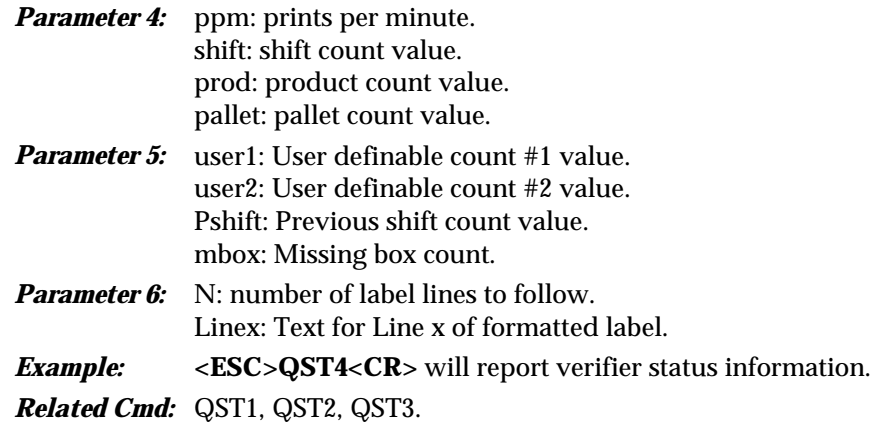

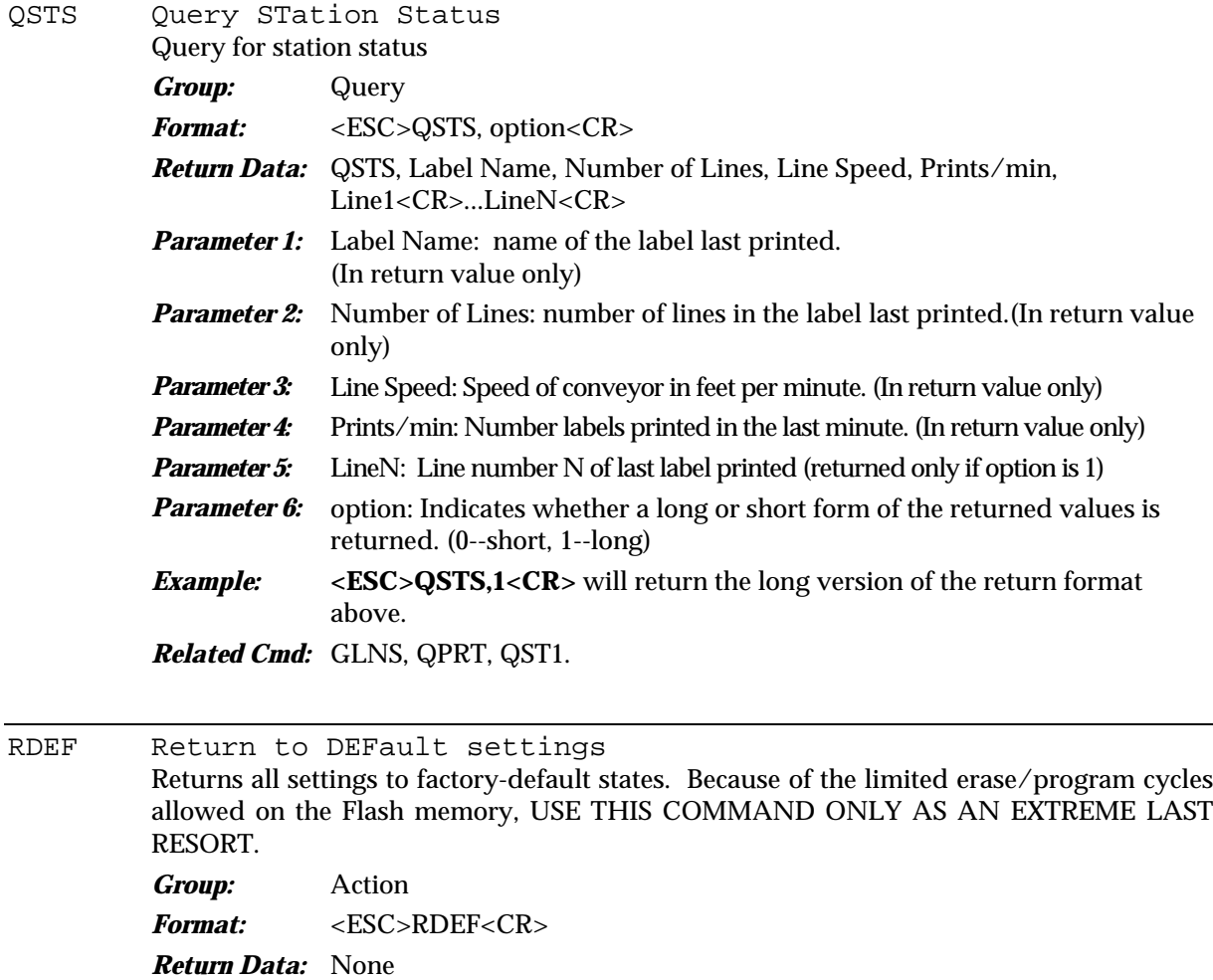

*Parameter 1:* None

*Example:* **<ESC>RDEF<CR>** will reset the controller to factory default. CAUTION: Follow this command by powering the controller OFF then ON again or use the boot command.

*Related Cmd:* BOOT

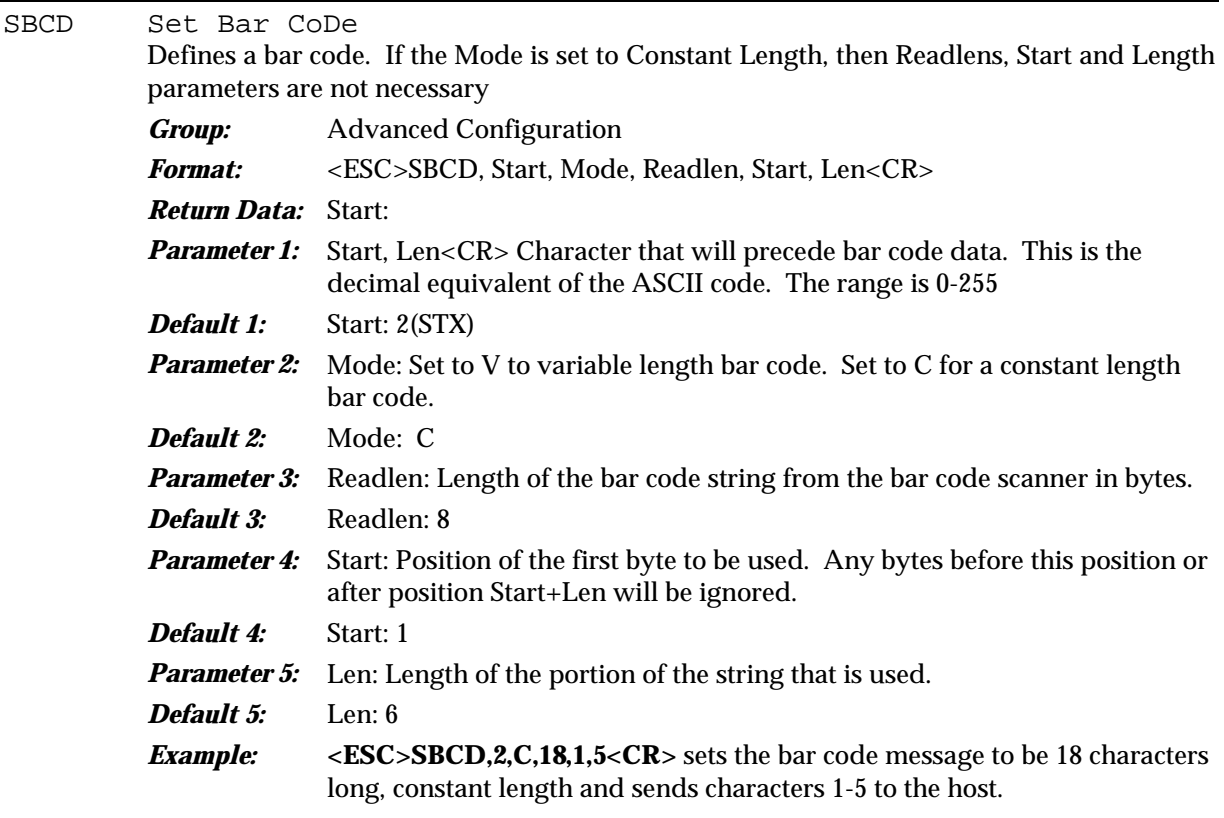

SBOX Set BOX width

Provides the controller with the box width information. It performs a calculation formerly done by the label designer in earlier versions.

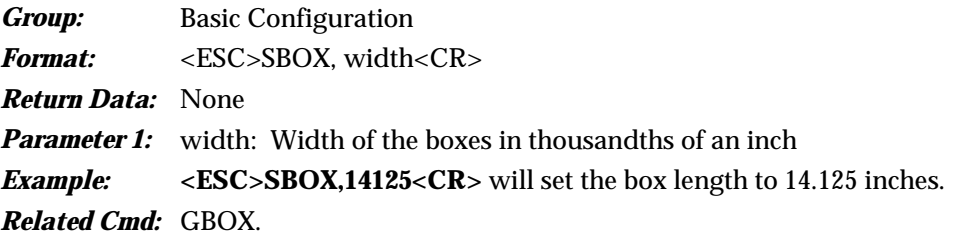

SDAT Set DATe for controller Sets the date on the controller.

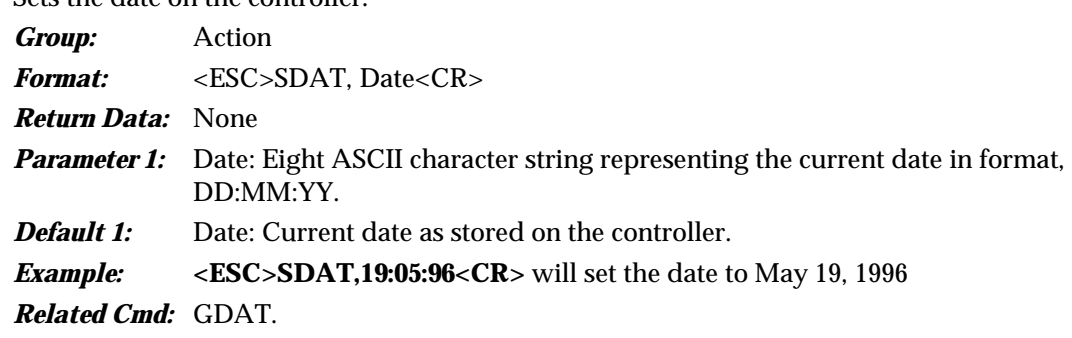

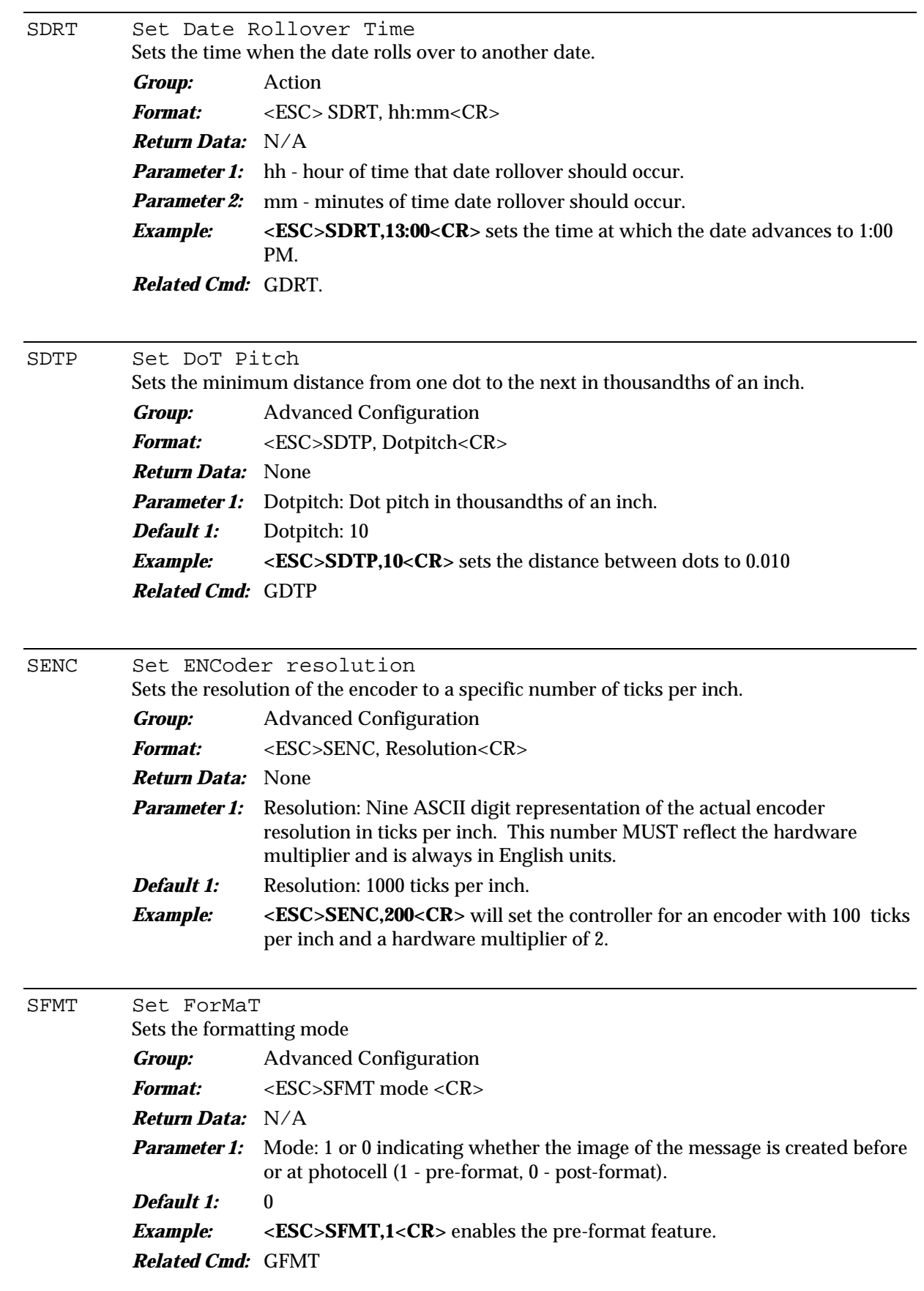

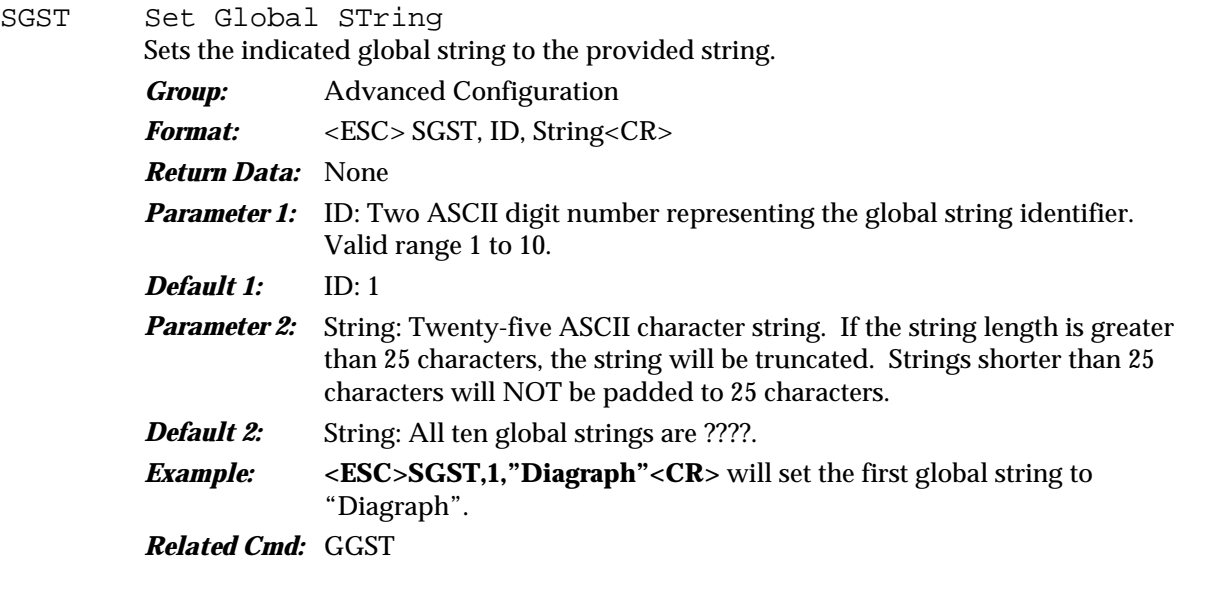

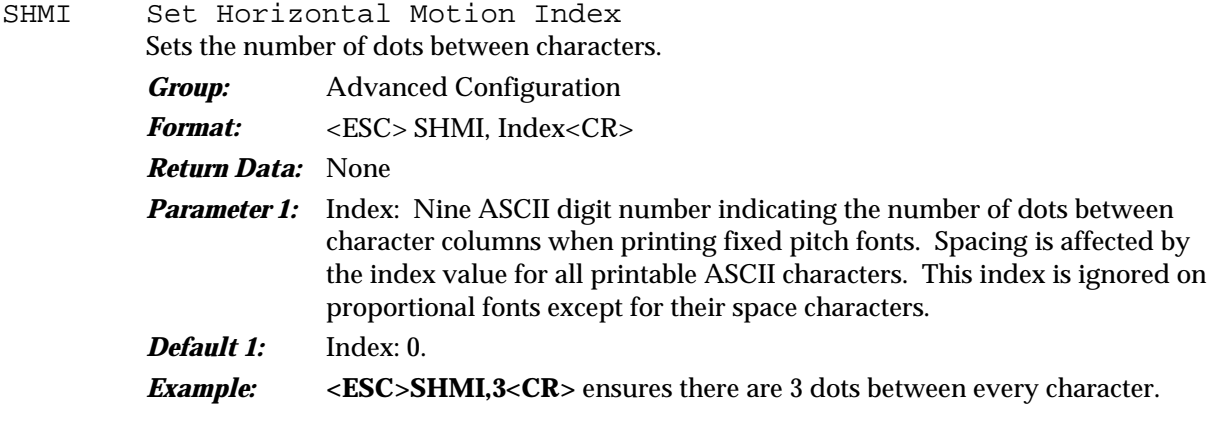

#### SHST Set HiSTory

Activates history-gathering for an identified port. Enabling a data history collects a list of data items. This list is reset after a query data command--QSDn or QADn--and is deleted when the data history is disabled.

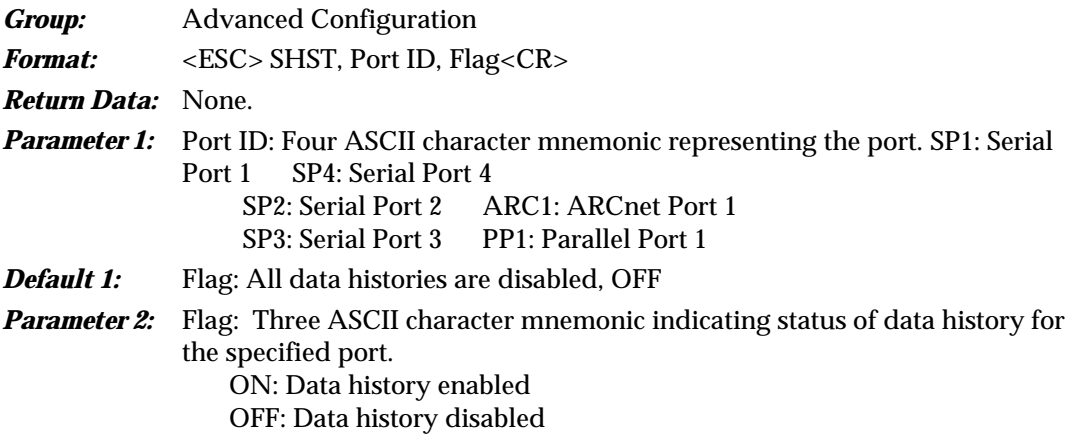

*Example:* **<ESC>SHST,ARC1,ON<CR>** will turn the history-gathering on for ARCnet port #1. *Related Cmd:* QSDn, QADn

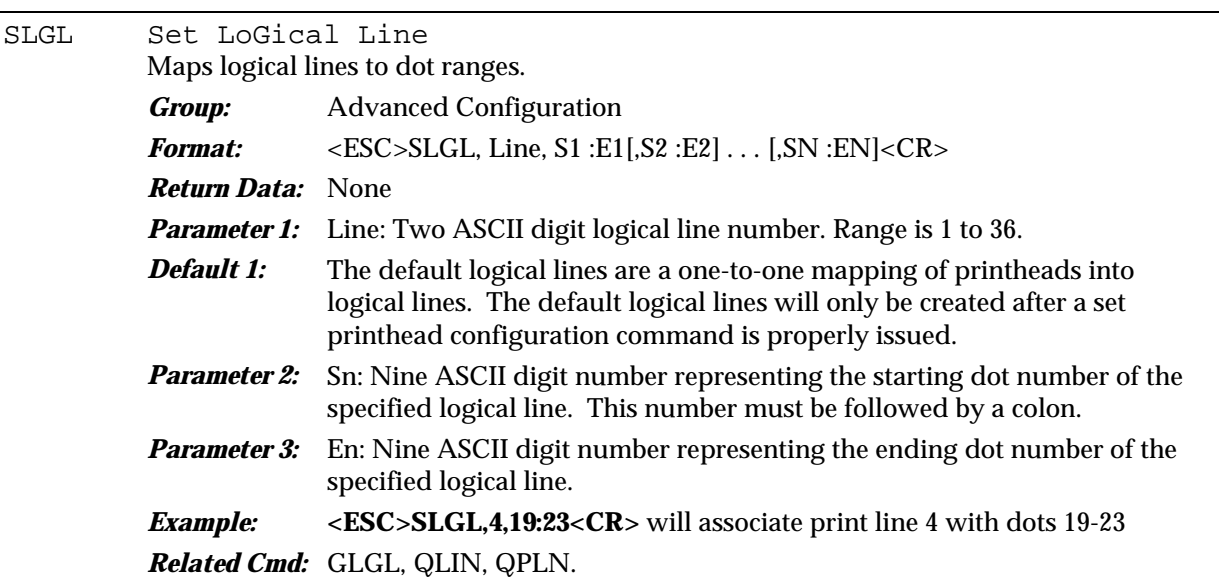

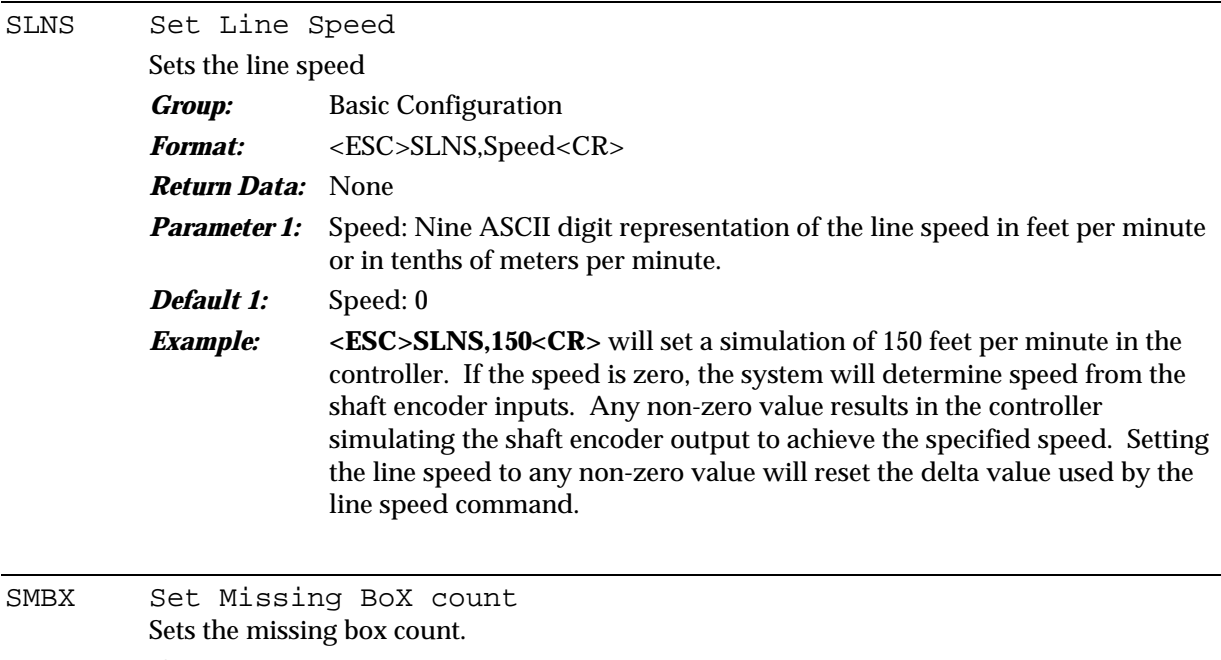

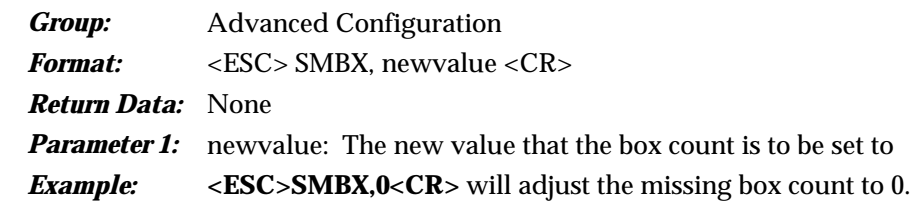

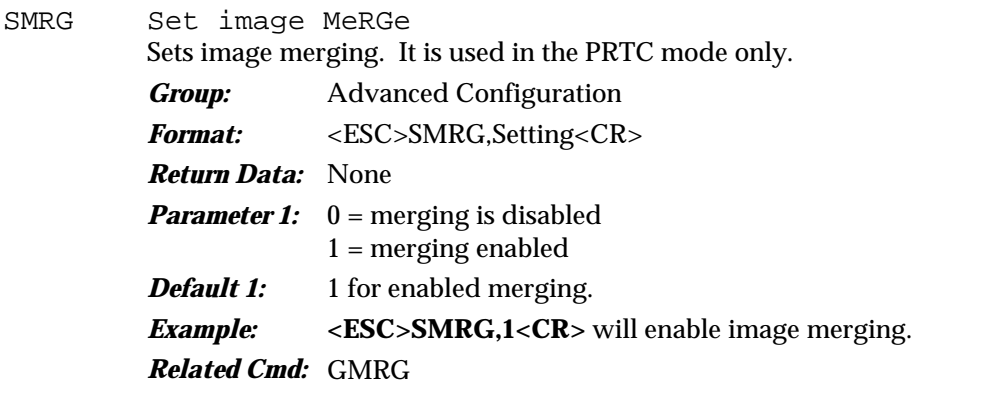

SPAL Set PALlet count

Sets the pallet counter and changes the parameters and values for the counters related to the pallet counter.

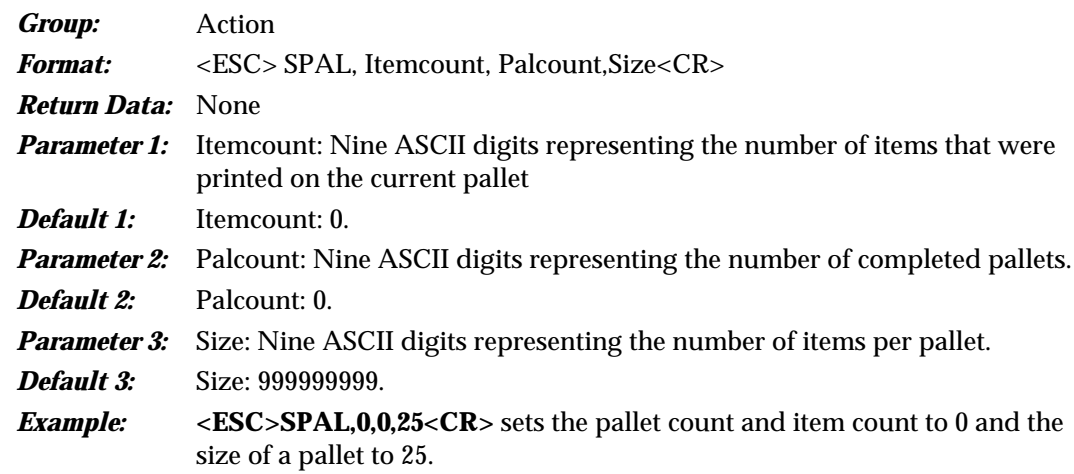

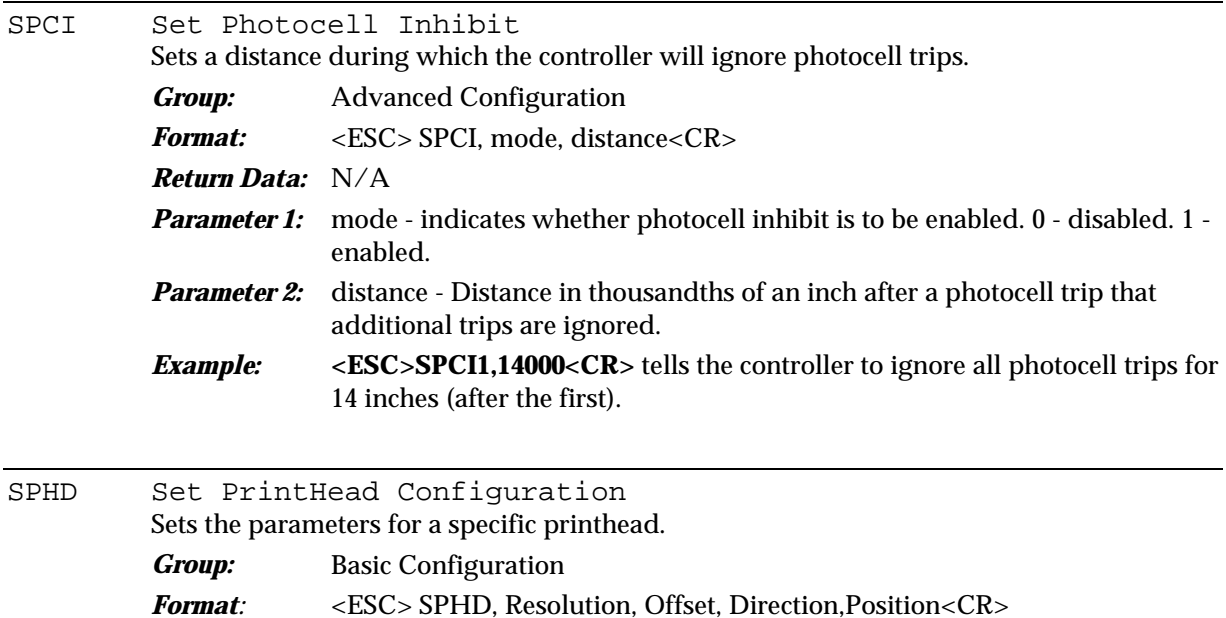

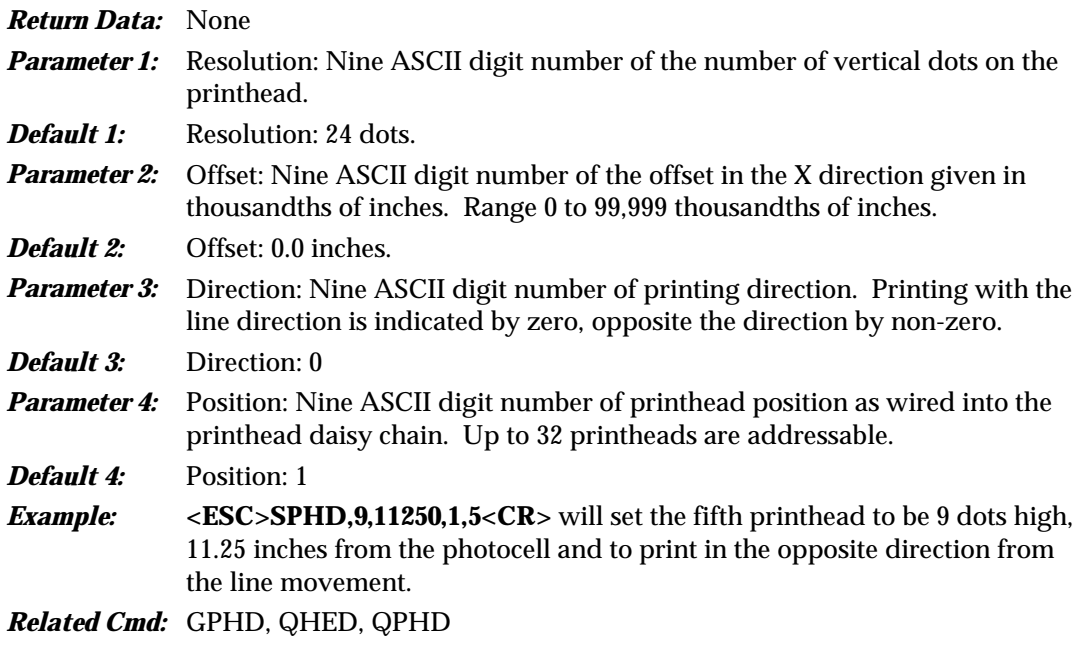

SPRD Set PRoDuct count Modifies the value of the product count. *Group:* Advanced Configuration *Format:* <ESC> SPRD, Count<CR> *Return Data:* None **Parameter 1:** Count: Nine ASCII digits representing the number of items printed. *Default 1:* Count: 0 **Example:** <**ESC>SPRD,0<CR>** will set the value of the product count to 0.

#### SRPX Set RPX Settings

Sets the RPX page boundaries. The RPX memory space is divided into two areas: a font page area, and an image page area. This command allows the operator to select which of three possible page divisions is used depending on the S1 switch settings, the default size of the imgae will be either 1MB or 3MB, but it will start at 0xB00000 regardless. This command can be used to increase the amount of memory used for either fonts or image printing as the application needs dictate.

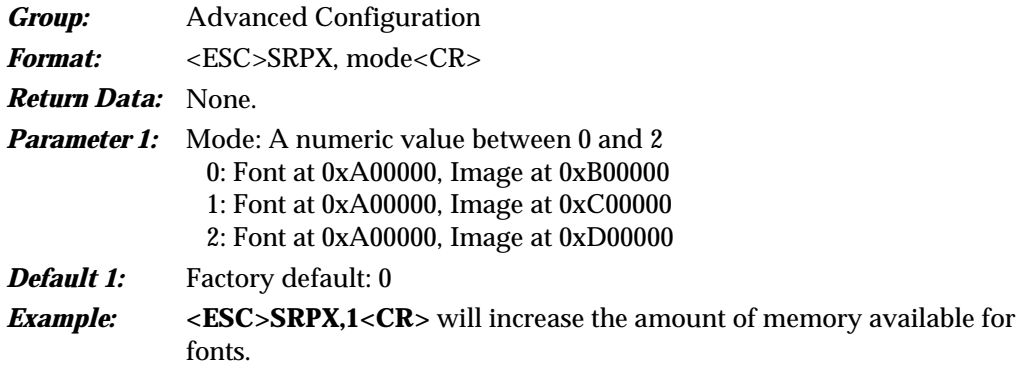

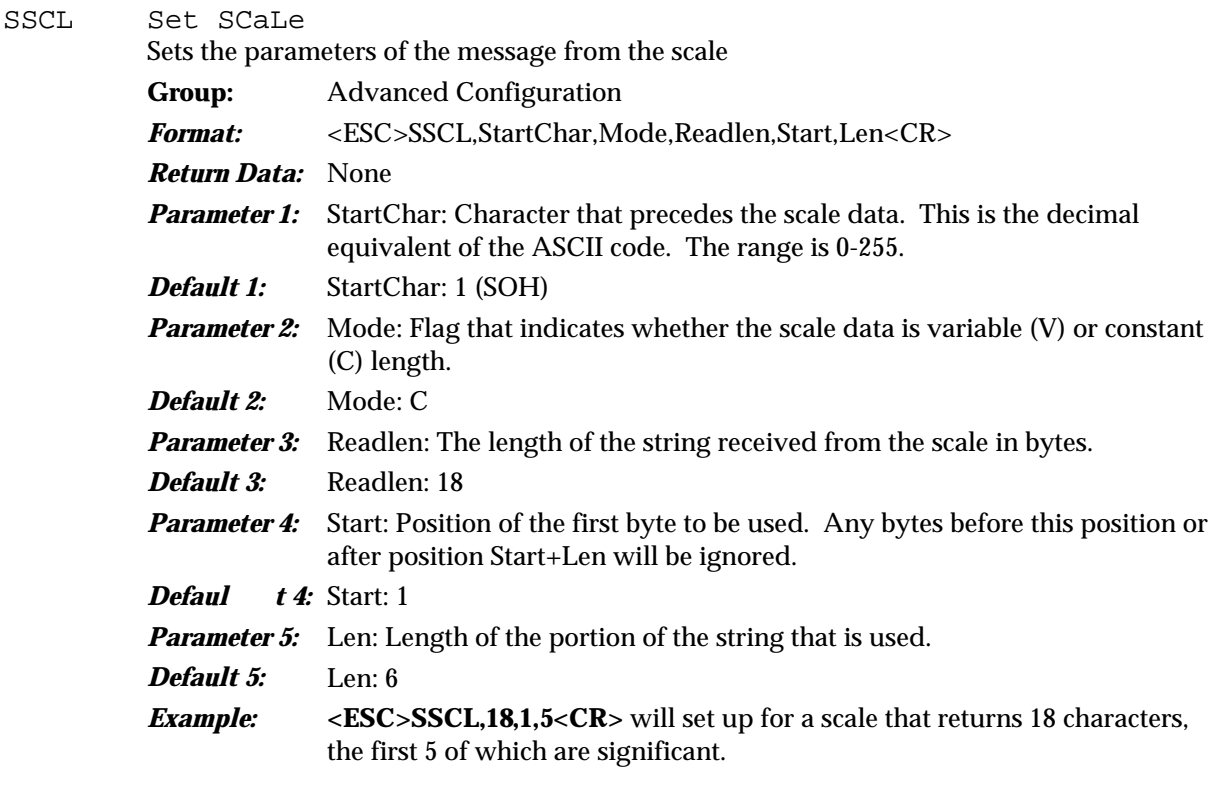

SSEQ Set SEQuence count Sets the value and modulus of the sequence count *Group:* Advanced Configuration *Format:* <ESC> SSEQ, Itemcount, Modulus<CR> *Return Data:* None **Parameter 1:** Itemcount: Nine ASCII digits representing the number of items printed. *Default 1:* Count: 0. **Parameter 2:** Modulus: Nine ASCII digits representing the wraparound value. When Count reaches Modulus, the sequence count wraps back to 1; unless Modulus is 0, in which case it wraps to 0 when it overflows from all 9's. *Default 2:* Modulus: 999999999. **Example:** <**ESC>SSEQ,1,999999<CR>** sets the count value to 1 and the rollover value to 999,999. SSFC Set ShiFt Count

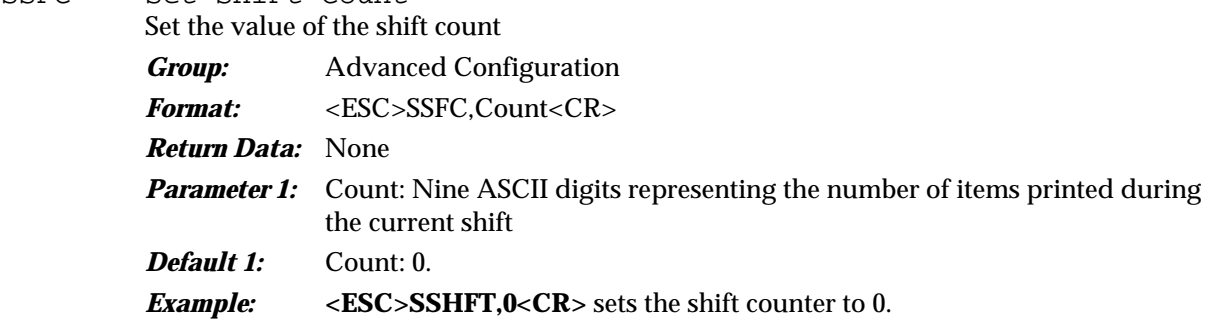

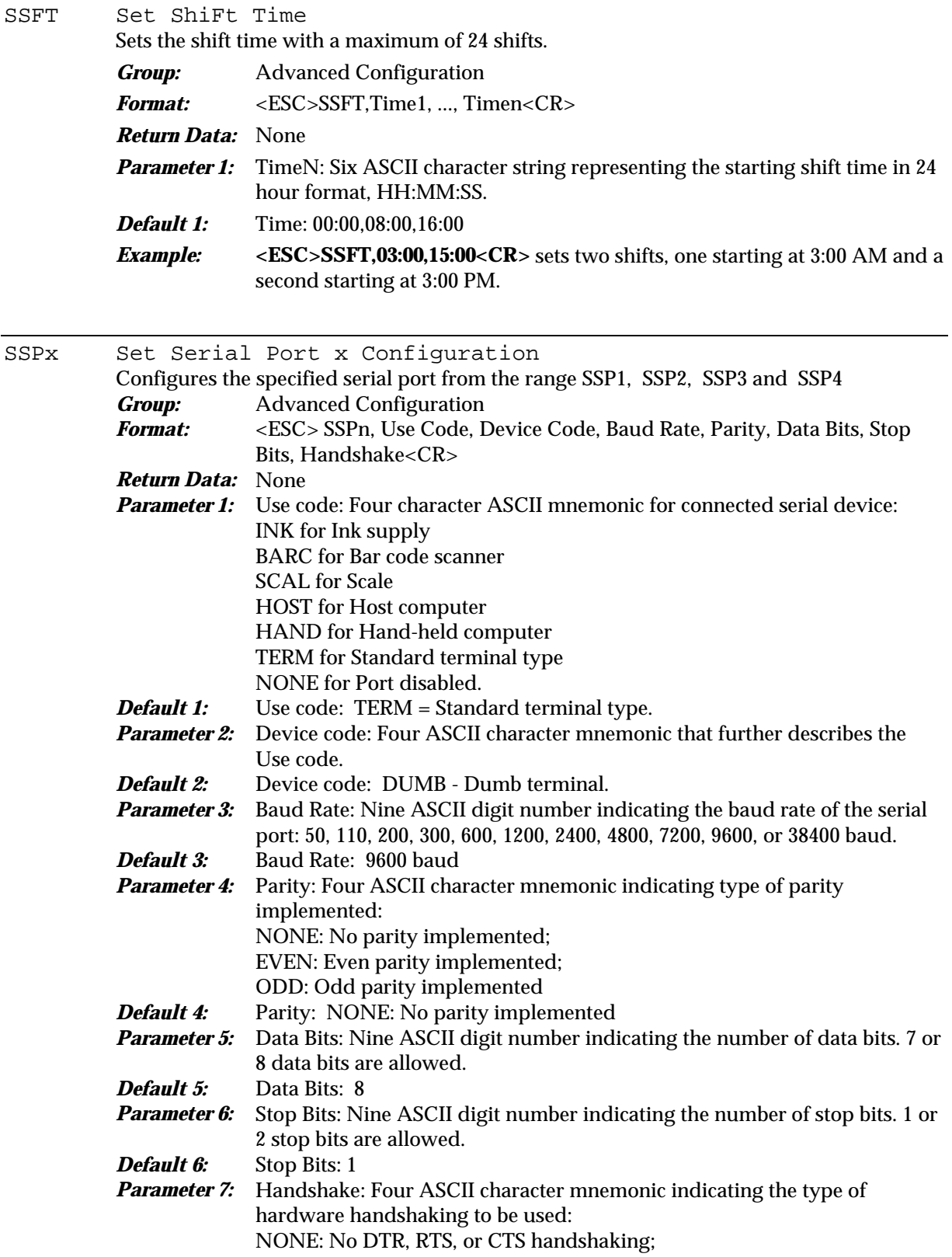

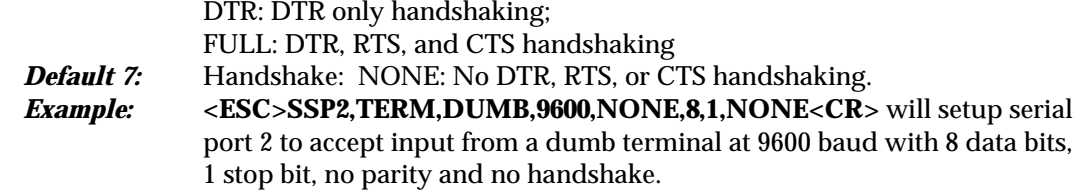

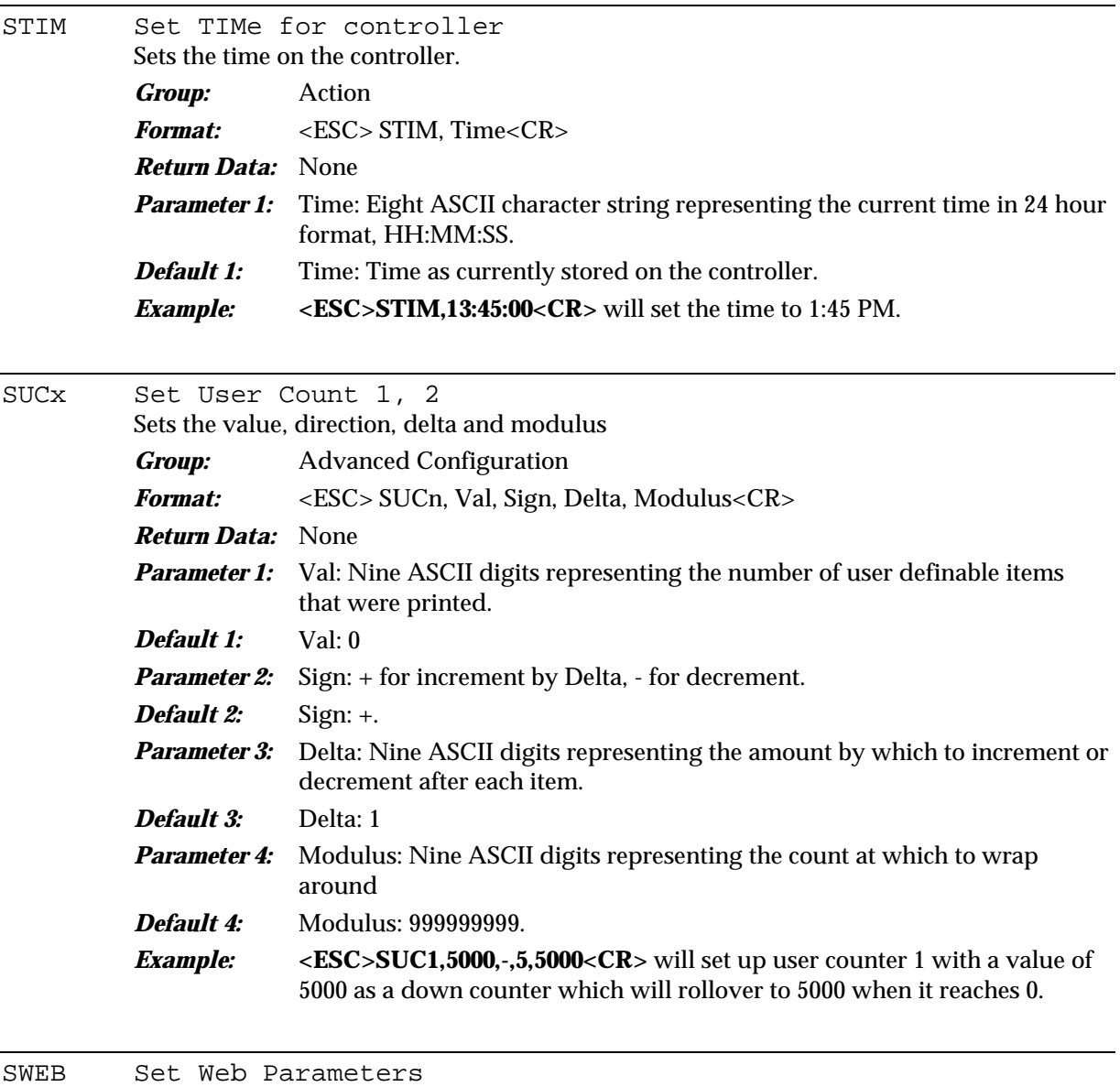

Sets the web mode attributes. *Group:* Advanced Configuration Format: <br/> <ESC>SWEB, , <CR> *Return Data:* None

TLNS Tune/Tweak Line Speed

Fine-tunes the line speed, as seen by the controller, in increments of 1% of 1 foot/min.

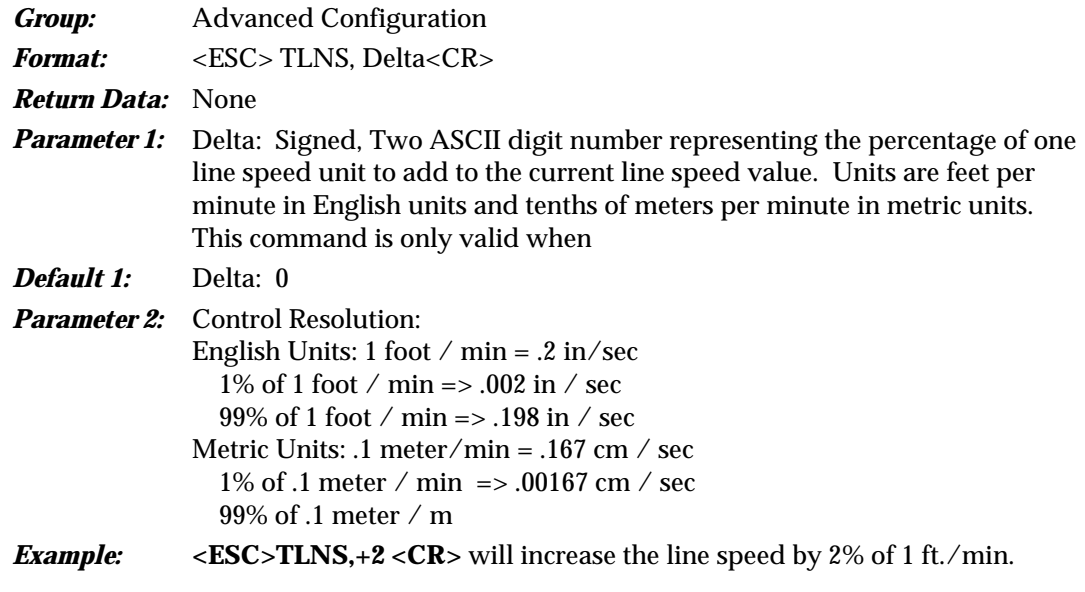

XPRT Cancel Printing Cancels printing. *Group:* Printing *Format:* <ESC>XPRT<CR> *Return Data:* ALOG, last label, sequence, product, pallets, palcnt, user 1, user 2<CR>. *Parameter 1:* NONE *Example:* **<ESC>XPRT<CR>** will cancel printing on the current station. *Related Cmd:* PURG, PRTC, PWEB

# C H A P T E R 4 SERIES 2 AUTOCODES

Autocodes are codes enclosed by braces ({ }) that automatically add the date, time or other variable information to the label text. Some of the autocodes print their message in a conventional form, such as the date in "mm/dd/yy" format or the time in "hh:mm" format—the month as a single letter A-L or the hour as a single letter A-X. These codes can track production and inventory.

To combine text with an autocode on a label message line, enter your text before, between or after the braces. For example, **{D} #{N}** will print 04/12/96 #232. Leave a space where desired to keep the message from running together.

Many of the autocodes have an optional offset value that is added to the current day. This added value is counted in days and the result can specify an expiration date. It appears in an autocode as <offset>. If you enter no value, it will default to zero. Be sure to enter a space between the alpha character of the autocode and the offset numeric: **{J 5}**.

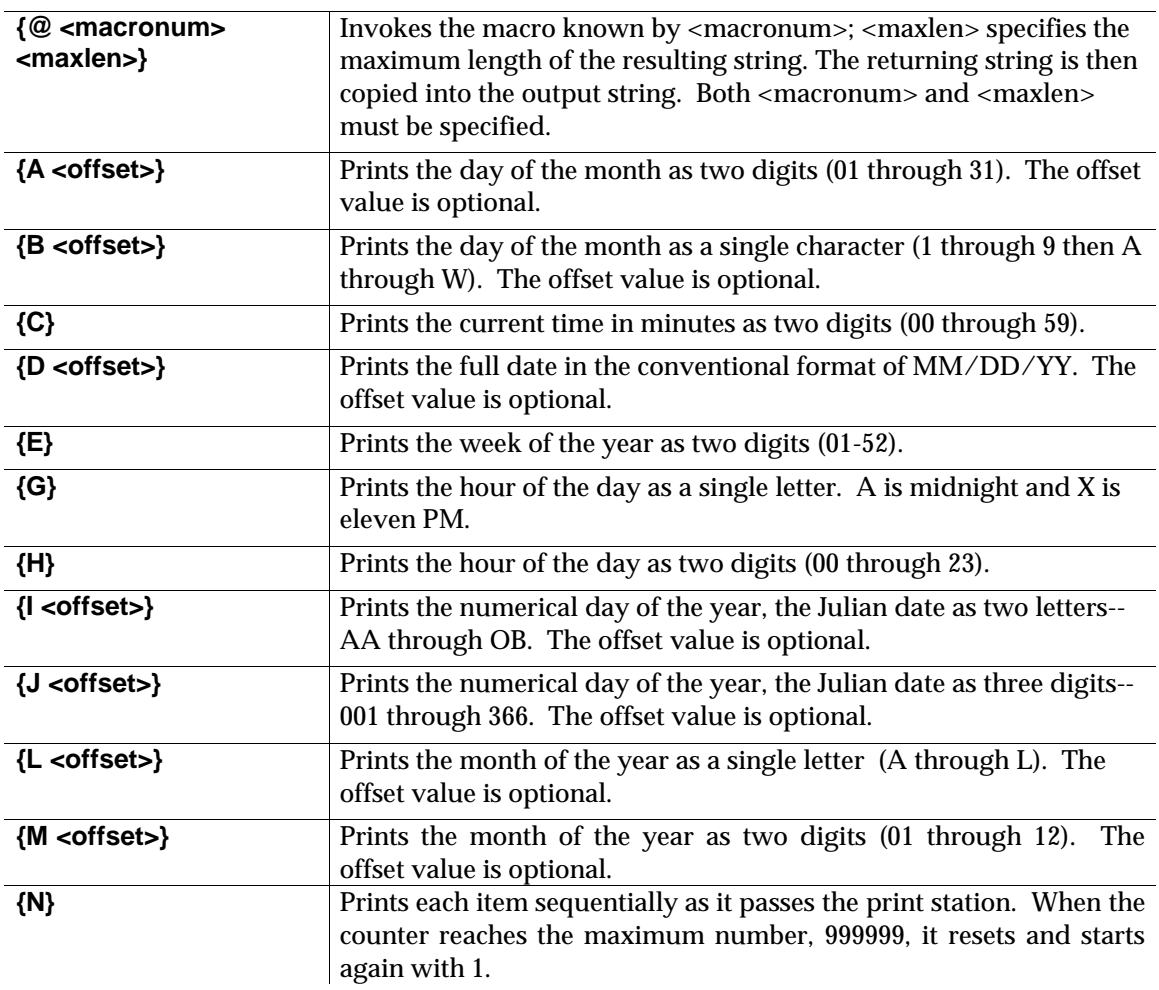

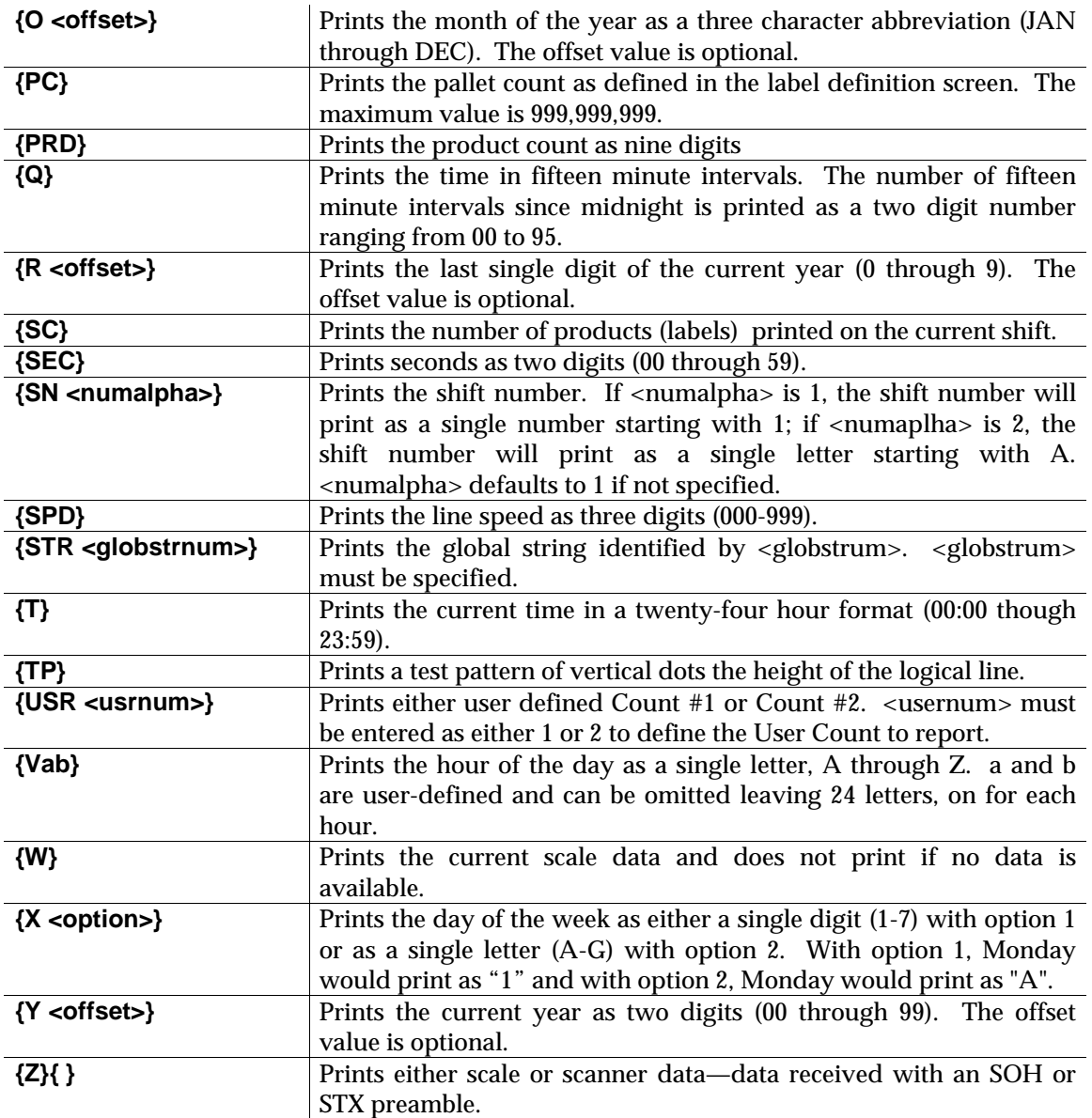

#### SEQUENCE COUNT {N}

The {N} autocode enables you to print sequential numbers on products and have those numbers reset when they reach a wrap value. For example, {N} with a wrap value of 000 will return to 000 when the sequence count reaches 999 or will return to 0001 with a wrap value of 3456 when it reaches 3456.

To set an upper limit sequence number, include the upper limit immediately after the N inside the braces. For example, {N999} would use the numbers 001-999. With an upper limit assigned, each number contains the same number of digits as the upper limit. For example, 001 will be the three digit initial entry in a sequence with 999 as the upper limit. Without an upper limit, the {N} autocode does not include zeros.

To print the sequence numbers as 000 to 999, enter the autocode {N000}. Using the appropriate number of zeros in the upper limit forces a print with the same number of nines. For example, {N00000} creates the sequence 00000 to 99999.

The label "Fancy Green Beans" with a time, date and sequence number (up to 999999) could be entered as the 25-character line "Fancy Green Beans {T D N}". When printed, the label would contain the following 37 characters: "Fancy Green Beans 12:20 04/12/96 1289".

#### PALLET COUNT CODE {PC}

The pallet count increases by one every time the item count reaches the preset limit.

{PC} is the basic command to print a pallet count. **PC** must be followed by one to six digits that specify the number of items per pallet. If you enter {PC25}, the target item will be printed with the pallet count "2". To include an item count in the code, use the autocode {PI}. When in a message, it will print the item number within that pallet. When both pallet count and item count codes are used, they must both be followed by the same limit value—{PC25} {PI25}.

The pallet count and the item count can each have six digits. Note that the upper limit set in the pallet code is the number of items within the pallet, not the number of pallets to be marked. The number of items within the pallet sets the benchmark for the pallet count. If the pallet count is set at 25, the first pallet has 25 items and the pallet count will start at "2" for the next pallet of 25 items.

If the system is reset or an item is discarded from production which will offset the item number, the count must be reset to the proper value through the pallet count.

#### WEIGHT CODE {W}

Use the weight code {W} to insert any value into your message via the serial port from an external device such as a scanner or a scale.

#### VARIABLE DATA CODE {Z}{}

Code {Z} performs a function similar to {W}: it inserts data into a message from a collection device such as a scale or scanner. An example of the syntax of a {Z} code entry follows.

A message with fixed text, variable data and a date printed with autocodes would have five sets of braces:

#### **"COSMIC {Z}{}{M}{A}{Y}"**

COSMIC constant text string

- {Z} reports the variable data
- { } open and close braces that must follow a {Z} code
- {M} prints the month
- {A} prints the day
- {Y} prints the year.

A sample print would look like **COSMIC A102496**.

## AUTOCODES SORTED BY FUNCTION

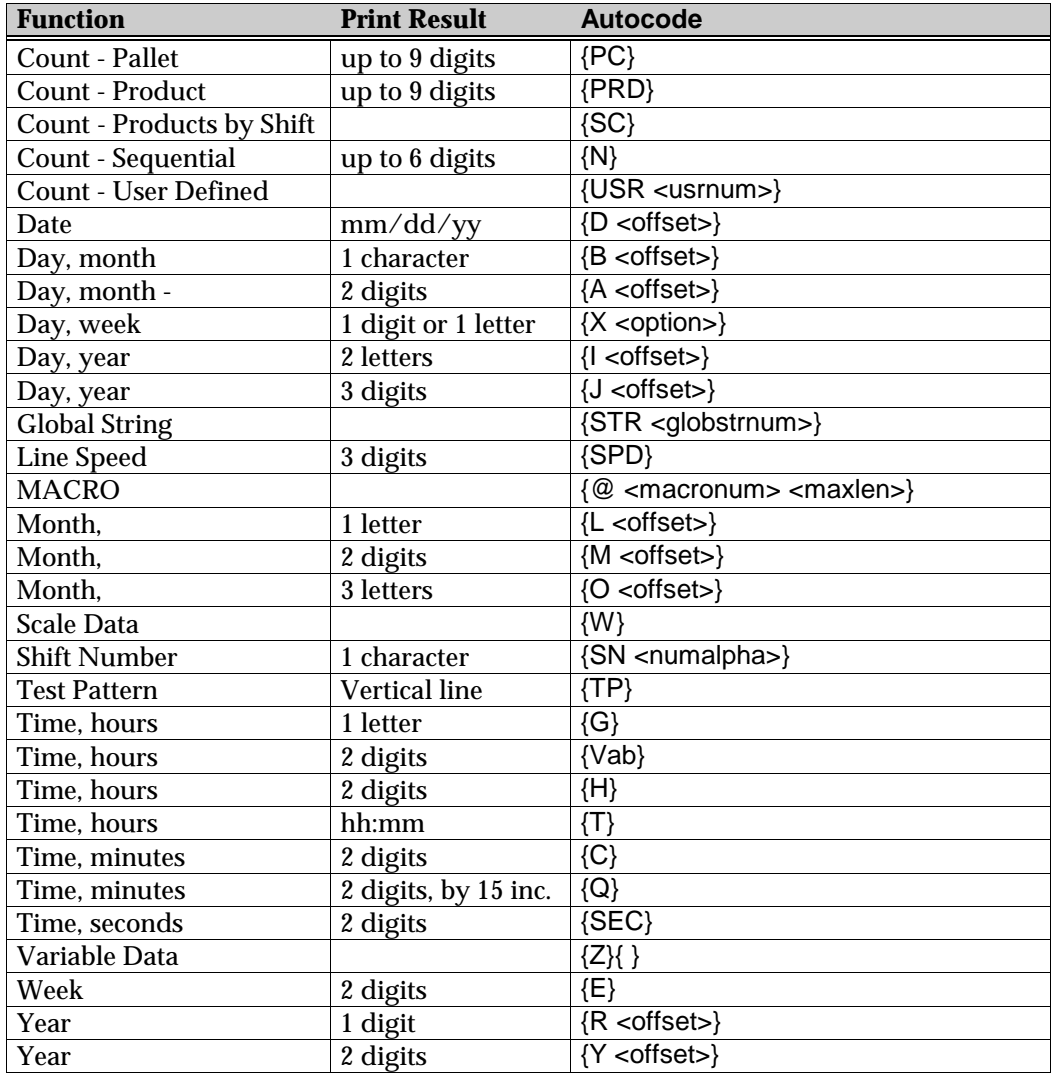

The table below contains all Series 2 autocodes sorted by function.

### C H A P T E R 5

### Series 2 Error Codes and Definitions

Series 2 error codes have two parts to identify problems:

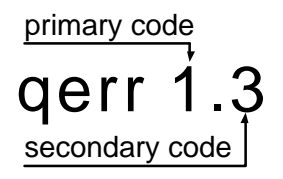

The primary code (1) identifies an "Invalid Autocode" and the secondary error code (3) narrows the problem down to a "Bad Autocode A." The table of codes below will help to

determine the meaning of the errors that appear onscreen.

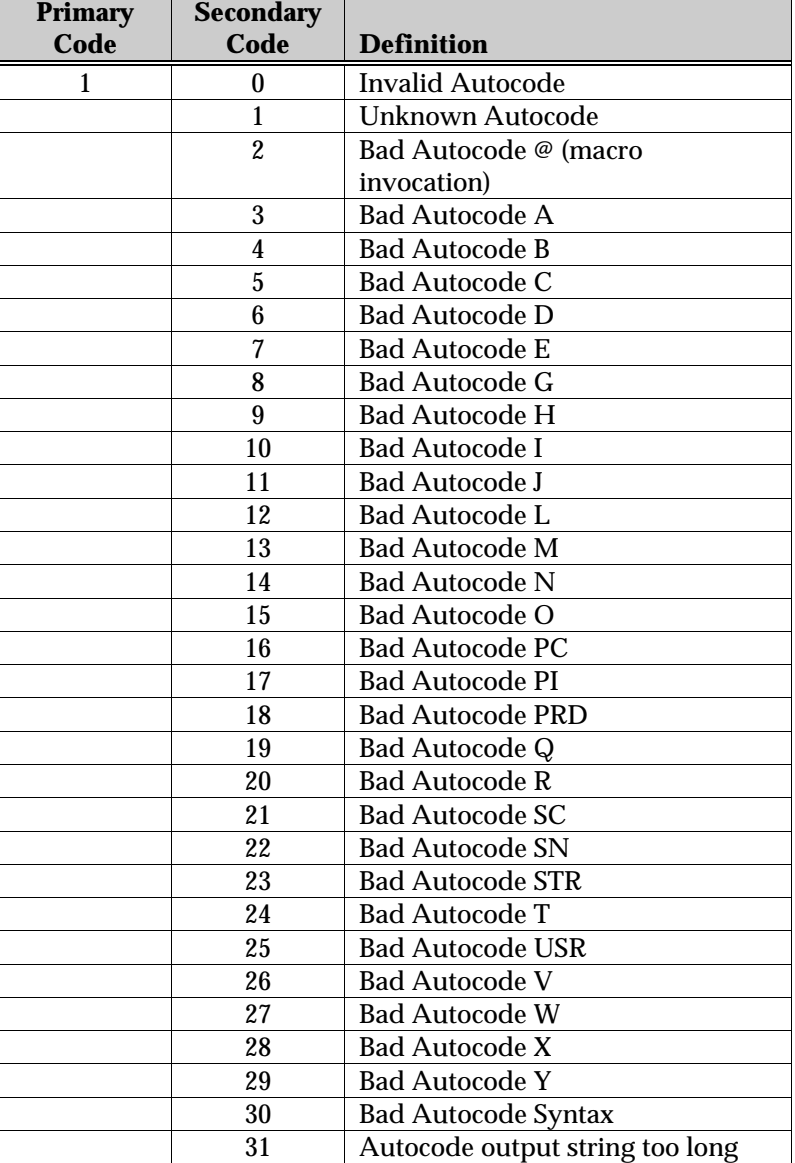

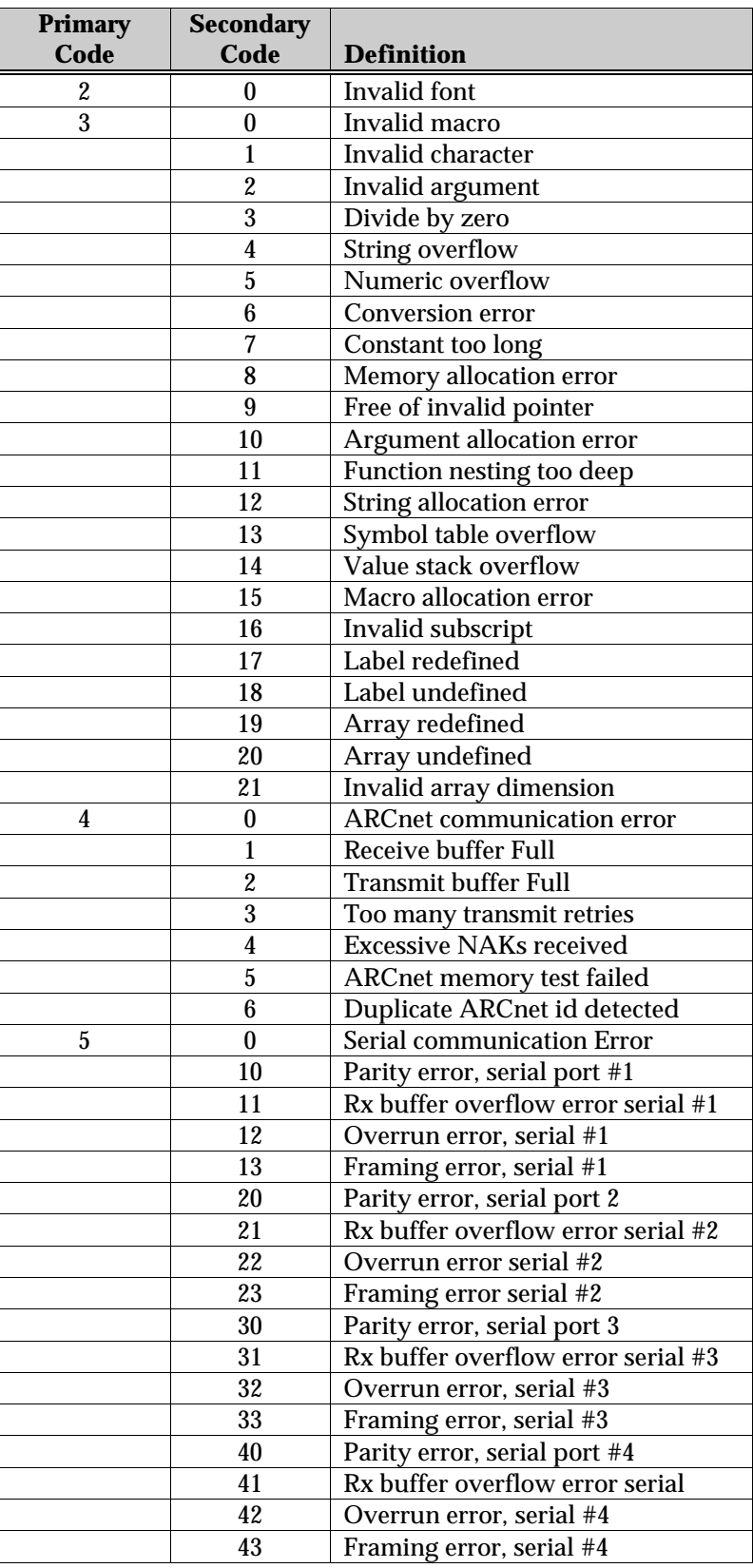

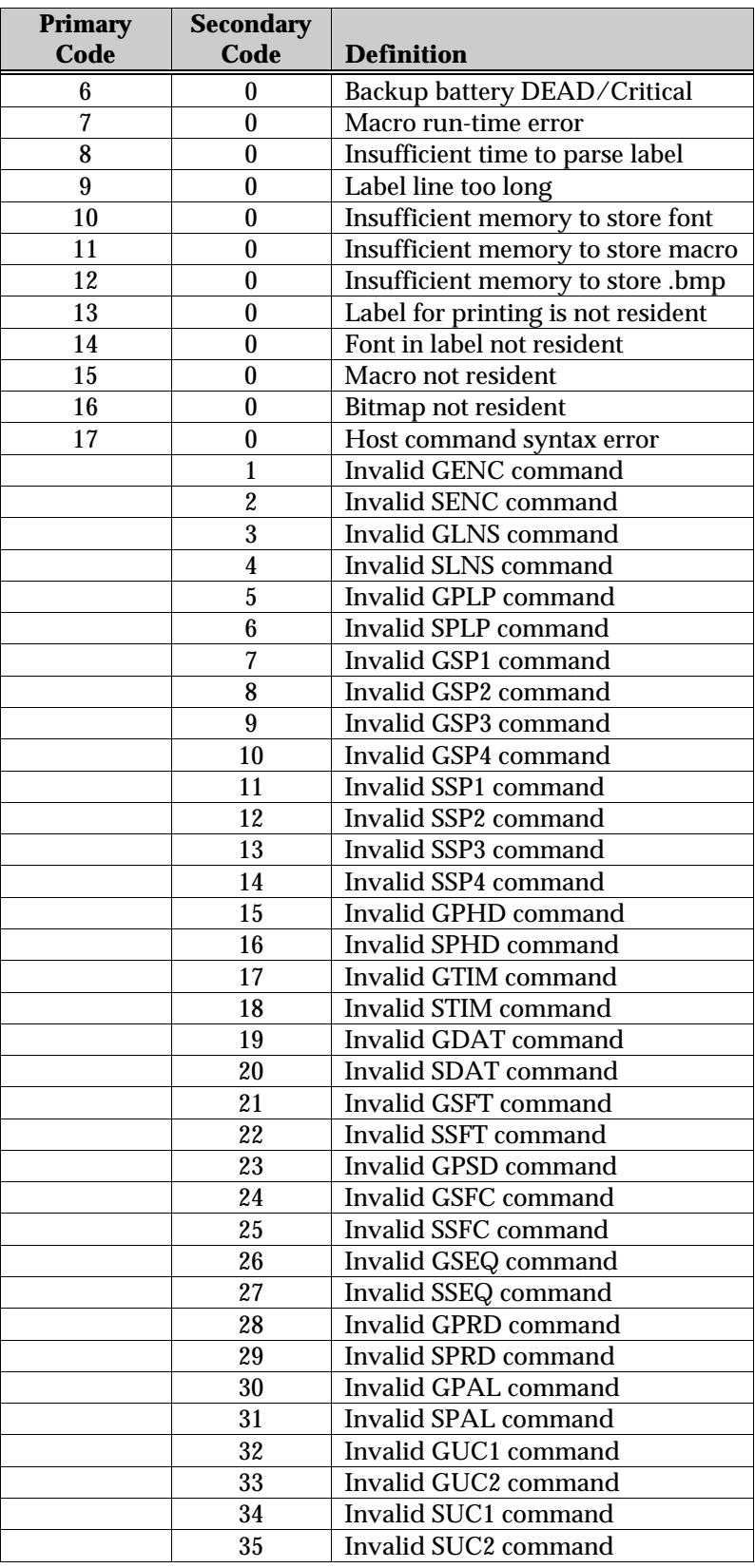

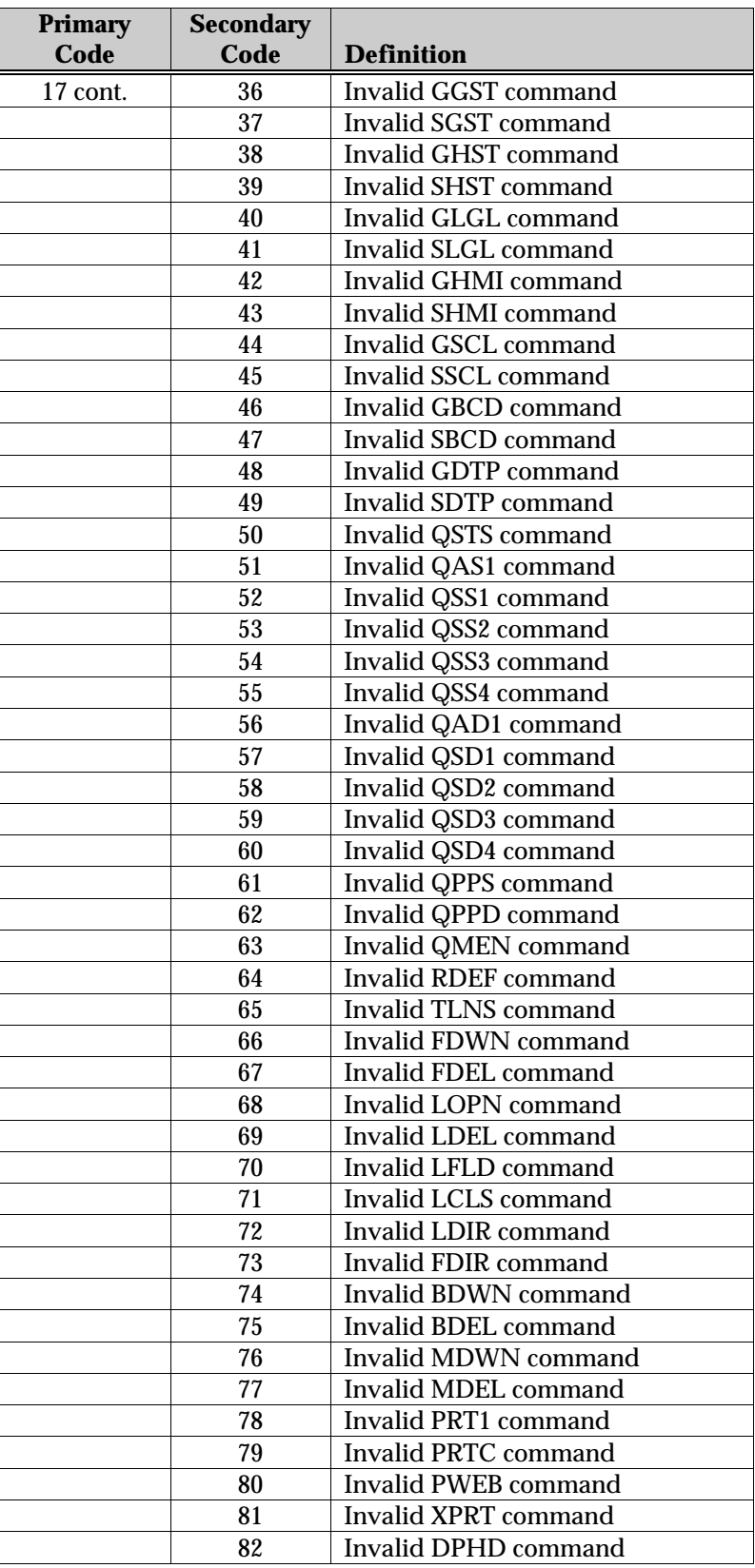

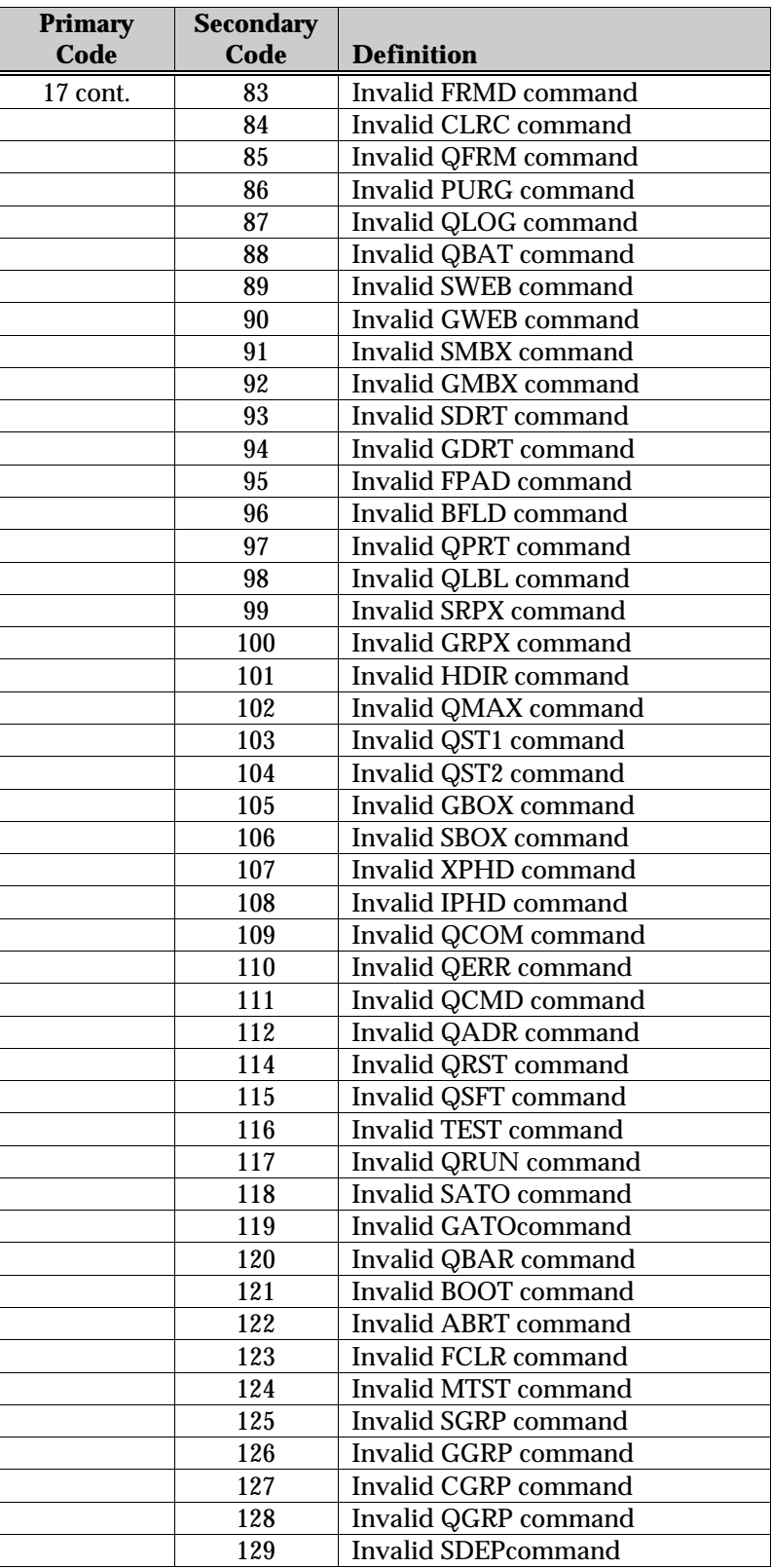
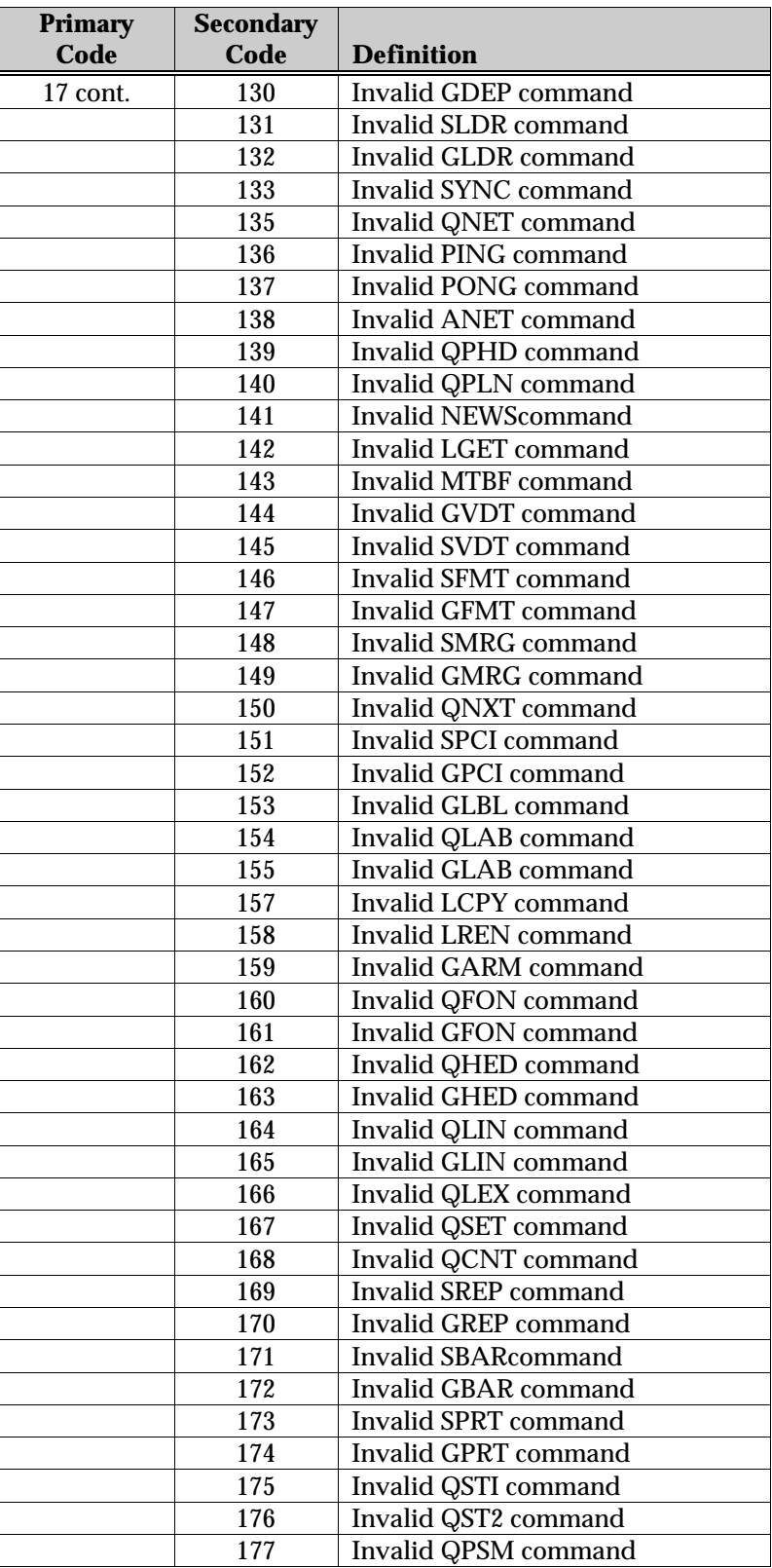

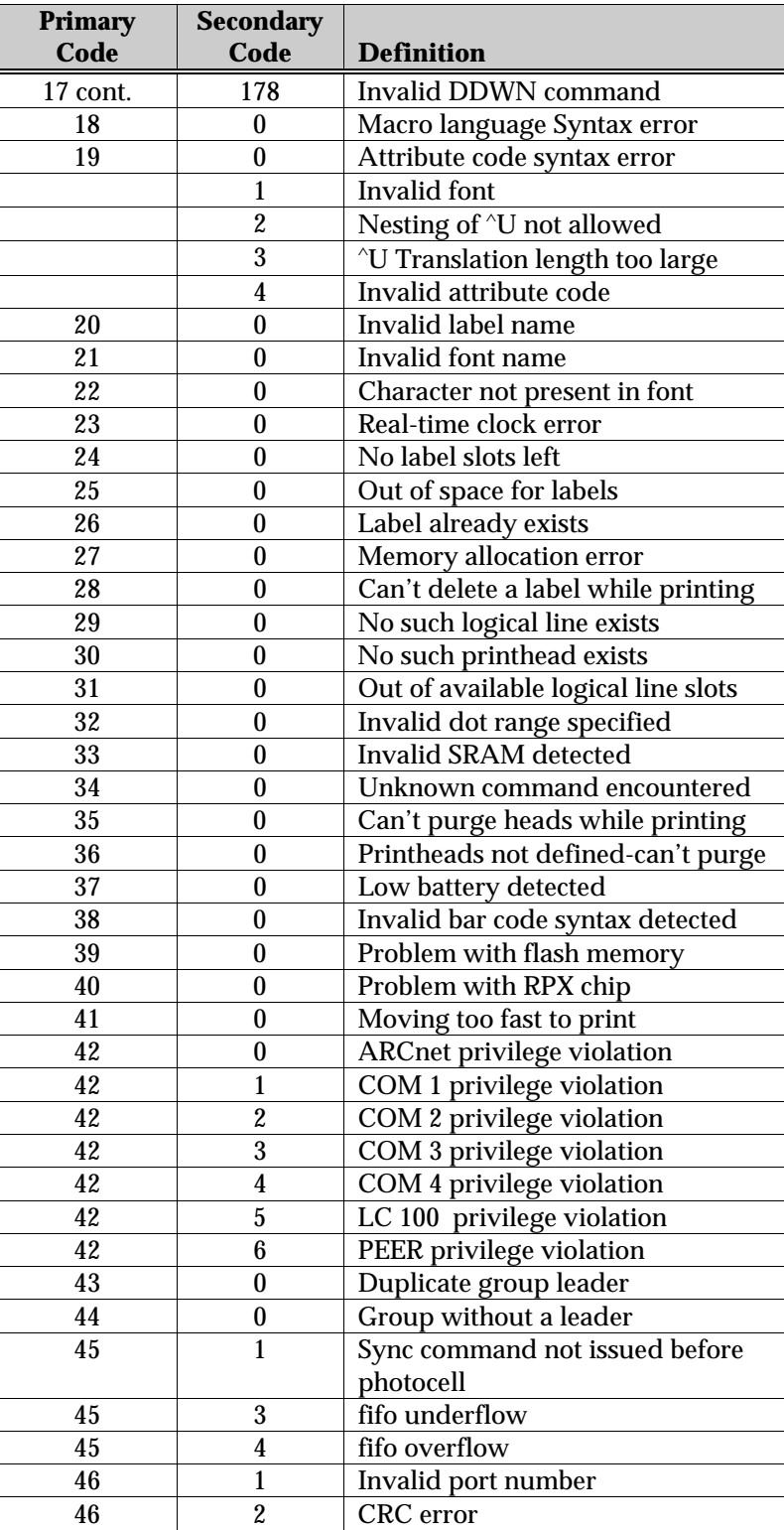

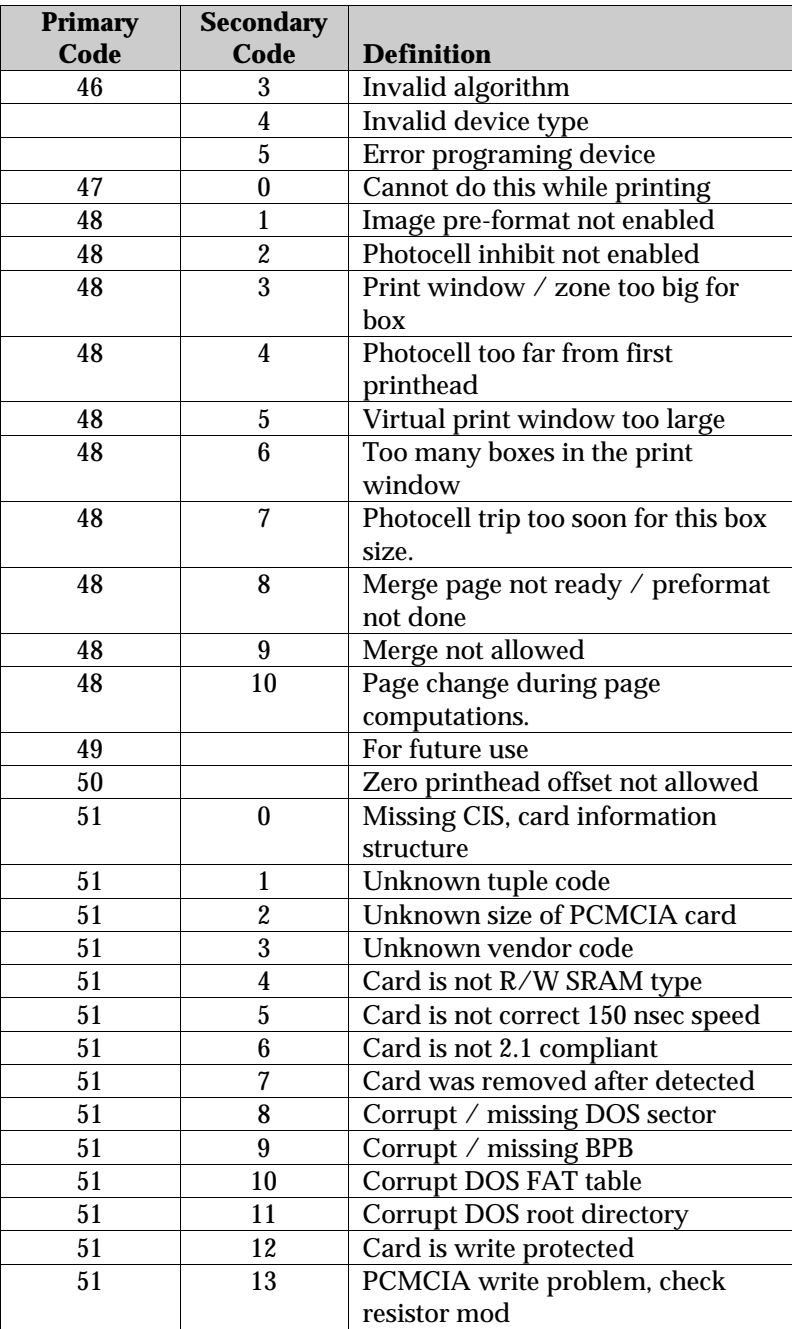

## A P P E N D I X A NEW HOST COMMANDS

When command parameters have no default values, the "Default" field name has been eliminated.

*"Related Cmd:"* identifies commands related to the command under discussion.

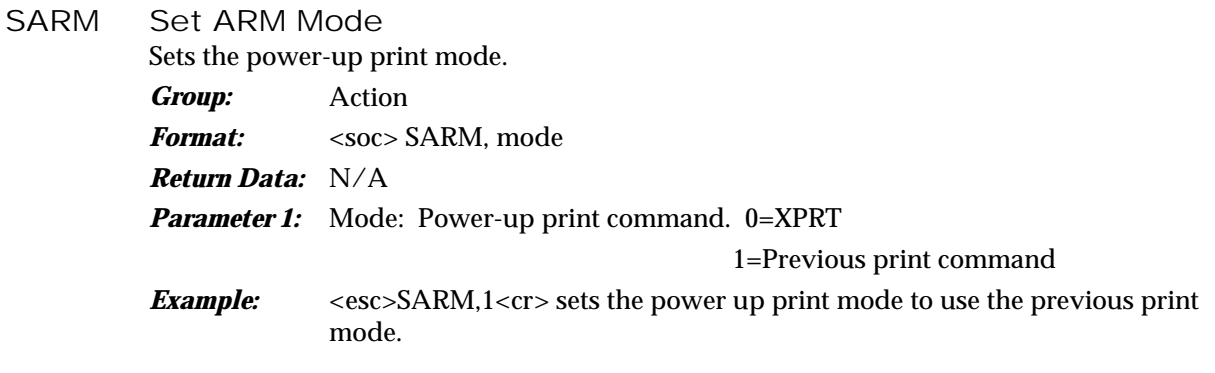